# IP-900 Series SOFTWARE V01

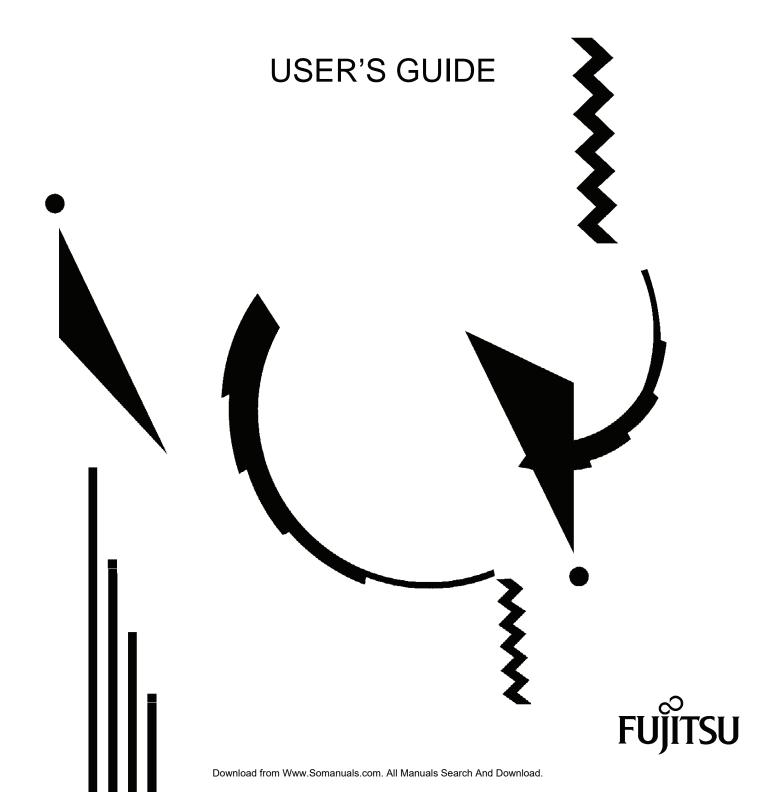

# **USING IP-900 Series SAFELY**

#### Handling of This Manual

This manual contains important information regarding the safe use of IP-900 series. Before attempting to use this product, read this document thoroughly, paying particular attention to the "Notes on Safety." Be sure to keep this document in a safe and convenient location for quick reference.

Fujitsu makes every effort to prevent users and bystanders from being injured and to prevent property damage. Be sure to use this product in accordance with the instructions in this manual.

#### Warning on Electromagnetic Interference

#### The following notice is for USA users only.

IP-900 series has been tested and found to comply with the limits for a Class A digital device, pursuant to Part 15 of the FCC Regulations. These limits are designed to provide reasonable protection against harmful interference when the equipment is operated in a commercial environment. This equipment generates, uses and can radiate radio frequency energy, and if not installed and used in accordance with the instruction document, may cause harmful interference to radio communications. Operation of this equipment in a residential area is likely to cause harmful interference in which case the user will be required to correct the interference at his own expense.

#### The following notice is for Canada users only.

This Class A digital apparatus meets all requirements of the Canadian Interference-Causing Equipment Regulations.

#### The following notice is for EU (European Union) users only.

This is Class A product of Electromagnetic Interference (EMI) standard. In a domestic environment this product may cause radio interference in which case the user may be required to make adequate measures.

This manual contains technology controlled by Foreign Exchange and Foreign Trade Law. This document or a portion thereof must not be exported (or re-exported) from Japan without authorization from the appropriate Japanese governmental authorities in accordance with such laws.

It is strictly inhibited to copy or reverse-engineer (reverse-assemble or reverse-compile) any programs included in the relevant equipment.

Microsoft, Windows, Windows NT, Windows 2000, and Windows XP are trademarks or registered trademarks of Microsoft Corporation in the United States and other countries.

- The contents of this document shall not be disclosed in any way or reproduced in any media without the express written permission of Fujitsu Limited.

All Rights Reserved, Copyright <sup>©</sup> FUJITSU LIMITED 2008 -2009

# **PREFACE**

This document explains how to use software for IP-900 series.

For information on how to install IP-900 series, connect cables and use buttons and LEDs, see the following manual:

IP-900 Series User's Guide

This document is intended for system designers or administrators who use IP-900 series. It assumes that these users have a basic understanding of networks and video streaming.

Edition 03 Nov 2009

#### **Product Use Environment**

The product explained in this document is designed and manufactured for use in standard applications such as general office work, personal devices and household appliances. This product has not been designed or manufactured for special uses requiring extremely high levels of safety, or if the required level of safety cannot be ensured, for uses where a failure, operational error or some other factor could be life-threatening or cause a physical injury (such as nuclear-reactor control in atomic facilities, automatic flight control, air traffic control, mass transportation control, medical devices for life support, or missile launch controls in weapons facilities). (In this document, these special uses are referred to as "high-risk" uses.) The customer is urged not to use this product without taking measures to guarantee the level of safety required for such high-risk uses. Customers that are likely to use this product for high-risk applications are requested to consult our sales representative before embarking on such specialized use.

#### Note

The contents of this manual may be revised without prior notice.

# **ALERT INDICATIONS**

This document uses various alert indications to urge the user to use the equipment safely, to prevent users and bystanders from suffering personal injury or property damage. Alert indication consists of alert signal and alert statement. The alert signals and their meanings are as follows.

**⚠** WARNING

This indicates a hazardous situation that could result in death or serious personal injury if you do not perform the procedure correctly.

**⚠** CAUTION

This indicates a hazardous situation that could result in minor or moderate personal injury if the user does not perform the procedure correctly. This signal also indicates that damage to the product or other property may occur if the user does not perform the procedure correctly.

#### Alert Indication in This Manual

An alert statement follows an alert signal. An alert signal is provided in the center of a line. An alert statement is indented on both ends to distinguish it from regular text. Similarly, one space line is inserted before and after the alert statement.

(Example)

#### **^** WARNING

Electric shock

Consult the system administrator when checking the voltage at the outlet.

Otherwise, electric shock may result.

# NOTE ON HANDLING THE PRODUCT

#### Maintenance

#### **⚠** WARNING

Users must not attempt to repair IP-900 series themselves. Consult the Fujitsu Service Center.

# **A** CAUTION

Read this document thoroughly before using the product. For clarification of any unclear points regarding the use of the product, consult the Fujitsu Service Center.

If a fault occurs, contact the Fujitsu Service Center with information on the fault and the alarm LED status.

# **CONTENTS**

| USI    | NG IP-900 series SAFELYII             |
|--------|---------------------------------------|
| PRE    | FACEIII                               |
| ALE    | RT INDICATIONSIV                      |
| NO     | TE ON HANDLING THE PRODUCTV           |
| Chapte | er 1 Before Using This Product2       |
| 1.1    | Main Features3                        |
| 1.2    | Typical Application Examples8         |
| Chapte | er 2 Installation & Operation9        |
| •      | Updating the Software10               |
|        | 2.1.1 Installation Procedure          |
|        | 2.1.2 Installing an Upgrade License   |
| 22     | Equipment Operation                   |
| 2.2    | 2.2.1 Operation through Web Screen    |
|        | 2.2.2 Notes                           |
| _      |                                       |
| •      | er 3 Web Operation17                  |
| 3.1    | Starting Up18                         |
|        | 3.1.1 Login                           |
|        | 3.1.2 If the Screen is Not Accessible |
| 3.2    | Common Menu22                         |
|        | 3.2.1 Configuration Data22            |
|        | 3.2.2 Selecting Configuration Data24  |
|        | 3.2.3 Copying Configuration Data29    |
|        | 3.2.4 Basic31                         |
|        | 3.2.5 Time Zone & Time Server         |
|        | 3.2.6 Data Port36                     |
|        | 3.2.7 SNMP                            |
|        | 3.2.8 Operation & Status (Common)41   |
|        | 3.2.9 Alarm44                         |
|        | 3.2.10 Log48                          |
|        | 3.2.11 Performance Statistics55       |
|        | 3.2.12 Date & Time                    |
|        | 3.2.13 Software Management63          |
|        | 3.2.14 Reboot65                       |
| 3.3    | Encoder66                             |
|        | 3.3.1 Setting (Encoder)               |
|        | 3.3.2 Encoder Address Report85        |
|        | 3.3.3 Superimpose                     |
|        | 3.3.4 Operation & Status (Encoder)91  |
| 3.4    | Recorder 93                           |

|                             | 3.4.1 Setting (Recorder)              | 93                       |
|-----------------------------|---------------------------------------|--------------------------|
|                             | 3.4.2 File List                       | 95                       |
|                             | 3.4.3 Operation & Status (Recorder)   | 97                       |
| 3.5                         | Decoder                               | 99                       |
|                             | 3.5.1 Setting (Decoder)               | 99                       |
|                             | 3.5.2 Encoder Selection               | 103                      |
|                             | 3.5.3 Operation & Status (Decoder)    | 105                      |
|                             |                                       |                          |
| Chapte                      | er 4 Troubleshooting                  | 107                      |
| -                           | er 4 Troubleshooting  Troubleshooting |                          |
| 4.1                         | _                                     | 108                      |
| 4.1<br>4.2                  | Troubleshooting                       | 108<br>111               |
| 4.1<br>4.2<br><b>Appe</b> r | Troubleshooting                       | 108<br>111<br><b>119</b> |

# Chapter 1 Before Using This Product

This chapter explains items to be confirmed before using IP-900 series.

| 1.1 | Main Features                | 3 |
|-----|------------------------------|---|
| 1.2 | Typical Application Examples | 8 |

### 1.1

# Main Features

IP-900 series is a video encoder that uses the high compression video encoding technology H.264. It enables real-time streaming of high definition (HD) and standard definition (SD) video through the optical fiber networks like FTTH.

The IP-900E can operate as an encoder and the IP-900D/IP-900IID can operate as a decoder. When operating as an encoder, the IP-900E encodes input video and audio signals into the H.264 format and distributes the results over an IP network in real-time processing. When operating as a decoder, the IP-900D/IP-900IID decodes encoded data received over an IP network and outputs the results as audio and video signals. In addition, the IP-900E operating as an encoder provides a recorder function (\*1), which allows HD video data to be transmitted over a longer period of time even when the network bandwidth is low.

IP-900E encoder also features simulcast (dual encoding) capability to distribute two kinds of the encoded streams that are produced from a single video input by main and sub encoder of IP-900E in real-time.

Table 1-1 IP-900E Specifications

The main HD video and sub HD video functions become available when the HD option is added.

| Item    |                       | Specification                                                               |  |  |
|---------|-----------------------|-----------------------------------------------------------------------------|--|--|
| Main HD | Encoding format       | H.264 HP@L4                                                                 |  |  |
| video   |                       | H.264 MP@L4                                                                 |  |  |
|         | Input video format    | 1920 x 1080i (59.94 Hz)                                                     |  |  |
|         |                       | 1920 x 1080i (50 Hz)                                                        |  |  |
|         |                       | 1920 x 1080i (60 Hz)                                                        |  |  |
|         |                       | 1280 x 720p (59.94 Hz)                                                      |  |  |
|         |                       | 1280 x 720p (50 Hz)                                                         |  |  |
|         |                       | * Video input protection buffer OFF/ON can be specified.                    |  |  |
|         | Bit rate              | 1920 x 1080: 4 to 27 Mbps                                                   |  |  |
|         |                       | 1440 x 1080: 4 to 27 Mbps                                                   |  |  |
|         |                       | 960 x 1080: 1 to 27 Mbps                                                    |  |  |
|         |                       | 1280 x 720: 4 to 27 Mbps                                                    |  |  |
|         |                       | 960 x 720: 4 to 27 Mbps                                                     |  |  |
|         | Tr' 1 DEG             | 640 x 720: 1 to 27 Mbps                                                     |  |  |
|         | Video PES             | "1Field/1PES" / "1Frame/1PES" selectable                                    |  |  |
|         | Profile selection     | Either High profile or Main profile can be selected.                        |  |  |
|         | PPS interval          | GOP/Picture selectable                                                      |  |  |
|         | PPS ID                | Fixed/Adaptive selectable                                                   |  |  |
|         | Encoding control mode | Standard (IBBP), Low latency (IPPP), or Low latency (PPPP) can be selected. |  |  |
|         | Pre-filter            | HEAVY, MEDIUM, LIGHT, or OFF can be selected.                               |  |  |
|         | Refresh cycle         | Selection can be made in three stages.                                      |  |  |
|         | Interfaces            | Input: HD-SDI and HDMI (HDCP not supported)                                 |  |  |
| Main SD | Encoding format       | H.264 HP@L3                                                                 |  |  |
| video   |                       | H.264 MP@L3                                                                 |  |  |

**Chapter 1 Before Using This Product** 

|        | Item                  | Specification                                                                                              |
|--------|-----------------------|----------------------------------------------------------------------------------------------------|
|        | Input video format    | 720 x 480i (59.94 Hz)                                                                                      |
|        |                       | 720 x 576i (50 Hz)                                                                                         |
|        | Bit rate              | <ul><li>* Video input protection buffer OFF/ON can be specified.</li><li>720 x 480: 1 to 10 Mbps</li></ul> |
|        | Bit fate              | 352 x 480: 500Kbps to 10Mbps                                                                               |
|        |                       | 720 x 576: 1 to 10 Mbps                                                                                    |
|        |                       | 352 x 576: 500Kbps to 10Mbps                                                                               |
|        | Video PES             | "1Field/1PES" / "1Frame/1PES" selectable                                                                   |
|        | Profile selection     | Either High profile or Main profile can be selected.                                                       |
|        | PPS interval          | GOP/Picture selectable                                                                                     |
|        | PPS ID                | Fixed/Adaptive selectable                                                                                  |
|        | Encoding control mode | Standard (IBBP), Low latency (IPPP), or Low latency (PPPP) can be selected.                                |
|        | Pre-filter            | HEAVY, MEDIUM, LIGHT, or OFF can be selected.                                                              |
|        | Refresh cycle         | Selection can be made in three stages.                                                                     |
|        | Interfaces            | Input: SD-SDI, HDMI (HDCP not supported), and analog video                                                 |
| Sub HD | Encoding format       | H.264 HP@L4                                                                                                |
| video  |                       | H.264 MP@L4                                                                                                |
|        | Input video format    | 1920 x 1080i (59.94 Hz)                                                                                    |
|        |                       | 1920 <b>x</b> 1080i (50 Hz)                                                                                |
|        |                       | 1920 <b>x</b> 1080i (60 Hz)                                                                                |
|        |                       | 1280 x 720p (59.94 Hz )                                                                                    |
|        |                       | 1280 x 720p (50 Hz )                                                                                       |
|        |                       | * Video input protection buffer OFF/ON can be specified.                                                   |
|        | Bit rate              | 1920 x 1080: 4 to 27 Mbps                                                                                  |
|        |                       | 1440 x 1080: 4 to 27 Mbps                                                                                  |
|        |                       | 960 x 1080: 1 to 27 Mbps                                                                                   |
|        |                       | 1280 x 720: 4 to 27 Mbps                                                                                   |
|        |                       | 960 x 720: 4 to 27 Mbps                                                                                    |
|        | Video PES             | 640 x 720: 1 to 27 Mbps "1Field/1PES" / "1Frame/1PES" selectable                                           |
|        | Profile selection     | Either High profile or Main profile can be selected.                                                       |
|        | PPS interval          | GOP/Picture selectable                                                                                     |
|        | PPS ID                | Fixed/Adaptive selectable                                                                                  |
|        |                       | -                                                                                                    |
|        | Encoding control mode | Standard (IBBP), Low latency (IPPP), or Low latency (PPPP) can be selected.                                |
|        | Pre-filter            | HEAVY, MEDIUM, LIGHT, or OFF can be selected.                                                              |
|        | Refresh cycle         | Selection can be made in three stages.                                                                     |
|        | Interfaces            | Input: HD-SDI and HDMI (HDCP not supported)                                                                |
| Sub SD | Encoding format       | H.264 HP@L3                                                                                                |
| video  |                       | H.264 MP@L3                                                                                                |
|        | Input video format    | H.264 MP@L1.3<br>1920 x 1080i (59.94Hz)                                                                    |
|        | input video ioiiilat  | 1920 x 1080i (39.94Hz)<br>1920 x 1080i (50Hz)                                                              |
|        |                       | 1280 x 720p (59.94Hz)                                                                                      |
|        |                       | 1280 x 720p (50Hz)                                                                                         |
|        |                       | 720 x 480i (59.94Hz)                                                                                       |
|        |                       | 720 x 576i (50Hz)                                                                                          |

|               | Item                      | Specification                                                                                                    |
|---------------|---------------------------|----------------------------------------------------------------------------------------------------|
|               | Bit rate                  | 720 x 480 (59.94Hz input): 1 to 10Mbps                                                                                                    |
|               |                           | 352 x 480 (59.94Hz input): 500Kbps to 10Mbps                                                                                                    |
|               |                           | 352 x 240 (59.94Hz input): 50 to 512Kbps                                                                                                    |
|               |                           | 176 x 112 (59.94Hz input): 25 to 50Kbps                                                                                                    |
|               |                           | 720 x 576 (50Hz input): 1 to 10Mbps                                                                                                    |
|               |                           | 352 x 576 (50Hz input): 500Kbps to 10Mbps                                                                                                    |
|               |                           | 352 x 288 (50Hz input): 50 to 512Kbps                                                                                                    |
|               |                           | 176 x 144 (50Hz input): 25 to 50Kbps                                                                                                    |
|               | Video PES                 | "1Field/1PES" / "1Frame/1PES" selectable                                                                                                    |
|               | Profile selection         | Either High profile or Main profile can be selected.                                                                                                    |
|               | PPS interval              | GOP/Picture selectable                                                                                                    |
|               | PPS ID                    | Fixed/Adaptive selectable                                                                                                    |
|               | Encoding control mode     | Standard (IBBP), Low latency (IPPP), or Low latency (PPPP) can be selected. * Can be selected when the encoding resolution is 720 x 480, 720 x 576, 352 x 480, or 352 x 576. |
|               | Pre-filter                | HEAVY, MEDIUM, LIGHT, or OFF can be selected.  * Can be selected when the encoding resolution is 720 x 480, 720 x 576, 352 x 480, or 352 x 576.                              |
|               | Refresh cycle             | Selection can be made in three stages.  * Can be selected when the encoding resolution is 720 x 480, 720 x 576, 352 x 480, or 352 x 576.                                     |
|               | Interfaces                | Input: HD/SD-SDI, HDMI (HDCP not supported), and analog video                                                                                                    |
| Main<br>audio | Encoding format           | MPEG-1 Audio layer 2 (stereo)<br>MPEG-2 AAC (stereo)                                                                                                    |
|               | Sampling frequency        | 48 kHz                                                                                                    |
|               | Bit rate (for 2 channels) | MPEG-1 Audio layer 2: 128/256/384 kbps<br>MPEG-2 AAC: 64/128/256 kbps                                                                                                    |
|               | Number of channels        | 2                                                                                                    |
|               | Interfaces                | Input: HD/SD-SDI (embedded) - Up to 2 channels                                                                                                    |
|               |                           | HDMI - Up to 2 channels                                                                                                    |
|               |                           | Analog (unbalanced): - Up to 2 channels                                                                                                    |
| Cult audia    | Encoding formed           | Output: None                                                                                                    |
| Sub audio     | Encoding format           | MPEG-1 Audio layer 2 (stereo)<br>MPEG-2 AAC (stereo)                                                                                                    |
|               | Sampling frequency        | 48 kHz                                                                                                    |
|               | Bit rate (for 2 channels) | MPEG-1 Audio layer 2: 128/256/384 kbps<br>MPEG-2 AAC: 64/128/256 kbps                                                                                                    |
|               | Number of channels        | 2                                                                                                    |
|               | Interfaces                | Input: HD/SD-SDI (embedded) - Up to 2 channels HDMI - Up to 2 channels                                                                                                    |
|               |                           | Analog (unbalanced) - Up to 2 channels Output: None                                                                                                    |
| Multiplexir   | l<br>ng method            | MPEG-2 TS with time stamp, MPEG-2 TS                                                                                                    |
| Error corre   | •                         | FEC, ARQ, Pro-MPEG FEC                                                                                                    |
| Transport p   |                           | UDP, RTP                                                                                                    |
| Network in    |                           | 10 BASE-T/100 BASE-TX (PPPoE built in)                                                                                                    |
|               |                           | · /                                                                                                    |

#### **Chapter 1 Before Using This Product**

| Item                     | Specification                                                                                                    |
|--------------------------|----------------------------------------------------------------------------------------------------|
| Network time setting     | SNTP client                                                                                                    |
| Network management       | SNMP agent                                                                                                    |
| Data communication       | RS-232C data communication                                                                                                    |
| Superimpose              | Superimpose up to four character string or time indication into input video                                                                            |
| Local recording and file | Supported CF cards: 4-GB, 8-GB and 16-GB cards                                                                                                    |
| transfer (*1)            | * Recording can be performed with a system rate of 14 Mbps or less. Recording and acquisition can be performed simultaneously for the system rate of 6 |
|                          | Mbps or less.                                                                                                    |

<sup>\*1:</sup> CF cards are separately sold options.

Table 1-2 IP-900D/IP-900IID Specifications

| Item                  |                           | Specification                                                |  |  |
|-----------------------|---------------------------|--------------------------------------------------------------|--|--|
| Video Encoding format |                           | H.264 HP@L4                                                  |  |  |
| decoding              |                           | H.264 MP@L4                                                  |  |  |
| ε                     |                           | H.264 HP@L3                                                  |  |  |
|                       |                           | H.264 MP@L3                                                  |  |  |
|                       |                           | H.264 MP@L1.3                                                |  |  |
|                       |                           | MPEG-2 MP@ML (IP-700II stream reception)                     |  |  |
|                       | Output video format       | 1920 x 1080i (59.94Hz)                                       |  |  |
|                       |                           | 1920 x 1080i (50 Hz)                                         |  |  |
|                       |                           | 1920 x 1080i (60 Hz)                                         |  |  |
|                       |                           | 1280 x 720p (59.94 Hz)                                       |  |  |
|                       |                           | 1280 x 720p (50 Hz)                                          |  |  |
|                       |                           | 720 x 480i (59.94 Hz)                                        |  |  |
|                       |                           | 720 x 576i (50 Hz)                                           |  |  |
|                       | Bit rate                  | 1920 x 1080: 4-27Mbps                                        |  |  |
|                       |                           | 1440 x 1080: 4-27Mbps                                        |  |  |
|                       |                           | 960 x 1080: 1-27Mbps                                         |  |  |
|                       |                           | 1280 x 720: 4-27Mbps                                         |  |  |
|                       |                           | 960 x 720: 4-27Mbps                                          |  |  |
|                       |                           | 640 x 720: 1-27Mbps                                          |  |  |
|                       |                           | 720 x 480: 1-10Mbps                                          |  |  |
|                       |                           | 352 x 480: 500Kbps-10Mbps                                    |  |  |
|                       |                           | 352 x 240: 50-512Kbps                                        |  |  |
|                       |                           | 720 x 576: 1-10Mbps                                          |  |  |
|                       |                           | 352 x 576: 500Kbps-10Mbps                                    |  |  |
|                       |                           | 352 x 288: 50-512Kbps                                        |  |  |
|                       |                           | 176 x 112: 25-50Kbps                                         |  |  |
|                       |                           | 176 x 144: 25-50Kbps                                         |  |  |
|                       | Interfaces                | Output: HD/SD-SDI (IP-900IID), HDMI (HDCP not supported) and |  |  |
|                       |                           | analog                                                       |  |  |
| Audio                 | Encoding format           | MPEG-1 Audio layer 2 (stereo)                                |  |  |
| decoding              |                           | MPEG-2 AAC (stereo)                                          |  |  |
|                       | Sampling frequency        | 48 kHz                                                       |  |  |
|                       | Bit rate (for 2 channels) | MPEG-1 Audio layer 2: 128/256/384 kbps                       |  |  |
|                       |                           | MPEG-2 AAC: 64/128/256 kbps                                  |  |  |
|                       | Number of channels        | 2                                                            |  |  |
|                       | Interfaces                | Output: HDMI - Up to 2 channels                              |  |  |
|                       |                           | Analog (unbalanced) - Up to 2 channels                       |  |  |
| Multiplexing method   |                           | MPEG-2 TS with time stamp, MPEG-2 TS,                        |  |  |
|                       |                           | MPEG-2 PS (IP-700II stream reception)                        |  |  |
| Error correction      |                           | FEC, ARQ, Pro-MPEG FEC                                       |  |  |
| Transport p           | protocol                  | UDP, RTP                                                     |  |  |
| Network in            | terface                   | 10 BASE-T/100 BASE-TX (PPPoE built in)                       |  |  |
|                       |                           | 1 port                                                       |  |  |
| Network tii           | me setting                | SNTP client                                                  |  |  |
| Network m             | anagement                 | SNMP agent                                                   |  |  |
| Data comm             | nunication                | RS-232C data communication                                   |  |  |

# 1.2

# Typical Application Examples

This section provides system configuration examples.

The basic configuration is for video transfer via point-to-point connections. With this configuration, a camera is connected to the encoder, and video data is transferred to the decoder over the Internet, and then output to the monitor.

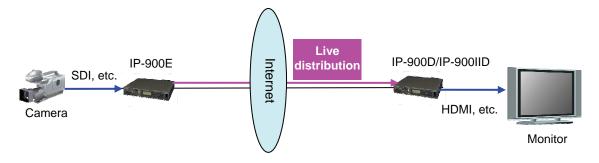

Figure 1-1 System configuration example: Broadcast materials transfer and live relays

Just like the IP-9500, the IP-900E can also be used to relay images through video transmission from the IP-900E to an IP-9500D.

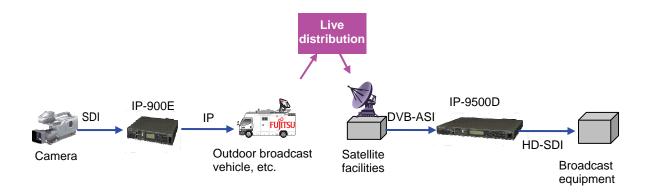

Figure 1-2 System configuration example: SNG

# Chapter 2 Installation & Operation

This chapter explains how to install IP-900 series.

| 2.1 | Updating the Software | 10 |
|-----|-----------------------|----|
| 2.2 | Equipment Operation   | 15 |

# 2.1

# **Updating the Software**

This section explains the procedure for updating the software for the IP-900 series as well as the procedure for applying for an HD option license.

The software for the IP-900 series is pre-installed at product shipment. For this reason, you do not need to install the software before using the IP-900 series. When updating the software to the latest version, use the following procedure.

#### 2.1.1 Installation Procedure

#### (1) Access method

Access IP-900 series Web page from the Web browser.

The default IP address of the IP-900 series as it is shipped from the factory is 10.0.0.1. Temporarily disable the proxy setting on your Web browser and then type "http://10.0.0.1" to access the Web page.

#### (2) Installation page

IP-900 ENCODER or IP-900 DECODER screen appears. Click <u>SOFTWARE MANAGEMENT</u> in the left frame of the Web browser screen. The Software management window (installation, etc.) appears in the right frame of the Web browser screen.

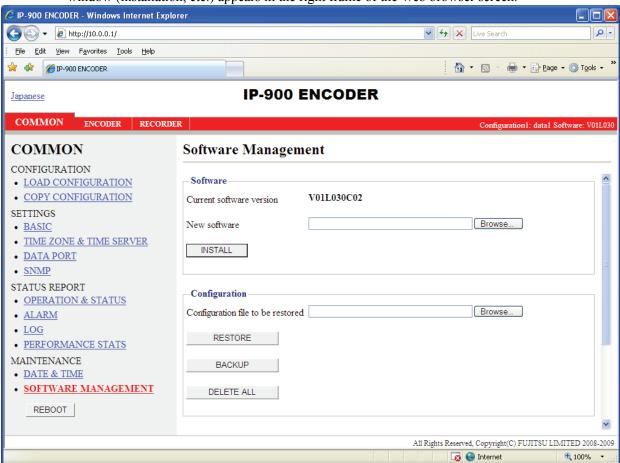

Figure 2-1 Installation Window

#### (3) Selecting software

Select installation file field. Select the file of the firmware to be updated.

#### (4) Starting installation

Click the INSTALL button. The following confirmation dialog box appears. Click the OK button to start installation. Upon completion of installation, IP-900 series is automatically rebooted.

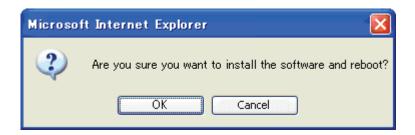

\* If the version of the firmware that to be installed is earlier than the one that is currently installed on the IP-900 series, you can install it in the maintenance mode of the device. The device can be booted as maintenance mode by pushing MNT button, and then the device is initialized. Click the OK button to start the installation process if initialization will raise no problems.

#### (5) Verifying the startup

Display the IP-900 series setup window from the Web browser, and verify that the new software has been installed and started.

#### **⚠** CAUTION

Do not power off or press the MNT button during installation. Doing so may prevent IP-900 series from starting.

Do not access another Web page during installation. Otherwise, you may lose information on the progress.

#### 2.1.2 Installing an HD Option License

In the IP-900 series, you can upgrade the device functions by purchasing an HD option license and installing it on the main unit.

#### (1) Applying for an installation key

If you have purchased an HD option license separately from the IP-900 series, you need to apply for an installation key to enable the function upgrade.

To apply for an installation key, enter the necessary information in the application form "HDOP\_LicenseRequestSheet.txt," which is included in the top directory on this document CD-ROM, and send the form by e-mail to tnb3-ip9@ml.css.fujitsu.com.

When sending the file, you must specify the device serial number of the IP-900 series on which you want to install the upgrade function. You can obtain the device serial number from the label attached to the bottom of the IP-900 series or from the device serial number field on the [Common] - [Operation & Status] page of the IP-900 series configuration Web page.

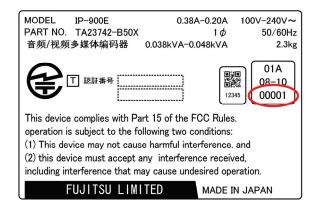

Figure 2-2 Label at the bottom of the IP-900E (example)

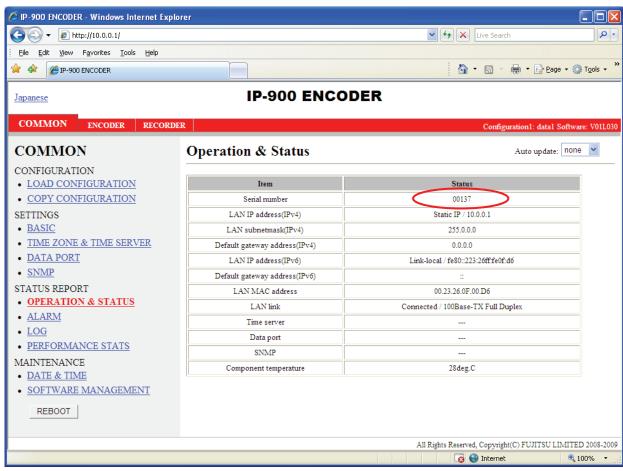

Figure 2-3 IP-900 series Web page (example)

#### (2) Entering the option license key

Enter the installation license key you have obtained with the application procedure.

Connect to the IP-900 series using a Web browser, and then click [Install] in the left frame of the Web page. The right frame displays the installation page (for installation and related operations). In the option license field, enter the installation key obtained in Step (1) above.

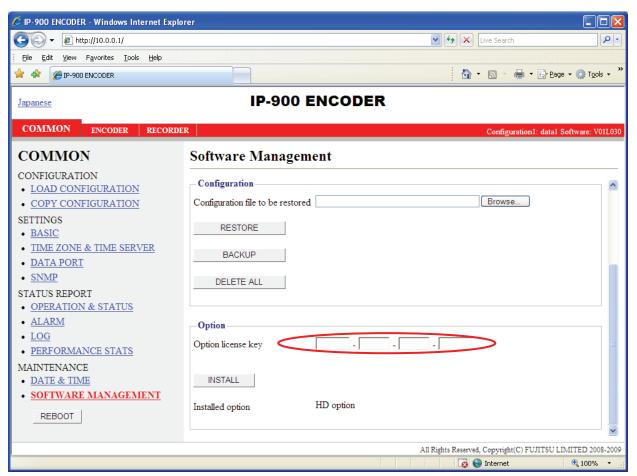

Figure 2-4 Option License Installation

(3) Starting installation

Click the INSTALL button. The confirmation dialog box shown above appears. Click the OK button to start installation.

### **⚠** CAUTION

Do not turn off the power or press the MNT button during installation. Doing so may make the IP-900 series fail to start.

Do not access another Web page during installation. Otherwise, you may lose the installation progress information.

# 2.2 Equipment Operation

This section explains how to operate IP-900 series Software.

The Software can be operated through the Web screen or the front panel.

#### 2.2.1 Operation through Web Screen

All IP-900 series settings and status information can be checked through the Web screen. See Chapter 3, "Web Operation," for more information.

#### 2.2.2 Notes

#### In the case of failure in automatic acquisition of an IP address

When IP-900 series starts, the LAN port:

- (1) Cannot access the DHCP server
- (2) Attempts to but fails to set up a PPPoE connection.

If the conditions in (1) and (2) above are met, all 0s (zero) are displayed and IP address acquisition is repeated.

Take proper corrective action such as reviewing the settings on the DHCP and PPPoE servers or the IP address setting on IP-900 series. (See also Section 5.1, "Troubleshooting.")

#### Forcibly changing to the fixed IP address from DHCP, PPPoE

Start the IP-900 series by turning on the power while holding down the MNT button (for about 10 seconds) until the RDY LED lamp starts blinking in orange. For this startup, the IP address and subnet mask are assumed temporarily restored to the settings at shipment from the factory (LAN port with an IP address of 10.0.0.1 and a subnet mask of 255.0.0.0).

Use this method to make the IP-900 series initial settings from a PC (\*).

\* When running the IP-900 series product with the default IP address, ensure that it is disconnected from your network.

After configuring the settings as suitable for your network, connect the product to your network. Having the product is connected to your network while the default settings are left unchanged may cause unexpected problems on your network.

If you started the product while holding down the MNT button, set the IP address and subnet mask of the PC as follows:

- LAN port IP address: 10.aaa.bbb.ccc (aaa and bbb can be any number from 0 to 255 and ccc can be any number from 2 to 255. Note, however, that the resulting address must be other than 10.255.255.255.)
- LAN port subnet mask: 255.0.0.0

#### Powering off on PPPoE connection

If you turn off the power to the IP-900 series while it is connected via PPPoE-connection, the IP-900 series may take extra time to establish the next connection depending on the network conditions. To prevent this, use the following procedure to turn off the power to the IP-900 series to ensure that the PPPoE termination procedure is performed.

Hold down the MNT button for three seconds. When the software finishes termination processing and the product becomes ready for power-off, the RDY LED goes off.

After verifying that the RDY LED has gone off, turn the power switch to the "O" position. The PWR LED goes off, indicating that the power is turned off.

# Chapter 3 Web Operation

This chapter explains how to operate individual functions from the Web browser.

| 3.1 | Starting Up | . 18 |
|-----|-------------|------|
| 3.2 | Common Menu | . 22 |
| 3.3 | Encoder     | . 66 |
| 3.4 | Recorder    | . 93 |
| 3.5 | Decoder     | aa   |

Note: For information on the IP-900E, see Section 3.1, "Starting Up," Section 3.2, "Common Menu," Section 3.3, "Encoder," and Section 3.4, "Recorder." For information on the IP-900D/IP-900IID, see Section 3.1, "Starting Up," Section 3.2, "Common Menu," and Section 3.5, "Decoder."

# 3.1

# Starting Up

#### 3.1.1 Login

By default, the network password window shown below is invalid (not displayed).

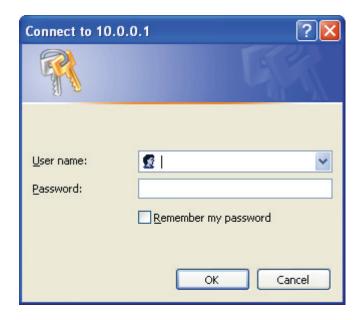

To enable the network password function, set the user name and password by following the instructions in Section 3.2.4, "Basic."

From the upper part of the Web screen, select [COMMON], [ENCODER], [DECODER] and [RECORDER] to display these menus.

\* Microsoft Internet Explore 6.0 SP2 is the recommended Web browser.

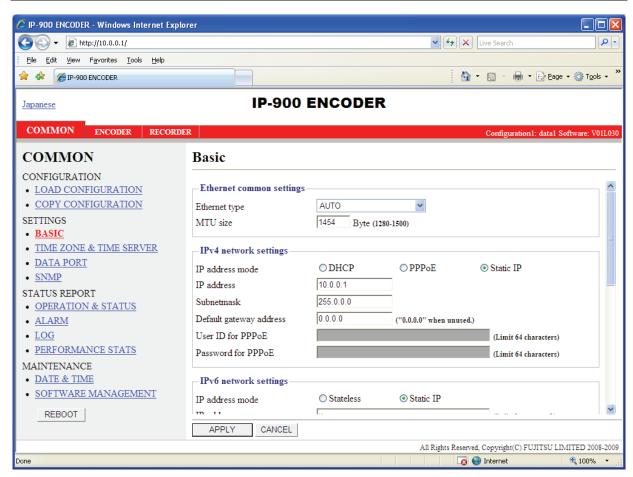

Figure 3-1 IP-900E Software Window Example

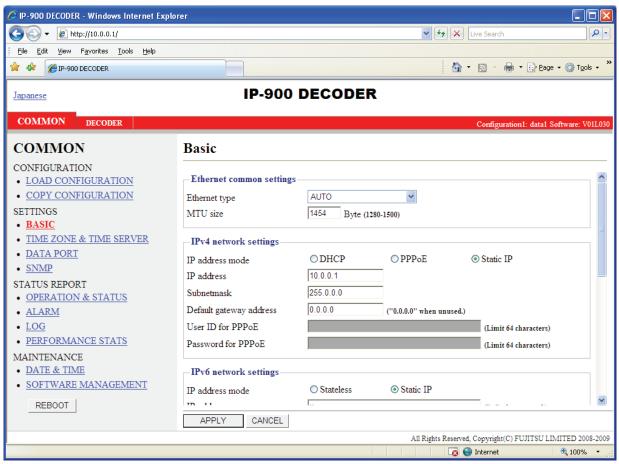

Figure 3-2 IP-900D/IP-900IID Software Window Example

#### 3.1.2 If the Screen is Not Accessible

For some time after the power-on or reboot, you may not be able to access the screen normally. Please wait for about 60 seconds before starting access.

# 3.2

# Common Menu

#### 3.2.1 Configuration Data

In the IP-900 series terminology, the set of parameters required for operation is called "configuration data." IP-900 series has a data storage area in which up to 10 sets of configuration data can be stored. By storing up to 10 sets of configuration data in advance in the storage area, it can be used by switching with ease between these sets of configuration data.

For instance, it is useful in switching between encoder and decoder, changing resolution or bit rates or switching the network interfaces including PPPoE, DHCP, static IP, etc.

To easily register these 10 sets of configuration data, you can use the procedures explained in Section 3.2.2, "Selecting Configuration Data," and Section 3.2.3, "Copying Configuration Data."

<u>Table 3-1 Parameters Preprogrammed in Configuration Data</u> lists the parameters, of which 10 sets can be stored independently as configuration data. For detail information on the individual parameters, see the respective sections shown in the reference column in the table below.

Table 3-1 Parameters Preprogrammed in Configuration Data

| Category | Window Name | Group Name                   | Reference                     |
|----------|-------------|------------------------------|-------------------------------|
| COMMON   | BASIC       | Ethernet common setting      | 3.2.4 Basic                   |
|          |             | IPv4 network settings        | ]                             |
|          |             | IPv6 network settings        |                               |
|          |             | Other settings               |                               |
|          | TIME ZONE & | Time zone setting            | 3.2.5 Time Zone & Time Server |
|          | TIME SERVER | Time server settings         |                               |
|          | DATA PORT   | Operation settings           | 3.2.6 Data Port               |
|          |             | Port number settings         |                               |
|          |             | RS-232C settings             |                               |
|          | SNMP        | Operation settings           | <u>3.2.7 SNMP</u>             |
| ENCODER  | SETTINGS    | AV input settings (Video)    | 3.3.1 Setting (Encoder)       |
|          |             | AV input settings (Audio)    |                               |
|          |             | Output interface settings    |                               |
|          |             | (Main encoder ethernet)      |                               |
|          |             | Output interface settings    |                               |
|          |             | (Main encoder ethernet port) |                               |
|          |             | Output interface settings    |                               |
|          |             | (Sub encoder ethernet)       |                               |
|          |             | Output interface settings    |                               |
|          |             | (Sub encoder ethernet port)  |                               |
|          |             | Main encoder settings        |                               |
|          |             | (Encode)                     | _                             |
|          |             | Sub encoder settings         |                               |
|          |             | (Encode)                     |                               |

| Category | Window Name                  | Group Name                                                                                    | Reference                    |
|----------|------------------------------|-----------------------------------------------------------------------------------------------|------------------------------|
|          | ENCODER<br>ADDRESS<br>REPORT | Main/Sub Report settings Main/Sub Destination settings                                        | 3.3.2 Encoder Address Report |
|          | SUPERIMPOSE                  | Main/Sub encoder superimpose settings                                                         | 3.3.3 Superimpose            |
| RECORDER | SETTINGS                     | Recorder settings                                                                             | 3.4.1 Setting (Recorder)     |
| DECODER  | SETTINGS                     | Input interface settings (Decoder ethernet)  Input interface settings (Decoder ethernet port) | 3.5.1 Setting (decoder)      |
|          |                              | AV output setting (Video)                                                                     |                              |
|          |                              | Decoder settings (Decode)                                                                     |                              |

#### 3.2.2 Selecting Configuration Data

Click <u>LOAD CONFIGURATION</u> in the left frame of the Web screen to display the Configuration data window in the right frame.

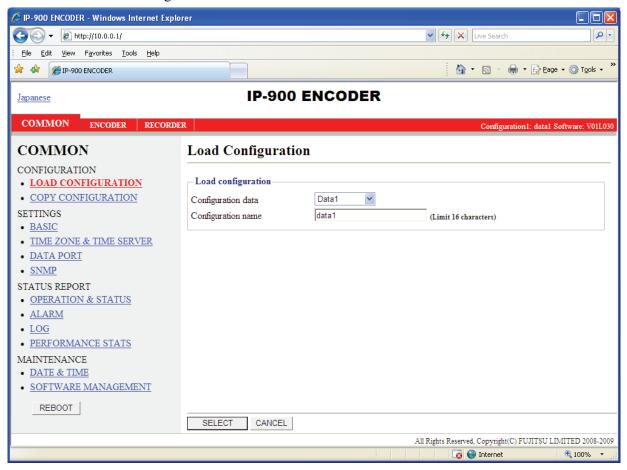

Figure 3-3 Configuration Data Window

#### Registering configuration data

Select data numbers 1 to 10 from the drop-down list menu in the configuration data field.

#### Load Configuration

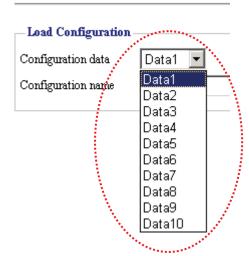

Figure 3-4 Selecting Configuration Data

Assign the selected data a name using up to 16 alphanumeric characters in the Configuration name field, and then click the SELECT button. The dialog box shown below appears. Click the OK button to change the registration number of the configuration data.

\*) Reboot is required only when the operation mode is changed between encoder and decoder after loading configuration.

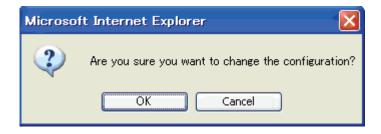

Confirm that the configuration data number in the upper right red zone on the Basic setting window has been changed to the previously selected number.

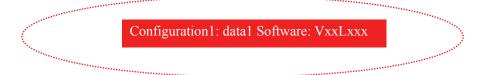

Next, update the parameters listed in <u>Table 3-1 Parameters Preprogrammed in</u> <u>Configuration Data</u> using the following respective windows, and then click the OK button or to update and register the configuration data.

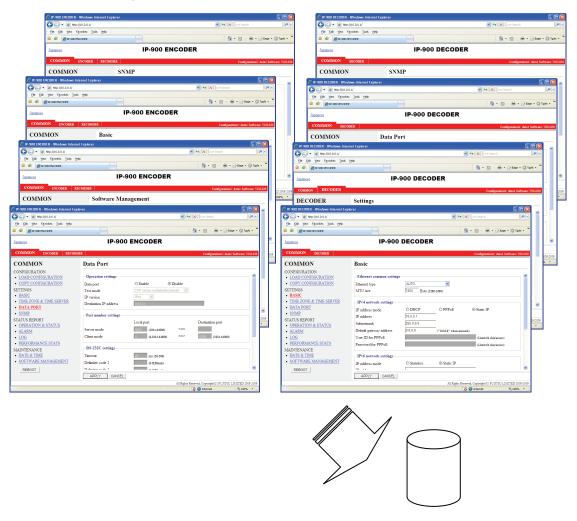

Figure 3-5 Parameters, of which 10 Sets are Handled as Independent Configuration Data

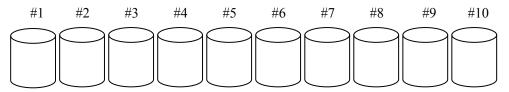

Figure 3-6 Configuration Data (10 independent sets)

#### Using configuration data

Select (from 1 to 10) the data number you want to use from the configuration data field by referring to the corresponding name in the Configuration name field.

Click the SELECT button. When the following dialog box appears, click the OK button. IP-900 series updates the configuration data registration number.

\*) Reboot is required only when the operation mode is changed between encoder and decoder after loading configuration.

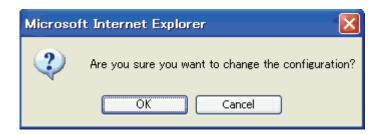

Confirm that the configuration data number in the upper right red zone on the Basic setting window has been changed to the previously selected number.

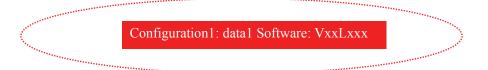

**Table 3-2 Configuration Data Selection Items** 

|                    | Item               | Description                                                                                                    | Parameter                                     |
|--------------------|--------------------|----------------------------------------------------------------------------------------------------|-----------------------------------------------|
| Load configuration | Configuration data | <when or="" registering="" updating=""> Ten types of configuration data registered in advance can be switched, updated and registered each.</when>                                                                          | - Data numbers 1 to 10                        |
|                    |                    | <when using="">     Ten types of configuration data registered in advance can be switched data.</when>                                                                                                    |                                               |
|                    | Configuration name | <when or="" registering="" updating=""> A configuration name can be assigned to each type of configuration data. <when using=""> An assigned configuration name can be used for switching configuration data.</when></when> | - Any name (using 16 alphanumeric characters) |

#### 3.2.3 Copying Configuration Data

For the configuration data of which there are a maximum of ten types that is used in "LOAD CONFIGURATION" copying is performed between sets of configuration data. Copying can be done when making settings for other configuration data, by using parameters for configuration data that are already registered.

For example, copying can be used conveniently in cases when, for configuration data that is already registered, you want to create configuration data with changed resolutions and bit rates.

Click <u>COPY CONFIGURATION</u> in the left frame of the Web screen to display the Copy Configuration window in the right frame. Make the required settings by referring to <u>Table 3-3 Copy</u> <u>Configuration Setting Items</u>.

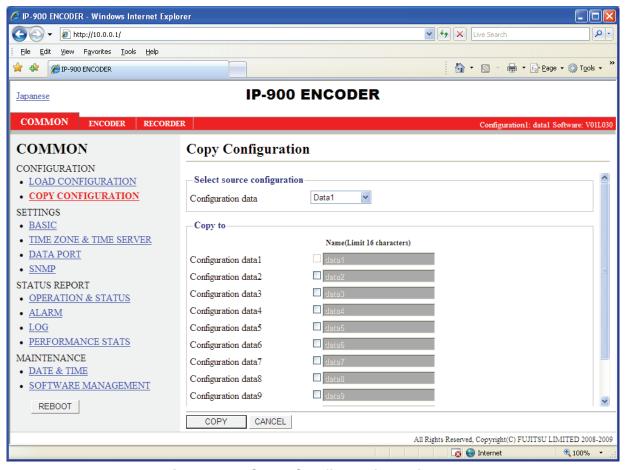

Figure 3-7 Copy Configuration Window

After the completion of the settings, click the COPY button. The message below appears.

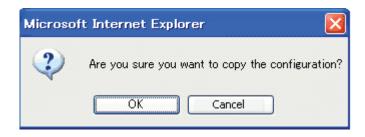

Click OK to apply the settings.

**Table 3-3 Copy Configuration Setting Items** 

|                             | Item                    | Description                                                                                                    | Parameter |
|-----------------------------|-------------------------|----------------------------------------------------------------------------------------------------|-----------|
| Select source configuration | Configuration data      | Select one of the ten types of configuration data that have already been registered to copy the data.                                                                                                    |           |
| Copy to                     | Configuration data 1~10 | Select the configuration data to which you want to make the copy. It is possible to select multiple configuration data as copy destinations, but the source configuration and the configuration data that is currently in use cannot be selected. |           |
|                             | Configuration name      | A configuration name can be assigned to each type of configuration data.                                                                                                    | `         |

#### 3.2.4 Basic

\* Basic comprises a group of setting items, of which 10 sets can be registered independently by selecting data numbers as in 3.2.1 Configuration Data.

You can set or change the settings of the parameters related to the network connection of IP-900 series or the operation mode in which it should operate after power-on. Make the required settings by referring to **Table 3-4 Basic Setting Items**.

#### **IMPORTANT**

If you operate IP-900 series with the default IP address, disconnect it from your network. Connect it to the setting terminal via a hub or directly through a UTP cable. From the setting terminal, set it up to meet the requirements for your network and then connect it to the network. If you connect it to your network with the default IP address, an unexpected fault may occur in your network.

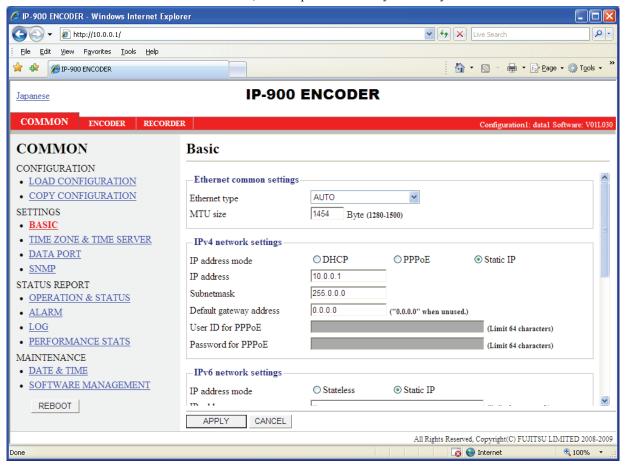

Figure 3-8 Basic Information Window

After the completion of the settings, click APPLY button. The message below appears.

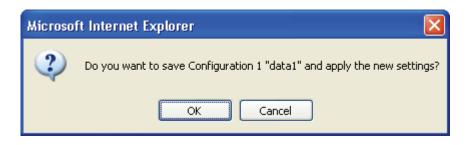

**Table 3-4 Basic Setting Items** 

|              | Item            | Description                        | Parameter                                |
|--------------|-----------------|------------------------------------|------------------------------------------|
| Ethernet     | Ethernet type   | Select the LAN interface           | - AUTO (default)                         |
| common       |                 | operation mode.                    | - 100Base-TX Full                        |
| settings     |                 |                                    | - 100Base-TX Half                        |
|              |                 |                                    | - 10Base-T Full                          |
|              |                 |                                    | - 10Base-T Half                          |
|              | MTU size        | Specify in bytes the maximum       | 1280 to 1500 bytes                       |
|              |                 | size of IP packets to be sent to   | (Default: 1454)                          |
|              |                 | the LAN.                           | * For PPPoE, specify 1454 (recommended). |
| IPv4 network | IP address mode | Specify the IPv4 address           | - DHCP                                   |
| settings     |                 | acquisition method                 | - PPPoE                                  |
| <i>8</i>     |                 |                                    | - Static IP (Default)                    |
|              | IP address      | Specify the IPv4 address when      | IPv4 address other than the following:   |
|              |                 | "Static IP" is set for [IP address | 224.0.0.0 to 239.255.255.255 (Class D)   |
|              |                 | mode].                             | 240.0.0.0 to 255.255.255.255 (Class E)   |
|              |                 |                                    | 0.0.0.0, 127.0.0.0 to 127.255.255.255    |
|              |                 |                                    | (Default: 10.0.0.1)                      |
|              | Subnetmask      | Specify the IPv4 subnet mask       | Subnet mask other than the following:    |
|              |                 | when "Static IP" is set for [IP    | 255.255.255.254,                         |
|              |                 | address mode].                     | 255.255.255.255                          |
|              |                 |                                    | (Default: 255.0.0.0)                     |
|              | Default Gateway | Specify the default gateway        | IPv4 address other than the following:   |
|              | address         | address of IPv4 when "Static       | 224.0.0.0 to 239.255.255.255 (Class D)   |
|              |                 | IP" is set for [IP address mode].  | 240.0.0.0 to 255.255.255.255 (Class E)   |
|              |                 |                                    | 127.0.0.0 to 127.255.255.255             |
|              |                 |                                    | (Default: None (represented as 0.0.0.0)) |
|              | User ID for     | Specify the user ID when           | 64 en-size alphanumeric characters       |
|              | PPPoE           | "PPPoE" is set for [IP address     | (Default: Blank)                         |
|              |                 | mode].                             |                                          |

|                       | Item                    | Description                                                                                                    | Parameter                                                                                                    |
|-----------------------|-------------------------|----------------------------------------------------------------------------------------------------|----------------------------------------------------------------------------------------------------|
|                       | Password for<br>PPPoE   | Specify the password when "PPPoE" is set for [IP address mode].                                                                                      | 64 en-size alphanumeric characters (Default: Blank)                                                                                                    |
| IPv6 network settings | IP address mode         | Specify the IPv6 address acquisition method.                                                                                                    | - Stateless - Static IP (default)                                                                                                    |
|                       | IP address              | Specify the IPv6 address when "Static IP" is set for [IP address mode].                                                                              | Global unicast IP address 2xxx:xxxx::xxxx to 3xxx:xxxx::xxxx (Default: ::)                                                                                                    |
|                       | Prefix                  | Specify the prefix of the IPv6 address when "Static IP" is set for [IP address mode].                                                                | 3 to 128<br>(Default: 64)                                                                                                    |
|                       | Default gateway address | Specify the default gateway address when "Static IP" is set for [IP address mode].                                                                   | Global unicast address 2xxx:xxxx::xxxx to 3xxx:xxxx::xxxx (Default: ::)                                                                                                    |
| Other settings        | User authentication     | Specify whether to enable user authentication for accessing the Web screen.                                                                          | - Enable<br>- Disable (Default)                                                                                                    |
|                       | User ID                 | Specify the user name for authentication.                                                                                                    | 16 en-size alphanumeric characters (Default: Blank)                                                                                                    |
|                       | Password                | Specify the password for authentication.                                                                                                    | 16 en-size alphanumeric characters (Default: Blank)                                                                                                    |
|                       | WEB server title        | Specify the character string to be displayed on the title bar of the Web screen. It will be used to identify the Web screen with the equipment name. | The specified string must be not exceed 64 bytes (assuming one double-space character as 2 bytes and one single-space character as 1 byte). (Default: blank)  * Single-space kana characters are handled as double-space characters. |

Note: If power-on is performed in combination with the Cancel key (see IP-900 series User's Guide), the IP address and subnet mask on both LAN and CONSOLE ports are temporarily reset to the defaults (LAN IPv4 address 10.0.0.1, subnet mask 255.0.0.0, IPv6 address :: and prefix: 64). If it becomes unclear what an IP address is, connect the equipment with the defaults and use the setup menu to confirm the IP address and subnet mask. In this case, the password restriction is also disabled. Hold down the MNT button until the RDY LED starts blinking in orange. The equipment reboots, and the IP address and subnet mask that were set for the equipment are restored.

#### 3.2.5 Time Zone & Time Server

\* Time Zone & Time Server is a group of setting items, of which 10 sets can be registered independently by selecting data numbers as in 3.2.1 Configuration Data.

Set the time zone and time server at the location where IP-900 series is installed. Click <u>TIME ZONE</u> & <u>TIME SERVER</u> in the left frame of the Web screen. The Time Zone & Time Server window appears in the right frame. Make settings according to the operation mode by referring to <u>Table 3-5</u> <u>Time Zone Setting Item</u> and <u>Table 3.6 Time Server Setting Items.</u>

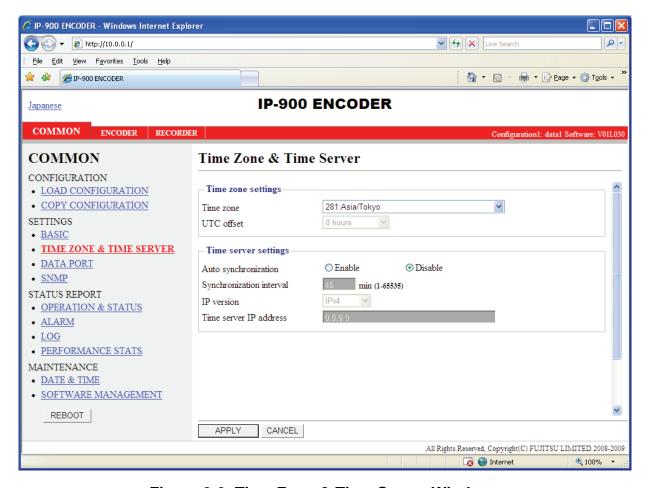

Figure 3-9 Time Zone & Time Server Window

After the completion of the settings, click APPLY button. The message below appears. Click OK to apply the settings. \*Reboot is not required.

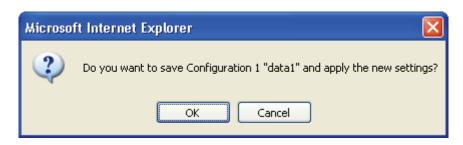

Table 3-5 Time Zone Setting Item

| Item       | Description                        | Parameter             |
|------------|------------------------------------|-----------------------|
| Time zone  | Select the time zone at the IP-900 | (Default: Asia/Tokyo) |
|            | series installation site.          |                       |
| UTC offset | Specify the time difference from   | (Default: 0 Hours)    |
|            | Coordinated Universal Time (UTC)   |                       |
|            | when "UTC offset" is selected for  |                       |
|            | [Time zone].                       |                       |

**Table 3-6 Time Server Setting Items** 

| Item              | Description                            | Parameter                        |
|-------------------|----------------------------------------|----------------------------------|
| Auto              | Specify whether to automatically       | - Disable (Default)              |
| synchronization   | synchronize with the time server.      | - Enable                         |
| Synchronization   | Specify in minutes the interval in     | 1 to 65535 minutes               |
| interval          | which synchronization with the time    | (Default: 45)                    |
|                   | server is performed.                   |                                  |
| IP version        | Set the IP address version.            | - IPv4 (Default)                 |
|                   |                                        | - IPv6                           |
| Server IP address | Set the IP address of the time server. | Other than 0.0.0.0               |
|                   |                                        | (Default: 0.0.0.0)               |
|                   |                                        | * You cannot specify a multicast |
|                   |                                        | address.                         |

#### 3.2.6 Data Port

\* Data Port is a group of setting items, of which 10 sets can be registered independently by selecting data number as in 3.2.1 Configuration Data.

This setup is performed to enable data communication with another device on the IP network by connecting the external device through the RS-232C port (D-sub 9-pin) provided at the rear of IP-900 series.

Click <u>DATA PORT</u> in the left frame of the Web screen. The Data Port window appears in the right frame, where you can set parameters for data communication with another device via the IP network. Make the required settings by referring to <u>Table 3-7 Data Port Setting Items</u> and <u>Table 3-8 Operations Modes</u>

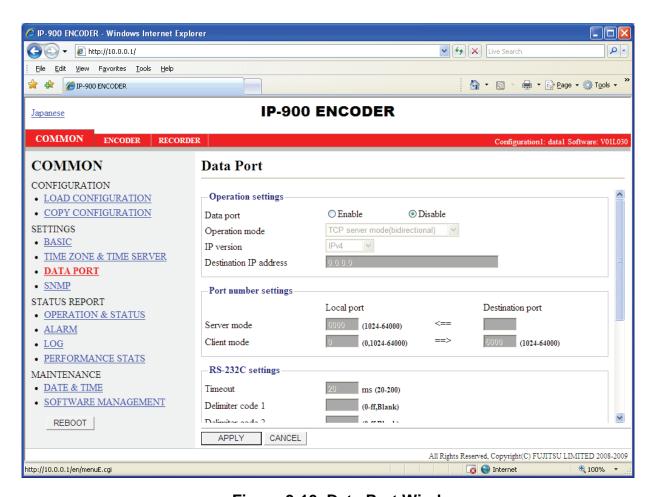

Figure 3-10 Data Port Window

After the completion of the settings, click the APPLY button. The message below appears. Click OK to apply the settings. \*Reboot is not required.

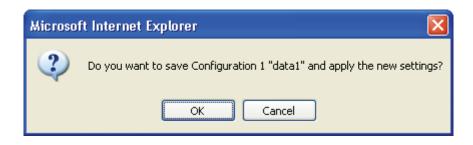

Table 3-7 Data Port Setting Items

|                      | Item                   | Description                                                                                                    | Parameter                                                                                                    |
|----------------------|------------------------|----------------------------------------------------------------------------------------------------|----------------------------------------------------------------------------------------------------|
| Operation settings   | Data port              | Specify whether to use data port communication.                                                                             | - Enable<br>- Disable (Default)                                                                                                    |
| J                    | Operation mode         | Specify the operation mode of data port communication.                                                                      | <ul> <li>TCP server mode (bidirectional)</li> <li>(Default)</li> <li>TCP server mode (receiving only)</li> <li>TCP client mode (bidirectional)</li> </ul>                                                                                                    |
|                      | IP version             | Set the IP address version                                                                                                  | - IPv4 (Default)<br>- IPv6                                                                                                    |
|                      | Destination IP address | Specify the IP address of the data communication destination when "TCP client mode (bidirectional)" is set for [Test mode]. | - IPv4 (Default)<br>- IPv6                                                                                                    |
|                      |                        | Specify the IP address of the data communication destination when "TCP client mode (bidirectional)" is set for [Test mode]. | Other than 0.0.0.0 (Default: 0.0.0.0)                                                                                                    |
| Port number settings | Server mode            | Specify the port number of the own device when "TCP server mode (bidirectional)" is set for [Test mode].                    |                                                                                                    |
|                      | Client mode            | Specify the port number of the own device when "TCP client mode (bidirectional)" is set for [Test mode].                    | (Default: 0) * If o is specified, a port number from 1024 to 4096 is automatically selected.                                                                                                    |
|                      |                        | Specify the port number of the destination device when "TCP client mode (bidirectional)" is set for [Test mode].            | 1024 to 64000<br>(Default: 6000)                                                                                                    |
| RS-232C settings     | Timeout                | Specify in milliseconds the reception timeout time for RS-232C.                                                             | 20 to 200ms (Default: 20)  * The duration to detect a time-out is defined as "the set value rounded down by a multiple of '20[ms]'" + "RS-232C polling interval of the device (20[ms])". ex)  When '60' is set, the duration will be '60' + '20' = 80 [ms]  When '50' is set, the duration will be '40' + '20' = 60 [ms] |

|          | Item       | Description                                  | Parameter                                                                                                    |
|----------|------------|----------------------------------------------|----------------------------------------------------------------------------------------------------|
| Delimi   | ter code 1 | Specify the delimiter code 1 for RS-232C.    | 00 and ff (Default: Blank)                                                                                        |
|          |            |                                              | * A blank field means that no value is specified.                                                                 |
| Delimi   | ter code 2 | Specify the delimiter code 2 for RS-232C.    | Blank or hexadecimal number between 00 and ff (Default: Blank)  * A blank field means that no value is specified. |
| Baud ra  | ate        | Specify the RS-232C communication speed.     | 1200/2400/4800/9600 (Default)<br>/19200/38400 bps                                                                 |
| Bit leng | gth        | Specify the RS-232C character size.          | 7 bits or 8 bits (Default)                                                                                        |
| Parity   |            | Specify whether to use RS-232C parity.       | None (Default), Odd or Even                                                                                       |
| Stop bi  | ts         | Specify the length of RS-232C stop bits.     | 1 bit (Default) or 2 bits                                                                                         |
| Flow c   | ontrol     | Specify whether to set RS-232C flow control. | None (Default), RS or CS                                                                                          |

## **Table 3-8 Operation Modes**

|     | Operation mode   | Description                                                                     |
|-----|------------------|---------------------------------------------------------------------------------|
| (1) |                  | Bidirectional data communication is performed between the data port and         |
|     | TCP server mode  | another device connected via the IP network. IP-900 series waits, at the        |
|     | (bidirectional)  | specified port number, for access through socket connection from the            |
|     |                  | destination device. (IP address setting is not required.)                       |
| (2) |                  | Data received from another device connected via the IP network is output to     |
|     | TCP server mode  | the data port. Data received from the data port is not sent to the destination. |
|     | (receiving only) | IP-900 series waits, at the specified port number, for access through socket    |
|     |                  | connection from the destination device. (IP address setting is not required.)   |
| (3) |                  | Bidirectional data communication is performed between the data port and         |
|     | TCP client mode  | another device connected via the IP network. IP-900 series sets up a socket     |
|     | (bidirectional)  | connection through the specified port to the device with the specified IP       |
|     |                  | address.                                                                        |

<sup>\*</sup> The following combinations of modes are available for data communication between IP-900 series:

<sup>(1) &</sup>lt; -> (3)

<sup>(2) &</sup>lt;-> (3)

#### 3.2.7 SNMP

\* SNMP is a group of setting items, of which 10 sets can be registered independently by selecting data numbers as in 3.2.1 Configuration Data.

Click <u>SNMP</u> in the left frame of the Web screen. The SNMP window appears in the right frame, where you can set parameters for SNMP with the counterpart device via the IP network. Make the required settings by referring to <u>Table 3-9 SNMP Setting Items</u>.

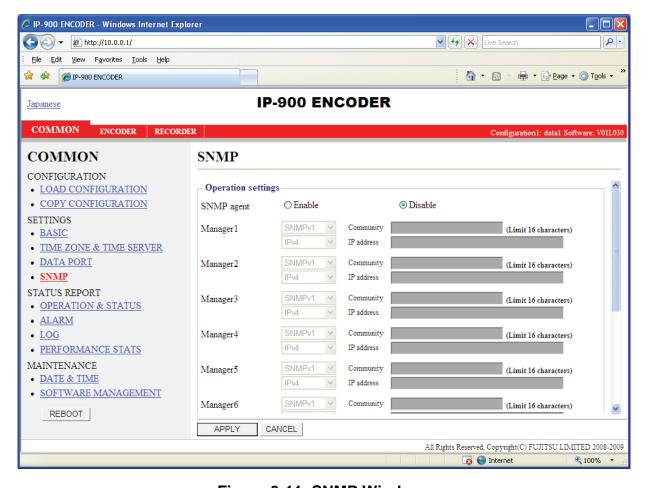

Figure 3-11 SNMP Window

After the completion of the settings, click the APPLY button. The message below appears. Click OK to apply the settings. \* Reboot is not required.

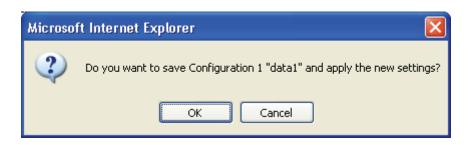

**Table 3-9 SNMP Setting Items** 

|            | [tem         | Description                                                                   | Parameter                                                                                                    |
|------------|--------------|-------------------------------------------------------------------------------|----------------------------------------------------------------------------------------------------|
| SNMP Agent |              | Specify whether to enable SNMP agent.                                         | - Disable (Default)<br>- Enable                                                                                                    |
| Manager #N | SNMP version | Specify the SNMP version of SNMP manager.                                     | - SNMPv1 (Default)<br>- SNMPv2c                                                                                                    |
|            | Community    | Specify the community name to accept the SNMP request from the SNMP manager.  | Alphanumeric 16 characters (Default: Blank)                                                                                                    |
|            | IP version   | Specify the IP version of the IP address of SNMP manager.                     | - IPv4 (Default)<br>- IPv6                                                                                                    |
|            | IP address   | Specify the IP address of SNMP manager. (Max. 10 managers can be registered.) | An IP address other than 0.0.0.0 (Default: Blank)  * A blank field means that no value is specified.  * You cannot specify a multicast address. |

## 3.2.8 Operation & Status (Common)

Click <u>OPERATION & STWATUS</u> in the left frame of the Web screen. The Operation & Status window appears in the right frame, where you can check the status of equipment operation such as the state of LAN operation. For details, see <u>Table 3-10 Operation & Status Display Items</u>.

Selecting {3 sec, 5sec, or 10sec} from [Auto update] enables automatic updating of the performance data in specified time intervals. Selecting {none} from [Auto update] disables automatic updating.

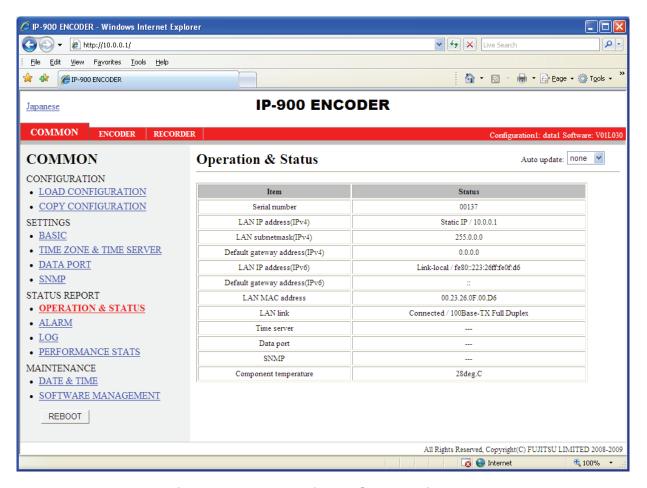

Figure 3-12 Operation & Status Window

Table 3-10 Operation & Status Display Items

| Item                           | Display                                                                                                    |
|--------------------------------|----------------------------------------------------------------------------------------------------|
| Serial number                  | Displays the serial number                                                                                                    |
| IP address (IPv4)              | {DHCP/PPPoE/Static IP}                                                                                                    |
|                                | Displays the IPv4 address acquisition mode.                                                                                                    |
|                                | [xxx.xxx.xxx (IPv4) ]                                                                                                    |
|                                | Displays the IPv4 address.                                                                                                    |
|                                | xxx.xxx.xxx: IPv4 address                                                                                                    |
| Subnetmask (IPv4)              | XXX.XXX.XXX                                                                                                    |
|                                | Displays the IPv4 subnet mask.                                                                                                    |
|                                | xxx.xxx.xxx: Subnet mask                                                                                                    |
| Default gateway address (IPv4) | XXX.XXX.XXX                                                                                                    |
|                                | Displays the default gateway address of IPv4.                                                                                                    |
|                                | xxx.xxx.xxx: Default gateway address                                                                                                    |
| IP address (IPv6)              | Link-Local/[xxxx:xxxx: :xxxx(IPv6)]                                                                                                    |
|                                | Displays the IPv6 link-local address.                                                                                                    |
|                                | xxxx:xxxx: :xxxx: Link-Local address                                                                                                    |
|                                | {Stateless/Static IP}                                                                                                    |
|                                | Displays the IPv6 address acquisition method.                                                                                                    |
|                                | * If the IPv6 address acquisition method is "Stateless," up to four sets of global                                                                       |
|                                | unicast address/prefix are displayed according to the address acquisition                                                                                |
|                                | status.                                                                                                    |
|                                | [yyyy:yyyy: :(IPv6)]                                                                                                    |
|                                | Displays the IPv6 global unicast address.                                                                                                    |
|                                | yyyy:yyyy: :yyyy: Global unicast address                                                                                                    |
|                                |                                                                                                    |
|                                | Displays the prefix of the IPv6 global unicast address.                                                                                                  |
| D.C. 1, (D.C.)                 | zzz: Prefix                                                                                                    |
| Default gateway address (IPv6) | XXXX;XXXX; ;XXXX                                                                                                    |
|                                | Displays the default gateway address of IPv6.                                                                                                    |
|                                | xxx:xxx :xxx: Default gateway address                                                                                                    |
|                                | * If the IPv6 address acquisition method is "Stateless," up to four default gateway addresses are displayed according to the address acquisition status. |
| LAN MAC address                |                                                                                                    |
| LAN MAC address  LAN link      | Displays the MAC address.  {Connected / Disconnected}                                                                                                    |
| LAN IIIK                       | Displays the LINK status.                                                                                                    |
|                                |                                                                                                    |
|                                | {100Base-TX Full Duplex / 100Base-TX Half Duplex / 10Base-T Full                                                                                         |
|                                | Duplex / 10Base-T Half Duplex}                                                                                                    |
|                                | Displays the LAN interface operation status.                                                                                                    |
| Time server                    | {Normal / Fault / Synchronization failure/}                                                                                                    |
|                                | Displays the status of synchronization with the specified time server.                                                                                   |

| Item                  | Display                                                                                         |  |  |  |
|-----------------------|-------------------------------------------------------------------------------------------------|--|--|--|
| Data port             | {Normal/Fault/}                                                                                 |  |  |  |
|                       | Displays the communication status of data port communication. {TCP server                       |  |  |  |
|                       | mode (bidirectional)/TCP server mode (receiving only)/TCP client mode                           |  |  |  |
|                       | (bidirectional)}                                                                                |  |  |  |
|                       | Displays the operation mode of data port communication.                                         |  |  |  |
|                       | {IP address}                                                                                    |  |  |  |
|                       | Displays the IP address of the destination device for data port communication.                  |  |  |  |
|                       | - TCP server mode / TCP server mode (receiving only)                                            |  |  |  |
|                       | Displays the IP address of the destination device when data port                                |  |  |  |
|                       | communication is established.                                                                   |  |  |  |
|                       | (Displays 0.0.0.0 when no communication is set up.)                                             |  |  |  |
|                       | - TCP client mode                                                                               |  |  |  |
|                       | Displays the IP address of the destination device for data port communication.                  |  |  |  |
|                       | {Port number}                                                                                   |  |  |  |
|                       | Displays the port number of the destination device for data port communication.                 |  |  |  |
|                       | - TCP server mode / TCP server mode (receiving only)                                            |  |  |  |
|                       | Displays the port number of the destination device when data port communication is established. |  |  |  |
|                       | - TCP client mode                                                                               |  |  |  |
|                       | Displays the port number of the destination device for data port communication.                 |  |  |  |
| SNMP                  | {Normal /}                                                                                      |  |  |  |
|                       | Display the status of the SNMP agent.                                                           |  |  |  |
| Component temperature | Displays the internal temperature (°C) of the equipment.                                        |  |  |  |

<sup>\*</sup> Notation: {A/B} indicates that either A or B is displayed.

#### 3.2.9 Alarm

Click <u>ALARM</u> in the left frame of the Web screen. The Alarm window appears in the right frame, where you can check the alarm list. For details, see <u>Table 3-11 Alarm List</u>.

Selecting {3 sec, 5sec, or 10sec} from [Auto update] enables automatic updating of the performance data in specified time intervals. Selecting {none} from [Auto update] disables automatic updating.

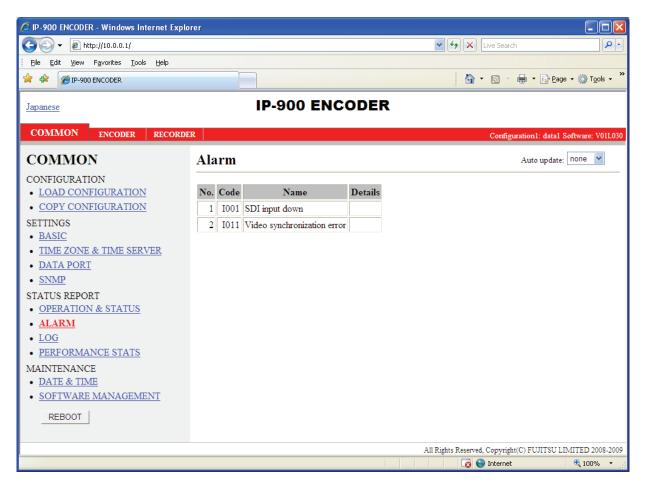

Figure 3-13 Alarm Window

Table 3-11 Alarm List

| Code | Name                              | Description                                                   | Details (The part after the * mark is not displayed.)                                                                                                    |
|------|-----------------------------------|---------------------------------------------------------------|----------------------------------------------------------------------------------------------------|
| I001 | SDI input down                    | HD/SD-SDI input signal not detected                           | -                                                                                                    |
| I002 | HDMI input down                   | HDMI input signal not detected                                | -                                                                                                    |
| I003 | Analog input down                 | Analog video input signal not detected                        | -                                                                                                    |
| I011 | Video synchronization error       | Video input synchronization failure                           | -                                                                                                    |
| I021 | Input data error (*7)             | Count-up occurred in the performance statistics error counter | #xxxxxxxxxxxxxxxxxxxxxxxxxxxxxxxxxxxxx                                                                                                    |
| E001 | Power error (*1)                  | Power failure occurred                                        | #1 * Power failure on CNT board<br>#2 * Power failure on COD board                                                                                                    |
| E003 | Temperature error occurrence (*5) | Extreme temperature (shutdown processing started)             | #1 TEMP1=t1 TEMP2=t2 FAN=xxxRPS #2 TEMP1=t1 TEMP2=t2 FAN=xxxRPS * Details are as follows: #1/#2: Number of the temperature sensor that has detected a temperature error t1: Temperature indicated by temperature sensor 1 t2: Temperature indicated by temperature sensor 2 xxx: FAN rotational speed |
| E004 | Flash ROM error (*1)              | Internal flash ROM access error occurred                      | /dev/mtd0 to 15  * Displays the occurrence range of access error.                                                                                                    |
| E00A | Flash ROM check sum error (*1)    | Operation data error detected in internal Flash ROM           | software bundle software configuration configuration#1 ~ #10 option * Displays the occurrence range of check sum errors.                                                                                                    |
| E010 | FAN error (*2)                    | FAN error (low speed) or stopped                              | xxxRPS * xxx: FAN rotational speed                                                                                                    |

| Code | Name                         | Description                          | Details (The part after the * mark is not displayed.)                                                                                                    |
|------|------------------------------|--------------------------------------|----------------------------------------------------------------------------------------------------|
| E013 | Temperature warning (*2)     | Thermal alarm (alarm only) detected  | #1 TEMP1=t1 TEMP2=t2 FAN=xxxRPS #2 TEMP1=t1 TEMP2=t2 FAN=xxxRPS * Details are as follows: #1/#2: Number of the temperature sensor that has detected a temperature error t1: Temperature indicated by temperature sensor 1 t2: Temperature indicated by temperature sensor 2 xxx: FAN rotational speed |
| E082 | CODEC1 error (*4)            | Main CODEC LSI error detected        | -                                                                                                    |
| E083 | CODEC2 error (*4)            | Sub CODEC LSI error detected         | -                                                                                                    |
| E084 | CF card access error (*3)    | CF card access failure detected      | -                                                                                                    |
| E085 | CF card power error (*3)     | Overcurrent to CF card detected      | -                                                                                                    |
| E08B | SUB CPU1 error (*4)          | SUB CPU1 error detected              | -                                                                                                    |
| E08C | SUB CPU2 error (*4)          | SUB CPU2 error detected              | -                                                                                                    |
| E08E | Clock error (*1)             | Clock error or interruption detected | #1 to #4 * Indicates the location where a clock error has occurred.                                                                                                    |
| E08F | Memory error (*1)            | SDRAM memory check error detected    | #1 to #7 * Indicates the location where a memory error has occurred.                                                                                                    |
| E093 | Sending buffer overflow (*6) | Sending buffer overflow occurred     | #1, #2 * Indicates the location where a sending buffer overflow has occurred.                                                                                                    |

If an alarm recovers occurs after an alarm occurrence.

<sup>\*1:</sup> After occurrence of this error, the ALM LED remains on. The device needs to be rebooted to turn off the ALM LED.

<sup>\*2:</sup> The ALM LED blinks while this alarm is active. The LED goes off when the alarm cause is recovered.

<sup>\*3:</sup> After occurrence of this error, the ALM LED remains to blink.

<sup>\*4:</sup> After occurrence of this error, the operation is retired for recovery. If the retry for recovery is unsuccessful, the ALM LED remains on. The device needs to be rebooted to turn off the ALM LED.

<sup>\*5:</sup> If an extreme temperature is detected, all LEDs except LINK/ACT, 10/100 go on. The device needs to be rebooted to turn off the LEDs.

<sup>\*6:</sup> The ALM LED blinks while this alarm is active. The LED goes off when the alarm cause is recovered.

In case that the settings exceeds the capacity of the IP network, please reconfigure them to meet the network requirement

<sup>\*7:</sup> The IN DWN LED blinks while this alarm is active. The LED goes off 10 seconds after the error cause is recovered. See 3. 2. 11 Performance Statistics for the details of the statistical information counter about the alarm occurrence.

## Table 3-12 Input data error bit format

| Bit                    | 63                            | 62                          | 61                              | 60                              | 59 - 0    |
|------------------------|-------------------------------|-----------------------------|---------------------------------|---------------------------------|-----------|
| Туре                   | Decoder                       |                             |                                 | Undefined                       |           |
| Interface              | ₽                             | IΡ                          | IP                              | ₽                               |           |
| Performance statistics | Number of reloading TS stream | Number of discontinuous PCR | Number of video decoding errors | Number of audio decoding errors | Undefined |

## 3.2.10 Log

Click <u>LOG</u> in the left frame of the Web screen. The Log window appears in the right frame, where you can check the alarm log. For details, see <u>Table 3-13 Log Type</u>.

If you click the DELETE ALL LOGS button, the alarm log is detected completely.

\* Up to 100 log items per page can be saved to up to 10 pages (1,000 log items in total). Log items exceeding 1,000 items are overwritten beginning with the chronologically oldest items.

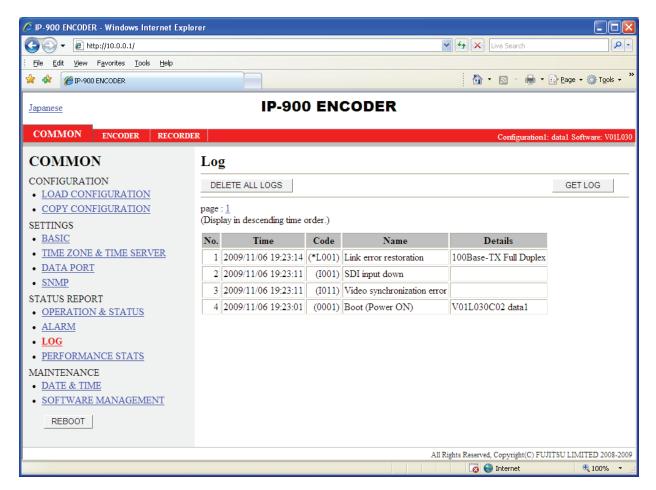

Figure 3-14 Log Window

# Table 3-13 Log Type

| Code | Name                       | Description                                     | Details (The part after the * mark is not displayed.)                                                                                       |
|------|----------------------------|-------------------------------------------------|----------------------------------------------------------------------------------------------------|
| 0001 | Boot (Power ON)            | Normal start using the switch                   | VxxLxxxCxx yyyy  * Displays the software version and configuration name. VxxLxxxCxx: Software version                                       |
|      |                            |                                                 | yyyy: Configuration name                                                                                                    |
| 0002 | Boot (Reset)               | Normal start by reboot                          | VxxLxxxCxx yyyy  * Displays the software version and configuration name. VxxLxxxCxx: Software version                                       |
|      |                            |                                                 | yyyy: Configuration name                                                                                                    |
| 0004 | Boot (Initial maintenance) | Normal start using the factory-shipped firmware | -                                                                                                    |
| 0005 | Boot (Maintenance)         | Normal start in maintenance mode                | VxxLxxxCxx yyyy  * Displays the software version and configuration name. VxxLxxxCxx: Software version yyyy: Configuration name              |
| 0006 | Software update            | Software update                                 | VxxLxxxCxx -> VyyLyyyCyy  * Displays the new and old software versions.  VxxLxxxCxx: Old software version  VyyLyyyCyy: New software version |
| 0007 | Boot (Restart) (*6)        | Restarted owing to CPU failure                  | VxxLxxxCxx yyyy  * Displays the software version and configuration name. VxxLxxxCxx: Software version yyyy: Configuration name              |
| 0008 | Boot (Others) (*6)         | Restarted owing to software failure             | VxxLxxxCxx yyyy  * Displays the software version and configuration name. VxxLxxxCxx: Software version yyyy: Configuration name              |
| 0009 | Shutdown                   | Shut down by MNT button                         | -                                                                                                    |
| 000A | RTC initialization         | RTC battery backup failure                      | -                                                                                                    |
| 000B | CF card initialization     | CF card format error                            | -                                                                                                    |
| 000C | Configuration update       | Operation data update                           | -                                                                                                    |
| 000D | Basic settings change      | Change basic setting                            | -                                                                                                    |

| Code  | Name                                | Description                                          | Details (The part after the * mark is not displayed.)                                                                                                    |
|-------|-------------------------------------|------------------------------------------------------|----------------------------------------------------------------------------------------------------|
| 000E  | Configuration data switching        | Switch configuration data                            | xxxx -> yyyy  * Displays the old and new configuration names. xxxx: Old configuration name yyyy: New configuration name                                                                           |
| 000F  | Operation data initialization       | Operation data initialized                           | -                                                                                                    |
| 0010  | Option update                       | Option installed                                     | HD                                                                                                    |
| L001  | LINK error (LAN)                    | Link disconnection at a LAN port occurred            | -                                                                                                    |
| *L001 | Link alarm recovery                 | Recovered from link disconnection at a LAN port      | 10BaseT_HD/10BaseT_FD/100BaseTX_HD/100Base TX_FD  * Displays the operating status of the LAN interface                                                                                            |
| L006  | Time server synchronization failure | Time synchronization with the time server failed     | -                                                                                                    |
| *L006 | Time server synchronization         | Time acquisition from the time server was successful | -                                                                                                    |
| L009  | DHCP connection failure             | DHCP server is disconnected                          | -                                                                                                    |
| *L009 | DHCP connection                     | Connected to the DHCP server                         | xxx.xxx.xxx.xxx/yy,zzz.zzz.zzz<br>* Displays the IPv4 address acquired from the DHCP<br>server.<br>xxx.xxx.xxx.xxx: IPv4 address<br>yy: Subnet mask bit count<br>zzz.zzz.zzz.zzz: Gateway address |
| L00A  | PPPoE connection failure            | PPPoE server is disconnected                         | -                                                                                                    |
| *L00A | PPPoE connection                    | Connected to the PPPoE server                        | * Displays the IPv4 address acquired from the PPPoE server.  xxx.xxx.xxx.xxx: IPv4 address yy: Subnet mask bit count zzz.zzz.zzz.zzz: Gateway address                                             |

| Code  | Name                                  | Description                                        | Details (The part after the * mark is not displayed.)                                                                                                    |
|-------|---------------------------------------|----------------------------------------------------|----------------------------------------------------------------------------------------------------|
| L00E  | DHCP connection update                | IP address change occurred during DHCP connection  | xxx.xxx.xxx.xx1/y1,zzz.zzz.zzz.zz1 -> xxx.xxx.xxx.xx2/y2,zzz.zzz.zzz.zz2 * Displays the old and new IPv4 addresses acquired from the DHCP server. xxx.xxx.xxx1: Old IPv4 address y1: Old subnet mask bit count zzz.zzz.zzz.zz1: Old gateway address xxx.xxx.xxx.xx2: New IPv4 address y2: New subnet mask bit count zzz.zzz.zzz.zz2: New gateway address   |
| L00F  | PPPoE connection update               | IP address change occurred during PPPoE connection | xxx.xxx.xxx.xx1/y1,zzz.zzz.zzz.zz1 -> xxx.xxx.xxx.xx2/y2,zzz.zzz.zzz.zz2 * Displays the old and new IPv4 addresses acquired from the PPPoE server. xxx.xxx.xxx1: Old IPv4 address y1: Old subnet mask bit count zzz.zzz.zzz.zz1: Old gateway address xxx.xxx.xxx.xxx2: New IPv4 address y2: New subnet mask bit count zzz.zzz.zzz.zz2: New gateway address |
| L010  | Stateless address acquisition failure | IPv6 stateless address acquisition failed          |                                                                                                    |
| *L010 | Stateless address acquisition         | IPv6 stateless address acquired                    | xxxx:xxxx::xxxx/yy  * Displays the IPv6 address acquired from the router. xxxx:xxxx::xxxx: IPv6 address yy: Subnet prefix length                                                                                                    |
| L011  | Stateless address update              | IPv6 stateless address update occurred             | xxxx:xxxx::xxx1/y1 -> xxxx:xxxx::xxx2/y2 * Displays the old and new IPv6 addresses acquired from the router. xxxx:xxxx::xxx1: Old IPv6 address y1: Old subnet prefix length xxxx:xxxx::xxx2: New IPv6 address y2: New subnet prefix length                                                                                                    |
| I001  | SDI input down                        | HD/SD-SDI input signal not detected                | -                                                                                                    |
| *I001 | SDI input down recovery               | Normal HD/SD-SDI input                             |                                                                                                    |

| Code  | Name                              | Description                               | Details (The part after the * mark is not displayed.)                                               |
|-------|-----------------------------------|-------------------------------------------|----------------------------------------------------------------------------------------------------|
| I002  | HDMI input down                   | HDMI input signal not detected            | -                                                                                                   |
| *1002 | HDMI input down recovery          | Normal HDMI input                         | -                                                                                                   |
| I003  | Analog input down                 | Analog video input signal not detected    |                                                                                                    |
| *1003 | Analog input down recovery        | Normal analog video input                 |                                                                                                    |
| I011  | Video input synchronization error | Video input PLL synchronization error     | -                                                                                                   |
|       |                                   | occurred                                  |                                                                                                    |
| *I011 | Video input synchronization error | Recovered from video input PLL            | -                                                                                                   |
|       | recovery                          | synchronization error                     |                                                                                                    |
| I021  | Input data error (*8)             | Count-up occurred in the performance      | #xxxxxxxxxxxxxxxxxxxxxxxxxxxxxxxxxxxxx                                                              |
|       |                                   | statistics error counter                  | * 64-bit hexadecimal number. For the meaning of each                                                |
|       |                                   |                                           | bit, see Table 3-12, "Input data error bit format".                                                 |
| *I021 | Input data error recovery (*8)    | Recovered from count-up of the            | -                                                                                                   |
|       |                                   | performance statistics error counter      |                                                                                                    |
| E001  | Power error (*1)                  | Power failure occurred                    | #1 * Power failure on CNT board                                                                     |
|       |                                   |                                           | #2 * Power failure on COD board                                                                     |
| E003  | Temperature error occurrence (*5) | Extreme temperature (shutdown processing  | * Details are as follows:                                                                           |
|       |                                   | started)                                  | #1/#2: Number of the temperature sensor that has                                                    |
|       |                                   |                                           | detected a temperature error                                                                        |
|       |                                   |                                           | t1: Temperature indicated by temperature sensor 1 t2: Temperature indicated by temperature sensor 2 |
|       |                                   |                                           | xxx: FAN rotational speed                                                                           |
| E004  | Flash ROM error (*1)              | Internal flash ROM access error occurred  | /dev/mtd0 to 15                                                                                     |
| Looi  | Trash Rena Cher (1)               | internal mash restricted                  | * Displays the occurrence range of access error.                                                    |
| E00A  | Flash ROM check sum error (*1)    | Operation data error detected in internal | Software                                                                                            |
|       |                                   | Flash ROM                                 | bundle software                                                                                     |
|       |                                   |                                           | configuration                                                                                       |
|       |                                   |                                           | configuration#1 ~ #10                                                                               |
|       |                                   |                                           | * Displays the occurrence range of check sum errors.                                                |
| E010  | FAN error (*2)                    | FAN error (low speed) or stopped          | xxxRPS * xxx: FAN rotational speed                                                                  |
| *E010 | FAN error recovery (*2)           | FAN speed recovery                        | xxxRPS * xxx: FAN rotational speed                                                                  |

| Code  | Name                         | Description                          | Details (The part after the * mark is not displayed.)                         |
|-------|------------------------------|--------------------------------------|-------------------------------------------------------------------------------|
| E013  | Temperature warning (*2)     | Thermal alarm (alarm only) detected  | #1 TEMP1=t1 TEMP2=t2 FAN=xxxRPS<br>#2 TEMP1=t1 TEMP2=t2 FAN=xxxRPS            |
|       |                              |                                      | * Details are as follows:                                                     |
|       |                              |                                      | #1/#2: Number of the temperature sensor that has                              |
|       |                              |                                      | detected a thermal alarm                                                      |
|       |                              |                                      | t1: Temperature indicated by temperature sensor 1                             |
|       |                              |                                      | t2: Temperature indicated by temperature sensor 2                             |
|       |                              |                                      | xxx: FAN rotational speed                                                     |
| *E013 | Thermal alarm recovery (*2)  | Recovered from thermal alarm         | #1 TEMP1=t1 TEMP2=t2 FAN=xxxRPS                                               |
|       |                              |                                      | #2 TEMP1=t1 TEMP2=t2 FAN=xxxRPS                                               |
|       |                              |                                      | * Details are as follows:<br>#1/#2: Number of the temperature sensor that has |
|       |                              |                                      | detected a thermal alarm recovery                                             |
|       |                              |                                      | t1: Temperature indicated by temperature sensor 1                             |
|       |                              |                                      | t2: Temperature indicated by temperature sensor 2                             |
|       |                              |                                      | xxx: FAN rotational speed                                                     |
| E082  | CODEC1 error (*4)            | Main HD CODEC LSI error detected     | -                                                                             |
| *E082 | CODEC1 error recovery (*4)   | Recovered from main CODEC LSI error  | -                                                                             |
| E083  | CODEC2 error (*4)            | Sub CODEC LSI error detected         | -                                                                             |
| *E083 | CODEC2 error recovery (*4)   | Recovered from sub CODEC LSI error   | -                                                                             |
| E084  | CF card access error (*3)    | CF card access failure detected      | -                                                                             |
| E085  | CF card power error (*3)     | Overcurrent to CF card detected      | -                                                                             |
| E08B  | SUB CPU1 error (*4)          | SUB CPU1 error detected              | -                                                                             |
| *E08B | SUB CPU1 error recovery (*4) | Recovered from SUB CPU1 error        | -                                                                             |
| E08C  | SUB CPU2 error (*4)          | SUB CPU2 error detected              | -                                                                             |
| *E08C | SUB CPU2 error recovery (*4) | Recovered from SUB CPU2 error        | -                                                                             |
| E08E  | Clock error (*1)             | Clock error or interruption detected | #1 to #4 * Indicates the location where a clock error                         |
|       |                              |                                      | has occurred.                                                                 |
| E08F  | Memory error (*1)            | SDRAM memory check error detected    | #1 to #7 * Indicates the location where a memory error                        |
|       |                              |                                      | has occurred.                                                                 |
| E093  | Sending buffer overflow (*7) | Sending buffer overflow occurred     | #1, #2 * Indicates the location where a sending buffer                        |
|       |                              |                                      | overflow has occurred.                                                        |

| Code  | Name                                  | Description                            | Details (The part after the * mark is not displayed.) |
|-------|---------------------------------------|----------------------------------------|-------------------------------------------------------|
| *E093 | Sending buffer overflow recovery (*7) | Recovered from sending buffer overflow | #1, #2 * Indicates the location of sending buffer     |
|       |                                       |                                        | overflow recovery.                                    |

- \*1: After occurrence of this error, the ALM LED remains on. The device needs to be rebooted to turn off the ALM LED.
- \*2: The ALM LED blinks while this alarm is active. The LED goes off when the alarm cause is recovered.
- \*3: After occurrence of this error, the ALM LED remains to blink.
- \*4: After occurrence of this error, the operation is retried for recovery. If the retry for recovery is unsuccessful, the ALM LED remains on. The device needs to be rebooted to turn off the ALM LED.
- \*5: If an extreme temperature is detected, all LEDs except LINK/ACT, 10/100 go on. The device needs to be rebooted to turn off the LEDs.
- \*6: The ALM LED is on while this alarm is active. The LED goes off when the error cause is recovered.
- \*7: The ALM LED blinks while this alarm is active. The LED goes off when the alarm cause is recovered. In case that the settings exceeds the capacity of the IP network, please reconfigure them to meet the network requirement.
- \*8: The IN DWN LED blinks while this alarm is active. The LED goes off 10 seconds after the error cause is recovered. See 3. 2. 11 Performance Statistics for the details of the statistical information counter about the alarm occurrence.

# **A** CAUTION

If an alarm occurs, the Fujitsu maintenance engineer may ask you to collect not only alarm log information but also detailed log information about the inside of the device. Save the detailed log information to a personal computer by clicking the [GET LOG] button, and then hand it over to the maintenance engineer.

#### 3.2.11 Performance Statistics

Click <u>PERFORMANCE STATS</u> in the left frame of the Web screen. The Performance Statistics window appears in the right frame. Select the port from {Main Encoder (Ethernet), Sub Encoder, Decoder (Ethernet) or Data Port } and the interval from {All, Hour, Day, Week or Month} and then click to check the various types of performance data shown in <u>Table 3-14 Performance Statistics Items</u>.

Selecting {3sec, 5sec, or 10sec} from [Auto update] enables automatic updating of the performance data in specified time intervals. Selecting {none} from [Auto update] disables automatic updating.

Clicking the DELETE ALL PERFORMANCE DATA button deletes all performance data.

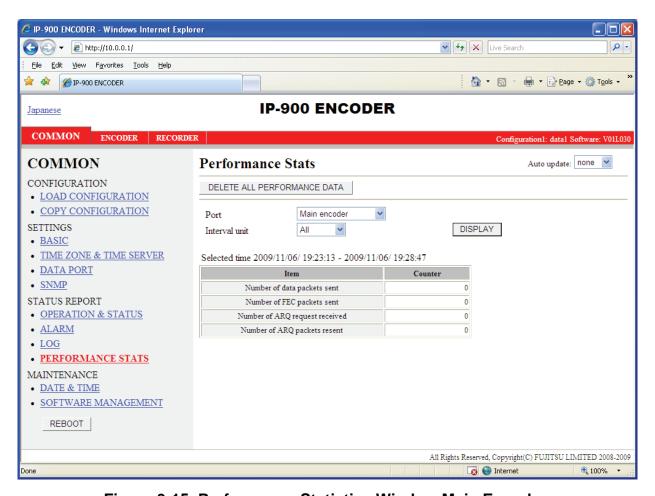

Figure 3-15 Performance Statistics Window Main Encoder

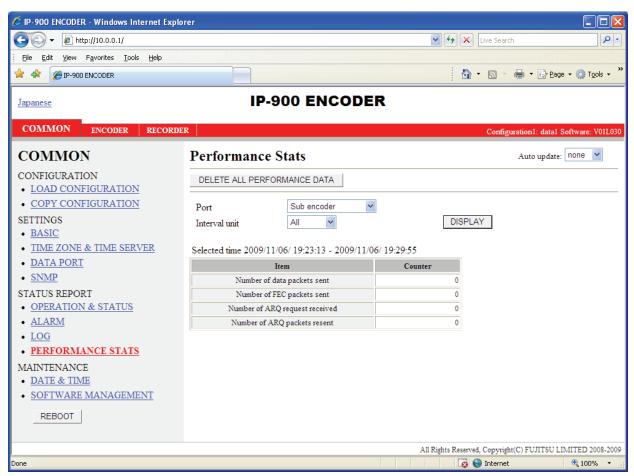

Figure 3-16 Performance Statistics Window Sub-encoder

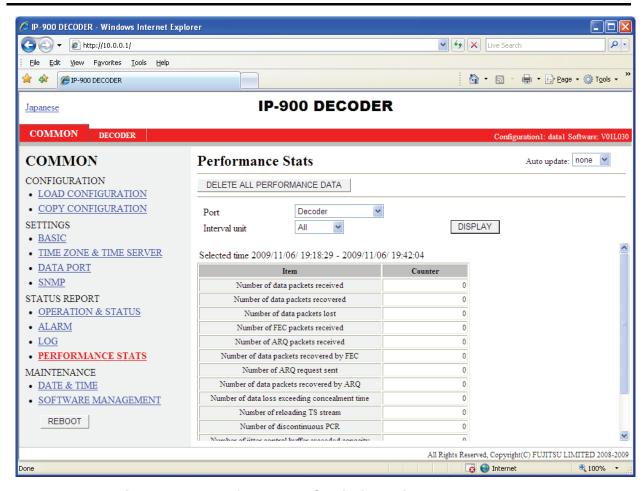

Figure 3-17 Performance Statistics Window Decoder

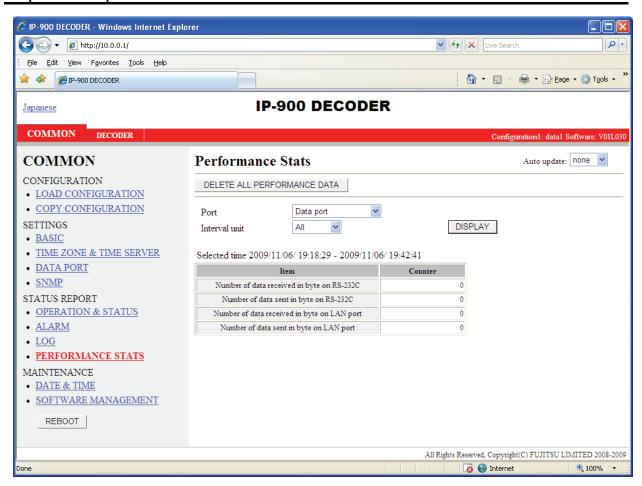

Figure 3-18 Performance Statistics Window Data Port

**Table 3-14 Performance Statistics Items** 

| Port        | Item              | Description                         | Display                                       |
|-------------|-------------------|-------------------------------------|-----------------------------------------------|
| Main        | Number of data    | Displays the number of audio and    | {}                                            |
| Encoder     | packets sent      | video data packets sent.            | The counter restarts counting from 0 after it |
| (Ethernet)  |                   |                                     | expires.                                      |
|             | Number of FEC     | Displays the number of              | {}                                            |
|             | packets sent      | FEC/Pro-MPEG FEC packets sent.      | The counter restarts counting from 0 after it |
|             |                   |                                     | expires.                                      |
|             | Number of ARQ     | Displays the number of ARQ          | {}                                            |
|             | request received  | requests received.                  | The counter restarts counting from 0 after it |
| *D' 1 1     |                   |                                     | expires.                                      |
| * Displayed | Number of ARQ     | Displays the number of ARQ          | {}                                            |
| only for    | packets resent    | packets resent.                     | The counter restarts counting from 0 after it |
| encoder     | 27 1 21           |                                     | expires.                                      |
| Sub Encoder | Number of data    | Displays the number of audio and    | {}                                            |
|             | packets sent      | video data packets sent.            | The counter restarts counting from 0 after it |
|             |                   |                                     | expires.                                      |
|             | Number of FEC     | Displays the number of              | {}                                            |
|             | packets sent      | FEC/Pro-MPEG FEC packets sent.      | I                                             |
|             |                   |                                     | expires.                                      |
| *D: 1 1     | Number of ARQ     | Displays the number of ARQ          | {}                                            |
| * Displayed | request received  | requests received.                  | The counter restarts counting from 0 after it |
| only for    |                   |                                     | expires.                                      |
| encoder     | Number of ARQ     | Displays the number of ARQ          | {}                                            |
|             | packets resent    | packets resent.                     | The counter restarts counting from 0 after it |
|             |                   |                                     | expires.                                      |
| Decoder     | Number of data    | Displays the number of audio and    | {}                                            |
| (Ethernet)  | packets received  | video data packets received.        | The counter restarts counting from 0 after it |
|             |                   |                                     | expires.                                      |
|             | Number of data    | Displays the number of media        | {}                                            |
|             | packets recovered | packets recovered by the            | The counter restarts counting from 0 after it |
|             |                   | FEC/Pro-MPEG FEC/ARQ error          | expires.                                      |
|             | N. 1 C.1          | correction function.                |                                               |
|             | Number of data    | Displays the number of data         | {}                                            |
|             | packets lost      | packets that were abandoned on      | The counter restarts counting from 0 after it |
|             |                   | the network and could not be        | expires.                                      |
|             | Number of FEC     | received.                           |                                               |
|             |                   | Displays the number of              | {}                                            |
|             | packets received  | FEC/Pro-MPEG FEC packets sent.      | The counter restarts counting from 0 after it |
|             | No 1 CADO         | Displace the possible of data       | expires.                                      |
|             | Number of ARQ     | Displays the number of data         | The counter restorts counting from 0 ofter it |
|             | packets received  | packets received by ARQ.            | The counter restarts counting from 0 after it |
|             | Number of data    | Displays the number of packets      | expires.                                      |
| * Displayed | packets recovered | recovered with the                  | The counter restarts counting from 0 after it |
| only for    | by FEC            | FEC/Pro-MPEG FEC method.            |                                               |
| decoder     | Number of ARQ     | Displays the number of ARQ          | expires.                                      |
| -           | request sent      | request packets sent when a packet  |                                               |
|             | request sent      | was lost.                           | expires.                                      |
|             | Number of data    | Displays the number of data         | {}                                            |
|             | packets recovered | packets recovered by ARQ.           | The counter restarts counting from 0 after it |
|             | by ARQ            | puckets recovered by ARQ.           | expires.                                      |
|             | Number of data    | 3.5.1 Setting (Decoder)             | {}                                            |
|             | loss exceeding    | Displays the number of displaying   | The counter restarts counting from 0 after it |
|             | concealment time  | "blue" or "gray" image not          | expires.                                      |
|             | concountent time  | receiving data for longer time than | олрисо.                                       |
|             |                   | the setting value of [Packet        |                                               |
|             |                   |                                     |                                               |
|             |                   | non-receiving recognition time].    |                                               |

| Port      | Item                   | Description                                             | Display                                       |
|-----------|------------------------|---------------------------------------------------------|-----------------------------------------------|
|           | Number of              | Displays the number of reloading                        | {}                                            |
|           | reloading TS           | TS stream without packets                               | The counter restarts counting from 0 after it |
|           | stream                 | recovery because of many packets                        | expires.                                      |
|           |                        | lost.                                                   |                                               |
|           |                        | *In the following situation, the                        |                                               |
|           |                        | number is counted.                                      |                                               |
|           |                        | 3.5.1 Setting (Decoder) - [ARQ operation] is performed. |                                               |
|           |                        | - When the number of data packets                       |                                               |
|           |                        | lost is 4000 or more                                    |                                               |
|           |                        | - [ARQ operation] is not                                |                                               |
|           |                        | performed.                                              |                                               |
|           |                        | - When the number of data packets                       |                                               |
|           |                        | lost is 24 packets or more.                             |                                               |
|           | Number of              | Displays the number of                                  | {}                                            |
|           | discontinuous PCR      |                                                         | The counter restarts counting from 0 after it |
|           | (*1)                   | during decoding.                                        | expires.                                      |
|           | Number of jitter       | Displays the number of video skip                       | {}                                            |
|           | control buffer         | or repeat that occurs when the                          | The counter restarts counting from 0 after it |
|           | exceeded capacity      | decoder cannot absorb the network                       | expires.                                      |
|           |                        | jitter of the reception packets                         | •                                             |
|           |                        | *) It can be lowerd by increasing                       |                                               |
|           |                        | "Jitter control buffer" in "3.5.1                       |                                               |
|           |                        | Setting (Decoder)".                                     |                                               |
|           |                        | *) Its counter may increase even if                     |                                               |
|           |                        | there is no network jitter when the                     |                                               |
|           |                        | decoder receives the stream which                       |                                               |
|           |                        | video resolution is set to 352x288                      |                                               |
|           |                        | or lower in "3.3.1 Setting                              |                                               |
|           |                        | (Encoder)", or which is generated                       |                                               |
|           |                        | by Fujitsu IP-700II.                                    |                                               |
|           | Number of video        | Displays the number of video                            | {}                                            |
|           | decoding errors        | decoding errors detected during                         | The counter restarts counting from 0 after it |
|           | (*1)                   | decoding.                                               | expires.                                      |
|           | Number of audio        | Displays the number of times that                       |                                               |
|           | PES format             | an audio PES packet that the                            | The counter restarts counting from 0 after it |
|           | mismatch               | decoder does not regard as being                        | expires.                                      |
|           |                        | applicable to decoding is received.                     | 1                                             |
|           |                        | This is counted specifically in the                     |                                               |
|           |                        | following cases.                                        |                                               |
|           |                        | · For MPEG-1 Layer 2/MPEG2                              |                                               |
|           |                        | AAC                                                     |                                               |
|           |                        | -During reception of an audio                           |                                               |
|           | N. 1 2 "               | stream that is not 1PES/1AAU.                           |                                               |
|           | Number of audio        | Displays the number of audio                            |                                               |
|           | decoding errors        | decoding errors detected during                         | The counter restarts counting from 0 after it |
| Data nort | (*1)<br>Number of data | decoding.  Displays the number of data bytes            | expires.                                      |
| Data port | received in byte on    |                                                         | The counter restarts counting from 0 after it |
|           | RS-232C                | received through the RS-232C                            | The counter restarts counting from 0 after it |
|           | Number of data         | port. Displays the number of data bytes                 | expires.                                      |
|           | sent in byte on        | sent to the RS-232C port.                               | The counter restarts counting from 0 after it |
|           | RS-232C                | sent to the RS-232C port.                               | expires.                                      |
|           | Number of data         | Displays the number of data bytes                       | {}                                            |
|           | received in byte on    | received through the LAN port.                          | The counter restarts counting from 0 after it |
|           | LAN port               | received amough the Erriv port.                         | expires.                                      |
|           | La II i port           | <u>l</u>                                                | onpiros.                                      |

| Port | Item                                          | Description                                             | Display                                                   |
|------|-----------------------------------------------|---------------------------------------------------------|-----------------------------------------------------------|
|      | Number of data<br>sent in byte on<br>LAN port | Displays the number of data bytes sent to the LAN port. | {} The counter restarts counting from 0 after it expires. |

Note: Each counter, consisting of 32 bits, can count up to 4294967295.

<sup>\* 1.</sup> In case the count-up is made in this counter, IN DWN LED blinks for 10 seconds, I021 (Input data error) is saved as the log information.

#### 3.2.12 Date & Time

Two types of setting modes are available. In one mode, you can enter arbitrary date and time data. In another mode, you can instruct the system to synchronize with the time server on the network.

Click <u>DATE & TIME</u> in the left frame of the Web screen. The Date & Time window appears in the right frame, where you can set the date and time of the clock built in IP-900 series.

Clicking the APPLY PC TIME button sets the date and time of the PC. Clicking the MANUAL UPDATE button after entering an arbitrary date and time sets the specified date and time.

Clicking the SYNCHRONIZE WITH TIME SERVER button promptly adjusts the time with the time server specified in Section 3.2.5, "Time Zone & Time Server." This function is enabled only when "Enable" is specified for Auto Synchronization.

\* Any date and time between 00:00:00 on January 1, 1980 and 23:59:59 on December 31, 2030 can be specified.

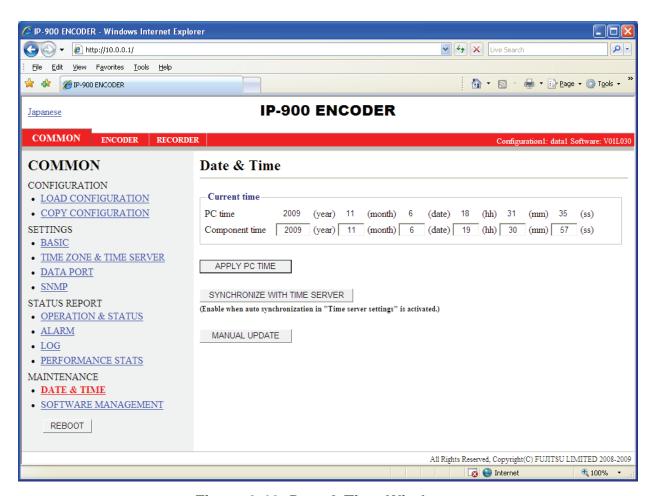

Figure 3-19 Date & Time Window

## 3.2.13 Software Management

Click <u>SOFTWARE MANAGEMENT</u> in the left frame of the Web screen. The Software Management window appears in the right frame, where you can install software or restore, save or delete configuration data.

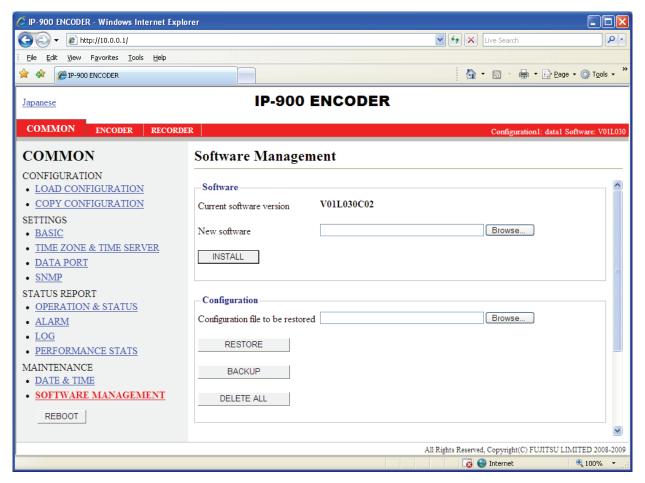

Figure 3-20 Software Management Window

■ Software

Specify the new file to be installed, enter the license key and click the INSTALL button to start installing the software.

#### ■ Configuration

- Configuration Restoration
   Specify the file containing all configuration data and then click the RESTORE button to restore all the configuration data, which was saved previously, to IP-900 series.
- Configuration Backup

  All the configuration data currently stored in IP-900 series can be backed up to the PC by clicking the BACKUP button.

• Deletion of the configuration data

All the configuration data currently stored in IP-900 series can be initialized by clicking the DELETE ALL button. This operation also resets information including the IP address to the state before shipment from the factory.

**Table 3-15 Software Management Items** 

|               | Item                     | Description                                                         |  |  |
|---------------|--------------------------|---------------------------------------------------------------------|--|--|
| Software      | Current software version | Displays the software version.                                      |  |  |
|               |                          | V L C is displayed immediately after shipment from the              |  |  |
|               |                          | factory.                                                            |  |  |
|               | New software             | Specify the full path of the file to be installed. The Browse       |  |  |
|               |                          | button can also be used to select the file.                         |  |  |
| Configuration | Configuration file to be | To restore all the configuration data, specify the full path of the |  |  |
|               | restored                 | file. The Browse button can also be used to select the file.        |  |  |
|               | RESTORE                  | Use this button to restore all the configuration data.              |  |  |
|               |                          | This button is enabled when a file name is specified in the         |  |  |
|               |                          | "Configuration file to be restored" field.                          |  |  |
|               | BACKUP                   | Use this button to back up all the configuration data from the      |  |  |
|               |                          | IP-900 series to the PC.                                            |  |  |
|               | DELETE ALL               | Use this button to delete all the configuration data from the       |  |  |
|               |                          | IP-900 series.                                                      |  |  |
|               |                          | This operation resets all the configuration data to the default.    |  |  |
| Option        | Option license key       | Enter the license key obtained when the optional license was        |  |  |
|               |                          | purchased.                                                          |  |  |
|               | Installed option         | Names of installed options are displayed.                           |  |  |

# **A** CAUTION

If all the configuration data is changed (restored or deleted), the IP address, subnet mask, and gateway may be changed. Note that this may cause an unexpected problem in your network.

Do not turn power off or press the MNT button while all the configuration data is being changed (being restored or deleted). Doing so may prevent IP-900 series from starting.

If you access another Web screen while all the configuration data is being changed (being restored or deleted), you may lose information on the progress of the changing.

## 3.2.14 Reboot

Click the REBOOT button in the left frame of the Web screen. The dialog box shown below appears for confirmation. Click the OK button to reboot.

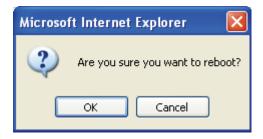

# 3.3

# **Encoder**

## 3.3.1 Setting (Encoder)

\* Settings is a group of setting items, of which 10 sets can be registered independently by selecting data numbers as in 3.2.1 Configuration Data.

Set parameters related to encoding. Make the required settings by referring to <u>Table 3-17 Main encoder /Sub encoder System Bit Rate Setting Range</u>, <u>Table 3-18 Main encoder HD / Sub encoder HD: Video Setting Summary</u>, <u>Table 3-19 Main encoder SD: Video Setting Summary</u>, <u>Table 3-20 Sub encoder SD: Video Setting Summary</u> (in case of 720x480, 352x480, 720x576 and 352x576 video resolution), <u>Table 3-21 Sub encoder SD: Video Setting Summary</u> (in case of 352x240, 176x112, 352x288, 176x144 video resolution), <u>Table 3-22 Main encoder HD/SD & Sub encoder HD/SD: Audio Setting Summary</u>

The same screen is displayed for SETTINGS, Video and Audio under <AV input settings>, Main encoder ethernet and Sub encoder ethernet under <Output interface settings>, Encode under <Main encoder settings>, and Encode under <Sub encoder settings>, which are located in the frame on the left side of the Web screen. By clicking on the tab for each, the settings screen for each is displayed at the top of the frame on the right side.

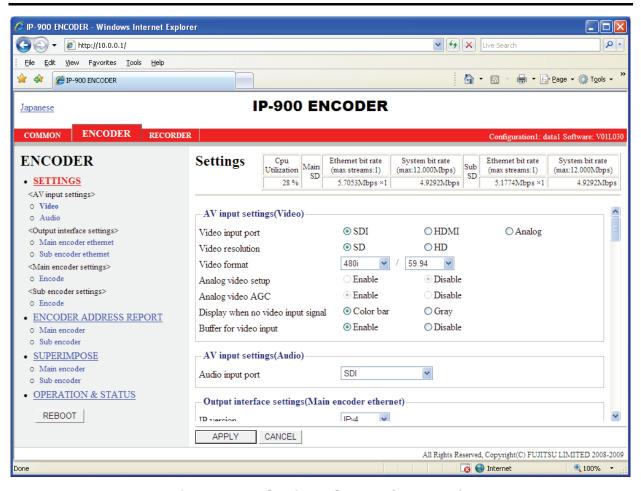

Figure 3-21 Settings Screen (Encoder)

After the completion of the settings, click the APPLY button. The message below appears. Click OK to apply the settings. \* Reboot is not required.

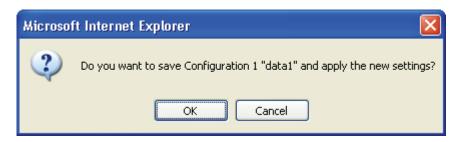

**Table 3-16 Encoder Setting Items** 

| Item                      |                   | Description                                                                                                    | Parameter                       |
|---------------------------|-------------------|----------------------------------------------------------------------------------------------------|---------------------------------|
| CPU utilization           |                   | Displays the CPU utilization for IP streaming. The CPU utilization increases in accordance with the Ethernet rate of the main encoder and sub encoder. No settings can be made that will cause the CPU utilization to exceed 100%. | You cannot specify this item.   |
| Main<br>encoder           | Ethernet bit rate | Displays in units of bps the Ethernet bit rate for the main encoder that is currently set.                                                                                                    | You cannot specify this item.   |
|                           | System bit rate   | Displays in units of bps the system bit rate for the main encoder that is currently set.                                                                                                    | You cannot specify this item.   |
| Sub encoder               | Ethernet bit rate | Displays in units of bps the Ethernet bit rate for the sub encoder that is currently set.                                                                                                    | You cannot specify this item.   |
|                           | System bit rate   | Displays in units of bps the system bit rate for the sub encoder that is currently set.                                                                                                    | You cannot specify this item.   |
| AV input settings (Video) | Video input port  | Specify the interface for video signal input.  * HDMI input does not support HDCP. Signals encrypted for the purpose of copyright protection cannot be input.                                                                      | - SDI (Default) - HDMI - Analog |
|                           | Video resolution  | Specify the input resolution of the video signal.  * The contents that can be set depend on the [Video input port] setting.  * To specify HD, the HD software option needs to have been installed.                                 | - SD (Default)<br>- HD          |
|                           | Video format      | Specify the input format of the video signal.  * The contents that can be set depend on the [Video resolution] setting.                                                                                                    |                                 |

| Item                                      |                                    | Description                                                                                                    | Parameter                                                                                                    |
|-------------------------------------------|------------------------------------|----------------------------------------------------------------------------------------------------|----------------------------------------------------------------------------------------------------|
|                                           |                                    |                                                                                                    | Values available when [Video resolution] is "SD": - 480i/59.94 (Default) - 576i/50                                                                   |
|                                           | Analog video setup                 | * If "Analog" is specified for [Video input port], specify the setup level of the analog video input signal.                                                                             | - Enalbe: 7.5 IRE                                                                                                    |
|                                           | Analog video AGC                   | * If "Analog" is specified for [Video input port], specify whether to enable automatic gain control of the analog video input signal.                                                    | - Disable                                                                                                    |
|                                           | Display when no video input signal | Specify the fixed image to be sent when the video input is interrupted.                                                                                                    |                                                                                                    |
|                                           | Buffer for video input             | protection buffer for video signal input.  * If "Enable" is specified, a delay of up to 1 frame is caused, but video input error resistance is improved.                                 | - Enable (Default)<br>- Disable                                                                                                    |
| AV input settings (Audio)                 | Audio input port                   | Specify the input format of the audio signal.  * The contents that can be set depend on the [Video input port] setting.                                                                  |                                                                                                    |
| Output interface                          | IP version                         | Specify the IP version of the IP stream for streaming.                                                                                                    |                                                                                                    |
| settings<br>(Main<br>encoder<br>ethernet) | Streaming mode                     | Specify the streaming method for the IP interface.                                                                                                    | <ul> <li>Multicast (Default)</li> <li>Unicast (simplex) : Specifying streaming destination</li> <li>Unicast : Accepting streaming request</li> </ul> |
|                                           | Acceptable stream number           | streams.  * The contents that can be set depend on the [System bit rate] setting.  * If "Multicast" or "Unicast (simplex)" is specified for [Streaming mode], only "1" can be specified. | Bottant is 1                                                                                                    |
|                                           | Streaming destination IP address   | If "Multicast" or "Unicast (simplex)" is specified for [Streaming mode], specify the destination IP address of the streaming IP stream.                                                  | (Default: 230.11.3.1) Setting the following values is inhibited:                                                                                     |

| Item           |                 | Description                          | Parameter                                        |
|----------------|-----------------|--------------------------------------|--------------------------------------------------|
|                | ARP auto update | If "Unicast (simplex)" is specified  | - Enable (Default)                               |
|                |                 | for [Streaming mode], specify        | - Disable                                        |
|                |                 | whether to send ARP at regular       |                                                  |
|                |                 | intervals to check the               |                                                  |
|                |                 | communication with the streaming     |                                                  |
|                |                 | destination.                         |                                                  |
|                | ID control for  | If "Unicast" is specified for        | - Enable                                         |
|                | unicast         | [Streaming mode], specify whether    | - Disable (Default)                              |
|                | 0.2224          | to check the ID for confirming the   | * If "Enable" is selected, the Unicast ID of the |
|                |                 | validity of a unicast stream         | encoder and that of the decoder must be in       |
|                |                 | request.                             | agreement to perform streaming.                  |
|                | Unicast ID      | If "Enable" is selected for [ID      | Hexadecimal number between 0000 and ffff         |
|                | Officast 1D     | control for unicast], specify the ID | Trexadecimal number between 0000 and im          |
|                |                 |                                      |                                                  |
|                |                 | to be used for confirming the        |                                                  |
|                |                 | validity of a unicast streaming      |                                                  |
|                |                 | request.                             | - 11 (B 0 1)                                     |
|                | FEC             | Specify whether to generate FEC      | - Enable (Default)                               |
|                | EEG: 4          | packets.                             | - Disable                                        |
|                | FEC interval    | Set the insertion interval for       | 4 to 24 (Default: 10)                            |
|                |                 | generating an FEC packet.            |                                                  |
|                |                 |                                      |                                                  |
|                | ARQ             | If "Unicast" is specified for        | - Enable                                         |
|                | 121.4           | [Streaming mode], specify whether    | - Disable (Default)                              |
|                |                 | to enable the ARQ error correction   |                                                  |
|                |                 | method.                              |                                                  |
|                | TOS             | Set IP packet TOS value.             | Hexadecimal number between 00 and ff             |
|                | 103             | Set if packet 103 value.             | (Default: 0)                                     |
|                |                 |                                      |                                                  |
|                | Protocol        | If "Multicast" or "Unicast           |                                                  |
|                |                 |                                      | - RTP (Default)                                  |
|                |                 | [Streaming mode] and "Disable" is    | * If "UDP" is selected, "Standard TS" is         |
|                |                 | selected for [FEC], specify the IP   | fixedly selected for [Stream format].            |
|                |                 | transport protocol.                  |                                                  |
|                | Stream format   | If "Multicast" or "Unicast           | - Standard TS                                    |
|                |                 | (simplex)" is specified for          | - Time stamped TS (Default)                      |
|                |                 | [Streaming mode], "Disable" is       |                                                  |
|                |                 | selected for [FEC], and "RTP" is     |                                                  |
|                |                 | specified for [Protocol], specify    |                                                  |
|                |                 | the stream format.                   |                                                  |
|                | Pro-MPEG FEC    | If "Standard TS" is selected for     | - Enable                                         |
|                | FIO-MIFEG FEC   |                                      | - Disable (Default)                              |
|                |                 | [Stream format], specify whether     |                                                  |
|                |                 | to generate Pro-MPEG FEC             |                                                  |
|                |                 | packets.                             |                                                  |
|                | Pro-MPEG Matrix |                                      | A value of [4 to 20] x [4 to 20] can be set.     |
|                |                 | [Pro-MPEG FEC], specify the          | (Default: 10 x 10)                               |
|                |                 | generation matrix values for FEC     | * N x N values that exceed 100 cannot be set.    |
|                |                 | packets.                             |                                                  |
| Output         | Streaming port  | Specify the own device port          | 0, 1024 to 64000 (Default: 0)                    |
| interface      |                 | number used for sending streams.     | * If 0 is set, a port number between 64100 and   |
| settings       |                 |                                      | 65000 is automatically selected.                 |
| (Sub           |                 | Specify the port number of the       | 1024 to 64000                                    |
| encoder        |                 | destination device used for sending  | (Default: 5000)                                  |
|                |                 | streams.                             | (Dollari, 3000)                                  |
| etnernet       |                 |                                      | 1                                                |
| ethernet port) |                 | Stroums.                             |                                                  |

| Item          |                   | Description                          | Parameter                                       |
|---------------|-------------------|--------------------------------------|-------------------------------------------------|
|               | Unicast request   | Specify the port number of the own   | 1024 to 64000                                   |
|               | port              | device used for receiving a unicast  | (Default: 9900)                                 |
|               |                   | streaming request.                   |                                                 |
|               | ARQ control port  | Displays the port number of the      | You cannot specify this item.                   |
|               |                   | own device used for controlling      | * This item is automatically set according to   |
|               |                   | ARQ.                                 | the [Streaming port] setting.                   |
|               | Pro-MPEG FEC      | Displays the port number of the      | You cannot specify this item.                   |
|               | port              | own device used for sending          | * This item is automatically set according to   |
|               | 1                 | Pro-MPEG FEC.                        | the [Streaming port] setting.                   |
| Output        | IP version        | Specify the IP version of the IP     | - IPv4 (default)                                |
| interface     |                   | stream for streaming.                | - IPv6                                          |
| settings (Sub | Streaming mode    | Specify the streaming method for     | - Multicast (Default)                           |
| encoder       |                   | the IP interface.                    | - Unicast (simplex) : Specifying streamin       |
| ethernet)     |                   |                                      | destination                                     |
| ,             |                   |                                      | - Unicast : Accepting streaming request         |
|               | Acceptable stream | Specify the number of possible       | 1 to 4 (System rate is to 5.750 Mbps)           |
|               | number            | streams.                             | 1 to 3 (System rate is 5.751 to 7.666 Mbps)     |
|               |                   | * The contents that can be set       | 1 to 2 (System rate is 7.667 to 11.500 Mbps)    |
|               |                   | depend on the [System bit rate]      | 1 (System rate is 11.501 Mbps or higher)        |
|               |                   | setting.                             |                                                 |
|               |                   | * If "Multicast" or "Unicast         | * Default is 1                                  |
|               |                   | (simplex)" is specified for          |                                                 |
|               |                   | [Streaming mode], only "1" can be    |                                                 |
|               |                   | specified.                           |                                                 |
|               | Streaming         | If "Multicast" or "Unicast           |                                                 |
|               | destination IP    | (simplex)" is specified for          | (Default: 230.11.3.1)                           |
|               | address           | [Streaming mode], specify the        | Setting the following values is inhibited:      |
|               |                   | destination IP address of the        | [IPv4]                                          |
|               |                   | streaming IP stream.                 | 240.0.0.0 to 255.255.255.255 (Class E)          |
|               |                   |                                      | 0.0.0.0, 127.0.0.0 to 127.255.255.255           |
|               |                   |                                      | [IPv6]                                          |
|               |                   |                                      | 0::0                                            |
|               | ARP auto update   | If "Unicast (simplex)" is specified  | - Enable (Default)                              |
|               |                   | for [Streaming mode], specify        | - Disable                                       |
|               |                   | whether to send ARP at regular       |                                                 |
|               |                   | intervals to check the               |                                                 |
|               |                   | communication with the streaming     |                                                 |
|               |                   | destination.                         |                                                 |
|               | ID control for    | If "Unicast" is specified for        | - Enable                                        |
|               | unicast           | [Streaming mode], specify whether    | - Disable (Default)                             |
|               |                   | to check the ID for confirming the   | * If "Enable" is selected, the Unicast ID of th |
|               |                   | validity of a unicast stream         | encoder and that of the decoder must be in      |
|               |                   | request.                             | agreement to perform streaming.                 |
|               | Unicast ID        | If "Enable" is selected for [ID      | Hexadecimal number between 0000 and ffff        |
|               |                   | control for unicast], specify the ID | (Default: 0000)                                 |
|               |                   | to be used for confirming the        |                                                 |
|               |                   | validity of a unicast streaming      |                                                 |
|               |                   | request.                             |                                                 |
|               | FEC               | Specify whether to generate FEC      | - Enable (Default)                              |
|               |                   | packets.                             | - Disable                                       |
|               | FEC interval      | Set the insertion interval for       | 4 to 24 (Default: 10)                           |
|               |                   | generating an FEC packet.            |                                                 |

| Item                                                                    |                      | Description                                                                                                    | Parameter                                                                                                    |
|-------------------------------------------------------------------------|----------------------|----------------------------------------------------------------------------------------------------|----------------------------------------------------------------------------------------------------|
|                                                                         | ARQ                  | If "Unicast" is specified for [Streaming mode], specify whether to enable the ARQ error correction method.                                                                  | - Enable<br>- Disable (Default)                                                                                     |
|                                                                         | TOS                  | Set IP packet TOS value.                                                                                                    | Hexadecimal number between 00 and ff (Default: 0)                                                                   |
|                                                                         | Protocol             | If "Multicast" or "Unicast (simplex)" is specified for [Streaming mode] and "Disable" is selected for [FEC], specify the IP transport protocol.                             | - UDP                                                                                                    |
|                                                                         | Stream format        | If "Multicast" or "Unicast (simplex)" is specified for [Streaming mode], "Disable" is selected for [FEC], and "RTP" is specified for [Protocol], specify the stream format. |                                                                                                    |
|                                                                         | Pro-MPEG FEC         | If "Standard TS" is selected for [Stream format], specify whether to generate Pro-MPEG FEC packets.                                                                         | - Enable<br>- Disable (Default)                                                                                     |
|                                                                         | Pro-MPEG Matrix      | If "Enable" is selected for [Pro-MPEG FEC], specify the generation matrix values for FEC packets.                                                                           | A value of [4 to 20] x [4 to 20] can be set.<br>(Default: 10 x 10)<br>* N x N values that exceed 100 cannot be set. |
| Output<br>interface<br>settings<br>(Sub<br>encoder<br>ethernet<br>port) | Streaming port       | Specify the own device port number used for sending streams.                                                                                                    | 0, 1024 to 64000 (Default: 0)  * If 0 is set, a port number between 64100 and 65000 is automatically selected.      |
|                                                                         |                      | Specify the port number of the destination device used for sending streams.                                                                                                 |                                                                                                    |
|                                                                         | Unicast request port | Specify the port number of the own device used for receiving a unicast streaming request.                                                                                   | 1024 to 64000<br>(Default: 9910)                                                                                    |
|                                                                         | ARQ control port     | Displays the port number of the own device used for controlling ARQ.                                                                                                    | You cannot specify this item.  * This item is automatically set according to the [Streaming port] setting.          |
|                                                                         | Pro-MPEG FEC port    | Displays the port number of the own device used for sending Pro-MPEG FEC.                                                                                                   | You cannot specify this item.  * This item is automatically set according to the [Streaming port] setting.          |
| Main<br>encoder<br>settings<br>(Encode)                                 | Encoding operation   | Specify whether to start encoding operation after the device is started or after the main encoder settings are changed.                                                     | - Enable<br>- Disable (Default)                                                                                     |
|                                                                         | Bit rate mode        | Specify how the bit rate is specified.                                                                                                    | - Video bit rate (Default) - System bit rate                                                                        |

| Item |                  | Description                                                          | Parameter                                      |
|------|------------------|----------------------------------------------------------------------|------------------------------------------------|
|      | System bit rate  | If "HD" is specified for [Video                                      | For setting values, see Table 3-17 Main        |
|      | - HD -           | resolution] and "System bit rate" is                                 | encoder /Sub encoder System Bit Rate           |
|      |                  | specified for [Bit rate mode],                                       | Setting Range.                                 |
|      |                  | specify the system bit rate of the                                   |                                                |
|      |                  | stream to be distributed.                                            |                                                |
|      | Video resolution | If "HD" is specified for [Video                                      | For setting values, see <b>Table 3-18 Main</b> |
|      | - HD -           | resolution], specify the resolution                                  | encoder HD / Sub encoder HD: Video             |
|      |                  | of the video to be encoded.                                          | Setting Summary                                |
|      |                  | * The contents that can be set                                       | ·                                              |
|      |                  | depend on the [Video format]                                         |                                                |
|      |                  | setting.                                                             |                                                |
|      | Video frame rate | If "HD" is specified for [Video                                      | For setting values, see <b>Table 3-18 Main</b> |
|      | - HD -           | resolution], specify the frame rate                                  | encoder HD / Sub encoder HD: Video             |
|      |                  | of the video to be encoded.                                          | Setting Summary                                |
|      | Encoding control | If "HD" is specified for [Video                                      | - Quality (IBBP) (Default)                     |
|      | mode             | resolution], specify the control                                     | - Low latency (PPPP)                           |
|      | - HD -           | mode for video encoding.                                             | - Low latency (IPPP)                           |
|      | Video bit rate   | If "HD" is specified for [Video                                      | For setting values, see <b>Table 3-18 Main</b> |
|      | - HD -           | resolution] and "Video bit rate" is                                  | encoder HD / Sub encoder HD: Video             |
|      |                  | specified for [Bit rate mode],                                       | Setting Summary                                |
|      |                  | specify the video bit rate.                                          | ,                                              |
|      | Bit rate mode    | If "HD" is specified for [Video                                      | - CBR (Default)                                |
|      | - HD -           | resolution], specify the bit rate                                    |                                                |
|      |                  | mode of the video to be encoded.                                     |                                                |
|      | Video PES        | If "HD" is specified for [Video                                      | - 1Field/1PES (Default)                        |
|      | - HD -           | resolution], specify the PES                                         | - 1Frame/1PES                                  |
|      | TID .            | structure of video encoding.                                         | Trume/Trus                                     |
|      |                  | * In case [Video format] is 1080i,                                   |                                                |
|      |                  | only 1Field/1PES is selectable                                       |                                                |
|      |                  | except for the case that [Encoding                                   |                                                |
|      |                  | control mode] is set as Standard                                     |                                                |
|      |                  | (IBBP), and in case of 720p, only                                    |                                                |
|      |                  | 1Frame/1PES is selectable.                                           |                                                |
|      | Profile          | If "HD" is specified for [Video                                      | - High profile (Default)                       |
|      | - HD -           | resolution], specify the profile of                                  | - Main profile                                 |
|      |                  | the video encoding mode.                                             | Wam prome                                      |
|      | PPS interval     | If "HD" is specified for [Video                                      | - GOP (Default)                                |
|      | - HD -           | resolution], specify the PPS                                         | - Picture                                      |
|      | 1112             | interval for video encoding.                                         | - Ficture                                      |
|      | PPS ID           | If "HD" is specified for [Video                                      | - Fixed (Default)                              |
|      | - HD -           | resolution], specify the PPS ID                                      | - Adaptive                                     |
|      |                  | mode for video encoding.                                             | - Adaptive                                     |
|      | Pre-filter       | If "HD" is specified for [Video                                      | - OFF (Default)                                |
|      | - HD -           | resolution], specify the strength of                                 | - LIGHT                                        |
|      |                  | the pre-filter.                                                      | - MEDIUM                                       |
|      |                  |                                                                      | - HEAVY                                        |
|      | Refresh cycle    | If "HD" is specified for [Video                                      | For setting values, see Table 3-18 Main        |
|      | - HD -           | resolution], specify the refresh                                     | encoder HD / Sub encoder HD: Video             |
|      |                  | cycle.                                                               | Setting Summary                                |
|      |                  |                                                                      | ~~~~~~~~~~~~~~~~~~~~~~~~~~~~~~~~~~~~~~         |
|      |                  |                                                                      | •                                              |
|      |                  | * The contents that can be selected depend on the [Video format] and | ,                                              |

| Item |                              | Description                                                                                                    | Parameter                                                                                        |
|------|------------------------------|----------------------------------------------------------------------------------------------------|--------------------------------------------------------------------------------------------------|
|      | Audio format                 | If "HD" is specified for [Video                                                                                                    | - MPEG1 layer 2 (Default)                                                                        |
|      | - HD -                       | resolution], specify the audio                                                                                                    | - MPEG2 AAC                                                                                      |
|      |                              | encoding format.                                                                                                    | - No audio                                                                                       |
|      | Audio bit rate - HD -        | If "HD" is specified for [Video resolution], specify the audio bit rate.  * The contents that can be set depend on the [Audio format] setting.                                                                                                    | For setting values, see Table 3-22 Main encoder HD/SD & Sub encoder HD/SD: Audio Setting Summary |
|      | PSI insertion interval- HD - | If "HD" is specified for [Video resolution], specify the PAT and PMT insertion intervals.                                                                                                    | - 100 to 1000 ms<br>(Default: 100 ms)<br>* Setting can be made in units of 100 ms.               |
|      | System bit rate - SD -       | If "SD" is specified for [Video resolution] and "System bit rate" is specified for [Bit rate mode], specify the system bit rate of the stream to be distributed.                                                                                                    | For setting values, see Table 3-17 Main encoder /Sub encoder System Bit Rate Setting Range       |
|      | Video resolution<br>- SD -   | If "SD" is specified for [Video resolution], specify the resolution of the video to be encoded.  * The contents that can be set depend on the [Video format] setting.                                                                                                    | For setting values, see Table 3-19 Main encoder SD: Video Setting Summary                        |
|      | Video frame rate<br>- SD -   | If "SD" is specified for [Video resolution], specify the frame rate of the video to be encoded.                                                                                                    | For setting values, see Table 3-19 Main encoder SD: Video Setting Summary                        |
|      | Encoding control mode - SD - | If "SD" is specified for [Video resolution], specify the control mode for video encoding.                                                                                                    | - Quality (IBBP) (Default) - Low latency (PPPP) - Low latency (IPPP)                             |
|      | Video bit rate - SD -        | If "SD" is specified for [Video resolution] and "Video bit rate" is specified for [Bit rate mode], specify the video bit rate.  * The contents that can be set depend on the [Video resolution] setting.  * Displays the bit rate assigned to video if "System bit rate" is specified for [Bit rate mode]. You cannot specify this item. | For setting values, see Table 3-19 Main encoder SD: Video Setting Summary                        |
|      | Bit rate mode<br>- SD -      | If "SD" is specified for [Video resolution], specify the bit rate mode of the video to be encoded.                                                                                                    | - CBR (Default)                                                                                  |
|      | Video PES<br>- SD -          | If "SD" is specified for [Video resolution], specify the PES structure of video encoding.  * Only 1Field/1PES is selectable except for the case that [Encoding control mode] is set as Standard (IBBP).                                                                                                    | - 1Field/1PES (Default)<br>- 1Frame/1PES                                                         |
|      | Profile<br>- SD -            | If "SD" is specified for [Video resolution], specify the profile of the video encoding mode.                                                                                                    | - High profile (Default)<br>- Main profile                                                       |

| Item        |                     | Description                                                                                          | Parameter                                      |
|-------------|---------------------|----------------------------------------------------------------------------------------------------|------------------------------------------------|
|             | PPS interval        | If "SD" is specified for [Video                                                                      | - GOP (Default)                                |
|             | - SD -              | resolution], specify the PPS                                                                         | - Picture                                      |
|             |                     | interval for video encoding.                                                                         |                                                |
|             | PPS ID              | If "SD" is specified for [Video                                                                      | - Fixed (Default)                              |
|             | - SD -              | resolution], specify the PPS ID mode for video encoding.                                             | - Adaptive                                     |
|             | Pre-filter          | If "SD" is specified for [Video                                                                      | - OFF (Default)                                |
|             | - SD -              | resolution], specify the strength of                                                                 | - LIGHT                                        |
|             |                     | the pre-filter.                                                                                      | - MEDIUM<br>- HEAVY                            |
|             | Refresh cycle       | If "SD" is specified for [Video                                                                      | For setting values, see Table 3-19 Main        |
|             | - SD -              | resolution], specify the refresh                                                                     | encoder SD: Video Setting Summary              |
|             |                     | cycle.                                                                                               |                                                |
|             |                     | * The contents that can be selected                                                                  |                                                |
|             |                     | depend on the [Video format] and                                                                     |                                                |
|             | Audio format        | [Encoding control mode] settings.  If "SD" is specified for [Video                                   | - MPEG1 layer 2 (Default)                      |
|             | - SD -              | resolution], specify the audio                                                                       | - MPEG2 AAC                                    |
|             | - 3D -              | encoding format.                                                                                     | - No audio                                     |
|             | Audio bit rate      | If "SD" is specified for [Video                                                                      | For setting values, see <b>Table 3-22 Main</b> |
|             | - SD -              | resolution], specify the audio bit                                                                   | encoder HD/SD & Sub encoder HD/SD:             |
|             | SD                  | rate.                                                                                                | Audio Setting Summary                          |
|             |                     | * The contents that can be set                                                                       | v                                              |
|             |                     | depend on the [Audio format]                                                                         |                                                |
|             |                     | setting.                                                                                             |                                                |
|             | PSI insertion       | If "SD" is specified for [Video                                                                      | - 100 to 1000 ms                               |
|             | interval            | resolution], specify the PAT and                                                                     | (Default: 100 ms)                              |
|             | - SD -              | PMT insertion intervals.                                                                             | * Setting can be made in units of 100 ms.      |
|             | Padded data pattern | Specify the padded data pattern                                                                      | - Normal (Default)                             |
|             |                     | used in video encoding data.                                                                         | - IP satellite mode                            |
|             |                     | * If "IP satellite mode" is specified,                                                               |                                                |
|             |                     | video encoding data is padded with                                                                   |                                                |
|             |                     | NULL packets. Therefore, the                                                                         |                                                |
|             |                     | percentage of NULL packets in a                                                                      |                                                |
| G 1 1       | T 1'                | distributed stream increases.                                                                        | D 11                                           |
| Sub encoder | Encoding operation  | Specify whether to start encoding                                                                    | - Enable                                       |
| settings    |                     | operation after the device is started                                                                | - Disable (Default)                            |
| (Encode)    |                     | or after the sub encoder settings are changed.                                                       |                                                |
|             | D                   | =                                                                                                    | N (D C 10)                                     |
|             | Downconverter       | If "HD" is specified for [Video                                                                      | - None (Default)<br>- Letter box               |
|             |                     | resolution] and a setting other than "1080i/60" is specified for [Video                              | - Side cropped                                 |
|             |                     | format], specify the conversion                                                                      | - Side Cropped                                 |
|             |                     | mode used for down-converting                                                                        |                                                |
|             |                     | HD video to SD video.                                                                                |                                                |
|             | Bit rate mode       | Specify how the bit rate is                                                                          | - Video bit rate (Default)                     |
|             |                     | specified.                                                                                           | - System bit rate                              |
|             | System bit rate     | If "HD" is specified for [Video                                                                      | For setting values, see Table 3-17 Main        |
|             | - HD -              | resolution], "None" is specified for                                                                 | encoder /Sub encoder System Bit Rate           |
|             |                     | [Downconverter], and "System bit                                                                     | Setting Range                                  |
|             |                     | · · · · · · · · · · · · · · · · · · ·                                                                |                                                |
|             |                     | rate" is specified for [Bit rate                                                                     |                                                |
|             |                     | rate" is specified for [Bit rate mode], specify the system bit rate of the stream to be distributed. |                                                |

| Item |                              | Description                                                                                                    | Parameter                                                                                  |
|------|------------------------------|----------------------------------------------------------------------------------------------------|--------------------------------------------------------------------------------------------|
|      | Video resolution - HD -      | If "HD" is specified for [Video resolution] and "None" is specified for [Downconverter], specify the resolution of the video to be encoded.  * The contents that can be set depend on the [Video format] setting.                                                                                                    |                                                                                            |
|      | Video frame rate - HD -      | If "HD" is specified for [Video resolution] and "None" is specified for [Downconverter], specify the frame rate of the video to be encoded.  * The contents that can be set depend on the [Video format] setting.                                                                                                    | For setting values, see Table 3-18 Main encoder HD / Sub encoder HD: Video Setting Summary |
|      | Encoding control mode - HD - |                                                                                                    | - Quality (IBBP) (Default) - Low latency (PPPP) - Low latency (IPPP)                       |
|      | Video bit rate - HD -        | If "HD" is specified for [Video resolution], "None" is specified for [Downconverter], and "Video bit rate" is specified for [Bit rate mode], specify the video bit rate.  * The contents that can be set depend on the [Video resolution] setting.  * Displays the bit rate assigned to video if "System bit rate" is specified for [Bit rate mode]. You cannot specify this item. | For setting values, see Table 3-18 Main encoder HD / Sub encoder HD: Video Setting Summary |
|      | Bit rate mode<br>- HD -      | If "HD" is specified for [Video resolution] and "None" is specified for [Downconverter], specify the video bit rate mode.                                                                                                    | - CBR (Default)                                                                            |
|      | Video PES<br>- HD -          | If "HD" is specified for [Video resolution] and "None" is specified for [Downconverter], specify the PES structure of video encoding.  * In case [Video format] is 1080i, only 1Field/1PES is selectable except for the case that [Encoding control mode] is set as Standard (IBBP), and in case of 720p, only 1Frame/1PES is selectable.                                          | - 1Field/1PES (Default) - 1Frame/1PES                                                      |
|      | Profile<br>- HD -            | If "HD" is specified for [Video resolution] and "None" is specified for [Downconverter], specify the profile of the video encoding mode.                                                                                                    | - High profile (Default) - Main profile                                                    |

| Item |                               | Description                                                                                                    | Parameter                                                                                                    |
|------|-------------------------------|----------------------------------------------------------------------------------------------------|----------------------------------------------------------------------------------------------------|
|      | PPS interval<br>- HD -        | If "HD" is specified for [Video resolution] and "None" is specified for [Downconverter], specify the PPS interval for video                                                                                                    | - GOP (Default)<br>- Picture                                                                                                    |
|      | PPS ID<br>- HD -              | encoding.  If "HD" is specified for [Video resolution] and "None" is specified for [Downconverter], specify the PPS ID mode for video                                                                                                    | - Fixed (Default) - Adaptive                                                                                                    |
|      | Pre-filter<br>- HD -          | encoding.  If "HD" is specified for [Video resolution] and "None" is specified for [Downconverter], specify the strength of the pre-filter.                                                                                               | - LIGHT                                                                                                    |
|      | Refresh cycle<br>- HD -       | If "HD" is specified for [Video resolution] and "None" is specified for [Downconverter], specify the refresh cycle.  * The contents that can be selected depend on the [Video format] and [Encoding control mode] settings.               | For setting values, see Table 3-18 Main encoder HD / Sub encoder HD: Video Setting Summary                                                                                                    |
|      | Audio format<br>- HD -        | If "HD" is specified for [Video resolution] and "None" is specified for [Downconverter], specify the audio encoding format.                                                                                                    | - MPEG2 AAC                                                                                                    |
|      | Audio bit rate - HD -         | If "HD" is specified for [Video resolution] and "None" is specified for [Downconverter], specify the audio bit rate.                                                                                                    | For setting values, see Table 3-22 Main encoder HD/SD & Sub encoder HD/SD: Audio Setting Summary                                                                                                    |
|      | PSI insertion interval - HD - | If "HD" is specified for [Video resolution] and "None" is specified for [Downconverter], specify the PAT and PMT insertion intervals.                                                                                                    |                                                                                                    |
|      | System bit rate - SD -        | [Downconverter], and "System bit rate" is specified for [Bit rate mode], specify the system bit rate of the stream to be distributed.                                                                                                    | encoder /Sub encoder System Bit Rate<br>Setting Range                                                                                                    |
|      | Video resolution<br>- SD -    | If "SD" is specified for [Video resolution] and "Letter box" or "Side cropped" is specified for [Downconverter], specify the resolution of the video to be encoded.  * The contents that can be set depend on the [Video format] setting. | For setting values, see Table 3-20 Sub encoder SD: Video Setting Summary (in case of 720x480, 352x480, 720x576 and 352x576 video resolution) and Table 3-21 Sub encoder SD: Video Setting Summary (in case of 352x240, 176x112, 352x288, 176x144 video resolution) |

| Item |                              | Description                                                                                                    | Parameter                                                                                                    |
|------|------------------------------|----------------------------------------------------------------------------------------------------|----------------------------------------------------------------------------------------------------|
|      | Video frame rate - SD -      | If "SD" is specified for [Video resolution] and "Letter box" or "Side cropped" is specified for [Downconverter], specify the frame rate of the video to be encoded.  * The contents that can be set depend on the [Video resolution] setting.                                                                                                    | For setting values, see Table 3-20 Sub encoder SD: Video Setting Summary (in case of 720x480, 352x480, 720x576 and 352x576 video resolution) and Table 3-21 Sub encoder SD: Video Setting Summary (in case of 352x240, 176x112, 352x288, 176x144 video resolution) |
|      | Encoding control mode - SD - | If "SD" is specified for [Video resolution] and "Letter box" or "Side cropped" is specified for [Downconverter], specify the control mode for video encoding.  * The contents that can be set depend on the [Video resolution] and [Video frame rate] settings.                                                                                                    | For setting values, see Table 3-20 Sub encoder SD: Video Setting Summary (in case of 720x480, 352x480, 720x576 and 352x576 video resolution) and Table 3-21 Sub encoder SD: Video Setting Summary (in case of 352x240, 176x112, 352x288, 176x144 video resolution) |
|      | Video bit rate - SD -        | If "SD" is specified for [Video resolution] or "Letter box" or "Side cropped" is specified for [Downconverter], and "Video bit rate" is specified for [Bit rate mode], specify video bit rate.  * The contents that can be set depend on the [Video resolution] setting.  * Displays the bit rate assigned to video if "System bit rate" is specified for [Bit rate mode]. You cannot specify this item.                                                | For setting values, see Table 3-20 Sub encoder SD: Video Setting Summary (in case of 720x480, 352x480, 720x576 and 352x576 video resolution) and Table 3-21 Sub encoder SD: Video Setting Summary (in case of 352x240, 176x112, 352x288, 176x144 video resolution) |
|      | Bit rate mode<br>- SD -      | If "SD" is specified for [Video resolution] or "Letter box" or "Side cropped" is specified for [Downconverter], specify the video bit rate mode.  * The contents that can be selected depend on the [Video resolution], [Video frame rate] and [Encoding control mode] settings.                                                                                                    |                                                                                                    |
|      | Video PES<br>- SD -          | If "SD" is specified for [Video resolution] and "Letter box" or "Side cropped" is specified for [Downconverter], specify the PES structure of video encoding.  * In case [Video resolution] is "720x480" or "720x576" or "352x480" or "352x576", only 1Field/1PES is selectable except for the case that [Encoding control mode] is set as Standard (IBBP) In case of "352x240" or "352x288" or "176x112" or "176x144", only 1Frame/1PES is selectable. |                                                                                                    |

| Item |                                     | Description                                                                                                    | Parameter                                                                                                    |
|------|-------------------------------------|----------------------------------------------------------------------------------------------------|----------------------------------------------------------------------------------------------------|
|      | Profile<br>· SD -                   | If "SD" is specified for [Video resolution] or "Letter box" or "Side cropped" is specified for [Downconverter], specify the profile of the video encoding mode.                                                 | - High profile (Default) - Main profile                                                                                                    |
|      | PPS interval<br>· SD -              | If "SD" is specified for [Video resolution] and "Letter box" or "Side cropped" is specified for [Downconverter], specify the PPS interval for video encoding.                                                   | - GOP (Default) - Picture                                                                                                    |
| -    | PPS ID<br>- SD -                    | If "SD" is specified for [Video resolution] and "Letter box" or "Side cropped" is specified for [Downconverter], specify the PPS ID mode for video encoding.                                                    | - Fixed (Default) - Adaptive                                                                                                    |
|      | Pre-filter<br>· SD -                | If "SD" is specified for [Video resolution] or "Letter box" or "Side cropped" is specified for [Downconverter], specify the strength of the pre-filter.                                                         | If [Video resolution] is "720 x 480," "720 x 576," "352 x 480," or "352 x 576"  - OFF (Default)  - LIGHT  - MEDIUM  - HEAVY  If [Video resolution] is "352 x 240," "352 x 288," "176 x 112," or "176 x 144"  - No setting items exist. |
|      | Refresh cycle<br>· SD -             | If "SD" is specified for [Video resolution] or "Letter box" or "Side cropped" is specified for [Downconverter], specify the refresh cycle.                                                                      | encoder SD: Video Setting Summary (in case of 720x480, 352x480, 720x576 and                                                                                                    |
|      | Audio format<br>· SD -              | If "SD" is specified for [Video resolution] or "Letter box" or "Side cropped" is specified for [Downconverter], specify the audio encoding mode.                                                                | - MPEG1 layer 2 (Default)<br>- MPEG2 AAC                                                                                                    |
|      | Audio bit rate SD -                 | If "SD" is specified for [Video resolution] or "Letter box" or "Side cropped" is specified for [Downconverter], specify the audio bit rate.  The contents that can be set depend on the [Audio format] setting. | For setting values, see Table 3-22 Main encoder HD/SD & Sub encoder HD/SD: Audio Setting Summary                                                                                                    |
| i    | PSI insertion<br>interval<br>- SD - |                                                                                                    | - 100 to 1000 ms<br>(Default: 100 ms)<br>* Setting can be made in units of 100 ms.                                                                                                    |

| Item |                     | Description                                                                                                    | Parameter                              |
|------|---------------------|----------------------------------------------------------------------------------------------------|----------------------------------------|
| Hem  | Padded data pattern | Specify the padded data pattern used in video encoding data.  * If "IP satellite mode" is specified, video encoding data is padded with MPEG2-TS NULL packets. | - Normal (Default) - IP satellite mode |
|      |                     | Therefore, the percentage of NULL packets in a distributed stream increases.                                                                                   |                                        |

# Table 3-17 Main encoder /Sub encoder System Bit Rate Setting Range

| Main Encoder / Su | b-encoder                                                                                            |
|-------------------|----------------------------------------------------------------------------------------------------|
| Video Resolution  | System bit rate setting range                                                                        |
| 1920×1080         | Up to30.000Mbps (can be set in 1Kbps increment)                                                      |
| 1280×720          |                                                                                                    |
| 1440×1080         | The system bit rate setting with the video bit rate range of 4 to 27Mbps is enabled.                 |
| 960×720           | You cannot set the system bit rate range with the video bit rate range of lower than 4Mbps.          |
|                   | When the system bit rate is set with the video bit rate of higher than 27Mbps, the video bit rate    |
|                   | is fixed to 27Mbps.                                                                                  |
| 960×1080          | Up to30.000Mbps (can be set in 1Kbps increment)                                                      |
| 640×720           |                                                                                                    |
|                   | The system bit rate setting with the video bit rate range of 1 to 27Mbps is enabled.                 |
|                   | You cannot set the system bit rate range with the video bit rate range of lower than 1Mbps.          |
|                   | When the system bit rate is set with the video bit rate of higher than 27Mbps, the video bit rate    |
|                   | is fixed to 27Mbps.                                                                                  |
| 720×480           | Up to12.000Mbps (can be set in 1Kbps increment)                                                      |
| 720×576           |                                                                                                    |
|                   | The system bit rate setting with the video bit rate range of 1 to 10Mbps is enabled.                 |
|                   | You cannot set the system bit rate range with the video bit rate range of lower than 1Mbps.          |
|                   | When the system bit rate is set with the video bit rate of higher than 10Mbps, the video bit rate    |
| 2.72 400          | is fixed to 10Mbps.                                                                                  |
| 352×480           | Up to12.000Mbps (can be set in 1Kbps increment)                                                      |
| 352×576           |                                                                                                    |
|                   | The system bit rate setting with the video bit rate range of 0.5 to 10Mbps is enabled.               |
|                   | You cannot set the system bit rate range with the video bit rate range of lower than 0.5Mbps.        |
|                   | When the system bit rate is set with the video bit rate of higher than 10Mbps, the video bit rate    |
| 252,240           | is fixed to 10Mbps.  Up to 1500Kbps (can be set in 1Kbps increment)                                  |
| 352×240           | Op to 1300kops (can be set in 1kops increment)                                                       |
| 352×288           | The system bit rate setting with the video bit rate range of 50 to 512kbps is enabled.               |
| *Only             | You cannot set the system bit rate range with the video bit rate range of lower than 50kbps.         |
| Sub-encoder       | When the system bit rate is set with the video bit rate of higher than 512kbps, the video bit rate   |
|                   | is fixed to 512kbps.                                                                                 |
| 176x112           | Up to 1000Kbps (can be set in 1Kbps increment)                                                       |
| 176x144           | op to 1000120ps (can be set in 1120ps increment)                                                     |
| *Only             | The system bit rate setting with the video bit rate range of 25 to 50kbps is enabled.                |
| Sub-encoder       | You cannot set the system bit rate range with the video bit rate range of lower than 25kbps.         |
| Sub-clicodel      | When the system bit rate is set with the video bit rate of higher than 50kbps, the video bit rate is |
|                   | fixed to 50kbps.                                                                                     |
| L                 | 1                                                                                                    |

Table 3-18 Main encoder HD / Sub encoder HD: Video Setting Summary

| Video input format |           |           | Video reso |          |         |         | Video Frame rate Video bit rate (Mbps) |       | Encoding control mode<br>Refresh cycle  |                           |       |                                       |
|--------------------|-----------|-----------|------------|----------|---------|---------|----------------------------------------|-------|-----------------------------------------|---------------------------|-------|---------------------------------------|
| Tomat              | 1920x1080 | 1440x1080 | 960x1080   | 1280x720 | 960x720 | 640x720 | Fixed value                            | 1/2/3 | 4/5/6/7/8/9/10/11/<br>12/14/16/18/20/27 | IBBP                      | IPPP  | PPPP                                  |
| 1080i/60           |           |           |            |          |         |         | 30fps                                  |       |                                         | 15 fra                    |       |                                       |
| 1080i/59.94        |           |           |            |          |         |         | 29.97fps                               |       |                                         | 30 frame /<br>60 frame    |       | 34 frame /<br>68 frame /<br>136 frame |
| 1080i/50           |           |           |            |          |         |         | 25fps                                  |       |                                         | 12 fra<br>24 fra<br>48 fr | ame/  |                                       |
| 720p/59.94         |           |           |            |          |         |         | 59.94fps                               |       |                                         | 30 fra<br>60 fra<br>120 f | ame / | 90 frame /<br>180 frame/              |
| 720p/50            |           |           |            |          |         |         | 50fps                                  |       |                                         | 24 fra<br>48 fra<br>96 fr | ame / | 360 frame                             |

: Settable, : Settable only when video resolution is 960x1080 or 640x720.

Table 3-19 Main encoder SD: Video Setting Summary

| Video input | Video resolution |         |         | Frame rate |             |     |                              | Encoding control mode<br>Refresh cycle |      |                                      |
|-------------|------------------|---------|---------|------------|-------------|-----|------------------------------|----------------------------------------|------|--------------------------------------|
| format      | 720x480          | 352x480 | 720x576 | 352x576    | Fixed value | 0.5 | 1/1.3/2/3/4/5/<br>6/7/8/9/10 | IBBP                                   | IPPP | PPPP                                 |
| 480i/59.94  |                  |         |         |            | 29.97fps    |     |                              | 15frar<br>30 fra<br>60 fra             | me / | 30 frame /<br>60 frame /<br>120frame |
| 576i/50     |                  |         |         |            | 25fps       |     |                              | 12 fra<br>24 fra<br>48 fra             | me/  | 36frame /<br>72frame/<br>144 frame   |

: Settable, : Settable only when video resolution is 352x480 or 352x576.

Table 3-20 Sub encoder SD: Video Setting Summary (in case of 720x480, 352x480, 720x576 and 352x576 video resolution)

|             |                  |         |                  |         | ,           |                     |                              |                       |                                        |            |  |
|-------------|------------------|---------|------------------|---------|-------------|---------------------|------------------------------|-----------------------|----------------------------------------|------------|--|
| Video input | Video resolution |         | Video resolution |         |             | Video<br>resolution | Video                        | bit rate (Mbps)       | Encoding control mode<br>Refresh cycle |            |  |
| format      | 720x480          | 352x480 | 720x576          | 352x576 | Fixed value | 0.5                 | 1/1.3/2/3/4/5/<br>6/7/8/9/10 | IBBP                  | IPPP                                   | PPPP       |  |
| 480i/59.94  |                  |         |                  |         | 29.97fps    |                     |                              | 15frar                | ne /                                   | 30 frame / |  |
| 1080i/59.94 |                  |         |                  |         | 29.97fps    |                     |                              | 30 frai               | me /                                   | 60 frame / |  |
| 720p/59.94  |                  |         |                  |         | 29.97fps    |                     |                              | 60 frame              |                                        | 120frame   |  |
| 576i/50     |                  |         |                  |         | 25fps       |                     |                              | 12 frai               | me /                                   | 36frame /  |  |
| 1080i/50    |                  |         |                  |         | 25fps       |                     |                              | 24 frame/<br>48 frame |                                        | 72frame/   |  |
| 720p/50     |                  |         |                  |         | 25fps       |                     |                              |                       |                                        | 144 frame  |  |

: Settable, : Settable only when video resolution is 352x480 or 352x576

Table 3-21 Sub encoder SD: Video Setting Summary (in case of 352x240, 176x112, 352x288, 176x144 video resolution)

|                     |            |            |    |    |             | <u> </u>  |     |     |      |             |         | • |        |         |    |
|---------------------|------------|------------|----|----|-------------|-----------|-----|-----|------|-------------|---------|---|--------|---------|----|
| Video input         | Video      | Video      |    | ٧  | 'ideo bit r | ate (Kbps | s)  |     | Enco | ding contro | ol mode |   | Refres | h cycle |    |
| format              | resolution | resolution | 25 | 50 | 192         | 256       | 384 | 512 | IBBP | IPPP        | PPPP    | 5 | 8      | 12      | 15 |
| 480i/59.94          | 352x240    | 14.985fps  |    |    |             |           |     |     |      |             |         |   |        |         |    |
| 1080i/59.94         | 352x240    | 7.493fps   |    |    |             |           |     |     |      |             |         |   |        |         |    |
| 720p/59.94          | 352x240    | 1.998fps   |    |    |             |           |     |     |      |             |         |   |        |         |    |
| 720p700.04          | 176x112    | 1.998fps   |    |    |             |           |     |     |      |             |         |   |        |         |    |
| F76: /F0            | 352x288    | 12.5fps    |    |    |             |           |     |     |      |             |         |   |        |         |    |
| 576i/50<br>1080i/50 | 352x288    | 6.25fps    |    |    |             |           |     |     |      |             |         |   |        |         |    |
| 720p/50             | 352x288    | 1.667fps   |    |    |             |           |     |     |      |             |         |   |        |         |    |
| 720p700             | 176x144    | 1.667fps   |    |    |             |           |     |     |      |             |         |   |        |         |    |

: Settable

Table 3-22 Main encoder HD/SD & Sub encoder HD/SD: Audio Setting Summary

| Audio format | Autio bit rate (Kbps) |
|--------------|-----------------------|
| MPEG1 Layer2 | 384/256/128           |
| MPEG2 AAC    | 256/128/64            |
| None         |                       |

# **A** CAUTION

The maximum system bit rate when the streaming and recording are activated simultaneously is limited up to 14.049 Mbps.

Recording and simultaneous streaming using the sub encoder are limited to cases in which [Video resolution] is "352 x 240," "352 x 288," "176 x 112," or "176 x 144" as described in Sub encoder settings (Encode) in Section 3.3.1, "Setting (Encoder)."

## 3.3.2 Encoder Address Report

- \* This function is enabled only when the device operation mode is encoder mode.
- \* Encoder address report is a group of setting items, of which 10 sets can be registered independently by selecting data numbers as in 3.2.1 Configuration Data.

To dynamically obtain an IP address using DHCP or PPPoE, the IP address needs to be known. If the report destination is specified in advance, the obtained IP address is reported to the specified destination. IP-900 series decoder or a PC running a certain type of software (\*1) is normally specified as the report destination. If the decoder is specified in advance as the report destination, you can specify an encoder from the Web screen to request streaming. (See Section 3.5.2 for information about decoder setting and operation.)

The same screen is displayed for <u>Encoder Address Report</u>, <u>Main Encoder</u>, and <u>Sub Encoder</u>, which are located in the frame on the left side of the Web screen. By clicking on the tab for each, the Encoder Address Report window for each is displayed at the top of the frame on the right side.

Make the required settings by referring to **Table 3-23 Setting Items for Encoder Address Report**.

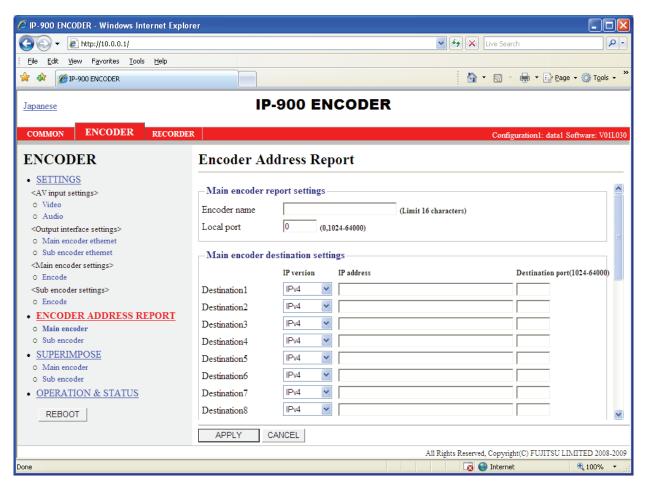

Figure 3-22 Encoder Address Report Window

After the completion of the settings, click the APPLY button. The message below appears. Click OK to apply the settings. \* Reboot is not required.

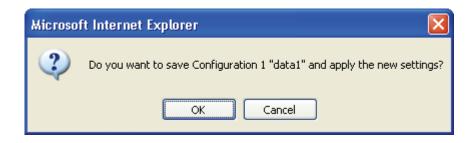

**Table 3-23 Setting Items for Encoder Address Report** 

|                                            | Item                       |                  | Description                                                                                                   | Value                                                                                                    |
|--------------------------------------------|----------------------------|------------------|----------------------------------------------------------------------------------------------------|----------------------------------------------------------------------------------------------------|
| Main<br>encoder<br>report<br>settings      | Encoder name               |                  | Specify an arbitrary name used to identify the encoder.                                                       | Up to 16 characters                                                                                                    |
|                                            | Local por                  | rt               | Specify the own device port<br>number used to send an<br>encoder address message.                             | 0 or 1024 to 64000 (Default: 0)  * If 0 is specified, one of the port numbers from 64100 to 65000 is automatically selected. |
| Main<br>encoder<br>destination<br>settings | Destinat<br>ion 1 to<br>10 | IP version       | Specify the IP version of the IP address of the destination device to which the encoder report is to be sent. | - IPv4 (default)<br>- IPv6                                                                                                   |
|                                            |                            | IP address       | Specify the IP address of the destination device to which the encoder report is to be sent.                   | Other than 0.0.0.0 (Default: Blank)  * A blank field means that no value is specified.  * A multicast address cannot be set. |
|                                            |                            | Destination port | Specify the port number of<br>the destination device to<br>which the encoder report is<br>to be sent.         | - Blank or 1024 to 64000<br>(Default: Blank)<br>* A blank field means that no value is specified.                            |
| Sub encoder report settings                | Encoder                    | name             | Specify an arbitrary name used to identify the encoder.                                                       | Up to 16 characters                                                                                                    |
|                                            | Local por                  | rt               | Specify the own device port<br>number used to send an<br>encoder address message.                             | 0 or 1024 to 64000 (Default: 0)  * If 0 is specified, one of the port numbers from 64100 to 65000 is automatically selected. |
| Sub encoder destination settings           | Destinat<br>ion 1 to<br>10 | IP version       | Specify the IP address of the destination device to which the encoder report is to be                         | - IPv4 (Default)<br>- IPv6                                                                                                   |
| -                                          |                            | IP address       | sent.                                                                                                    | Other than 0.0.0.0 (Default: Blank)  * A blank field means that no value is specified.  * A multicast address cannot be set. |
|                                            |                            | Destination port | Specify the port number of<br>the destination device to<br>which the encoder report is<br>to be sent.         | - Blank or 1024 to 64000<br>(Default: Blank)<br>* A blank field means that no value is specified.                            |

# **⚠** CAUTION

The device does not send the encoder address report when the following condition applies: [IP version] of Output interface settings (Main encoder ethernet) described in Section 3.3.1, "Setting (Encoder)," and [IP version] of Main encoder destination settings described in Section 3.3.2, "Encoder Address Report," do not match. (The same thing can be said regarding the sub encoder.)

The device does not send the encoder address report when the following condition applies: "Unicast (simplex)" is selected for [Streaming mode] of Output interface settings (Main encoder ethernet) described in Section 3.3.1, "Setting (Encoder)," and [Streaming destination IP address] of Output interface settings (Main encoder ethernet) described in Section 3.3.1, "Setting (Encoder)," and [IP address] of Main encoder destination settings described in Section 3.3.2, "Encoder Address Report," do not match. (The same thing can be said regarding the sub encoder.)

## 3.3.3 Superimpose

\* 10 sets of settings can be configured independently by selecting appropriate configuration data as explained in Section 3.2.1, "Configuration Data."

The superimpose function superimposes a character string (consisting of up to 24 en-size or 48 en-size characters) or a time indication (year, month, day, hour, minute, and second) on the encoded image. You can specify up to four types of string superimpositions (or one type of time superimposition) on the main and sub encoders.

The same screen is displayed for <u>Superimpose</u>, <u>Main encoder</u>, and <u>Sub-encoder</u>, which are located in the left frame on the Web screen. Clicking the tab for each brings the superimposition information window to the top of the right frame. Specify the necessary information by referring to <u>Table 3-24</u> Main encoder/Sub encoder superimpose settings

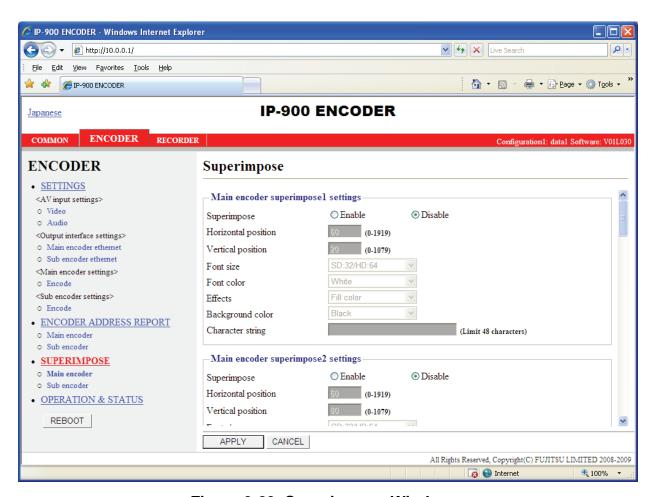

Figure 3-23 Superimpose Window

After completing the setting, click the APPLY button. The message below appears. Click OK to apply the settings. \* Reboot is not required.

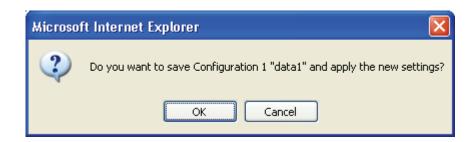

Table 3-24 Main encoder/Sub encoder superimpose settings

|             | Item                | Description                        | Value                                    |
|-------------|---------------------|------------------------------------|------------------------------------------|
| Main/Sub    | Superimpose         | Specify whether to enable          | Enable                                   |
| encoder     | setting             | character superimposition by       | Disable (default)                        |
| superimpose |                     | using the superimpose function     |                                          |
| settings    |                     | to display the characters.         |                                          |
| 1 to 4      | Horizontal position | Specify the number of pixels       | 0 to 1919 *1                             |
|             |                     | from the left end of the window    |                                          |
|             |                     | to indicate the horizontal         |                                          |
|             |                     | position from where the            |                                          |
|             |                     | specified character string starts  |                                          |
|             |                     | to be superimposed.                |                                          |
|             | Vertical position   | Specify the number of lines from   | 0 to 1079 *1                             |
|             |                     | the top end of the window to       |                                          |
|             |                     | indicate the vertical position     |                                          |
|             |                     | from where the specified           |                                          |
|             |                     | character string starts to be      |                                          |
|             |                     | superimposed.                      |                                          |
|             | Font size           | Specify the font size of character | - SD:32/HD:64                            |
|             |                     | strings to be superimposed.        | Displays characters in a size of:        |
|             |                     |                                    | 32×32 dots if the input resolution is SD |
|             |                     |                                    | 64×64 dots if the input resolution is HD |
|             |                     |                                    | - SD:48/HD:96                            |
|             |                     |                                    | Displays characters in a size of:        |
|             |                     |                                    | 48×48 dots if the input resolution is SD |
|             |                     |                                    | 96×96 dots if the input resolution is HD |
|             | Font color          | Specify the font color of          | - White (default)                        |
|             |                     | character strings to be            | - Black                                  |
|             |                     | superimposed.                      | - Red                                    |
|             |                     |                                    | - Blue                                   |
|             |                     |                                    | - Green                                  |

| <br>Item                                | Description                                                                                                 | Value                                                                                                    |
|-----------------------------------------|----------------------------------------------------------------------------------------------------|----------------------------------------------------------------------------------------------------|
| Effects                                 | Specify the background of character strings to be superimposed.                                             | - Filled (default) - Shaded - Bordered                                                                                        |
| Time * Only available for superimpose 4 | Specify the background color of character strings to be superimposed.  Specify whether to superimpose time. | - Black (default) - Translucent black - White - Translucent white - Transparent - Enable - Disable (Default)                  |
| Character string                        | Specify the character strings to                                                                            | A character string that consists of 48                                                                                        |
|                                         | be superimposed.                                                                                            | single-space characters or 24 double-space characters.  * Single-space kana characters are handled as double-space character. |

<sup>\*1</sup> The display area varies depending on the monitor that outputs the image.

## 3.3.4 Operation & Status (Encoder)

\* This function is enabled only when the device operation mode is encoder mode.

Click <u>OPERATION & STATUS</u> in the left frame of the Web screen. The Operation & Status window appears in the right frame.

From this window, you can check encoder operation information such as on encoding and video input.

Selecting {3sec, 5sec, or 10sec} from [Auto update] enables automatic updating of the Operation & Status information in specified time intervals. Selecting {none} from [Auto update] disables the automatic updating.

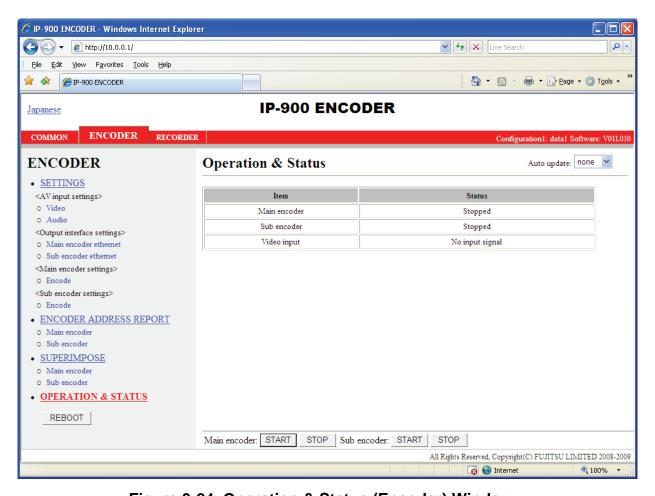

Figure 3-24 Operation & Status (Encoder) Window

You can control encoding and streaming. When the status is "Stopped," clicking the START button starts encoding. To stop encoding, click the STOP button.

**Table 3-25 Encoder Operation & Status Display Items** 

| Item         | Display                                                                                                 |  |  |  |  |
|--------------|----------------------------------------------------------------------------------------------------|--|--|--|--|
| Main Encoder | {Operating / Stopped}                                                                                   |  |  |  |  |
|              | Displays the operation status as the result of setting in the Settings window or the                    |  |  |  |  |
|              | operation of the encoding START or STOP button.                                                         |  |  |  |  |
|              | Number of possible streams: N                                                                           |  |  |  |  |
|              | Destination IP address: Port number {Normal / Fault}                                                    |  |  |  |  |
|              | N=1 If "Multicast" or "Unicast (simplex)" is specified for [Streaming mode], the value is fixed to "1". |  |  |  |  |
|              | 1-4 If "Unicast" is specified for [Streaming mode], a value from "1" to "4" is                          |  |  |  |  |
|              | displayed. The number of possible streams depends on the [System bit rate] and                          |  |  |  |  |
|              | [Acceptable stream number] settings.                                                                    |  |  |  |  |
|              | Displays whether an error occurred for each streaming destination IP address.                           |  |  |  |  |
| Sub Encoder  | {Operating / Stopped}                                                                                   |  |  |  |  |
|              | Displays the operation status as the result of setting in the Settings window or the                    |  |  |  |  |
|              | operation of the encoding START or STOP button.                                                         |  |  |  |  |
|              | Number of possible streams: N                                                                           |  |  |  |  |
|              | Destination IP address: Port number {Normal / Fault}                                                    |  |  |  |  |
|              | N=1 If "Multicast" or "Unicast (simplex)" is specified for [Streaming mode], the                        |  |  |  |  |
|              | value is fixed to "1".                                                                                  |  |  |  |  |
|              | 1-4 If "Unicast" is specified for [Streaming mode], a value from "1" to "4" is                          |  |  |  |  |
|              | displayed. The number of possible streams depends on the [System bit rate] and                          |  |  |  |  |
|              | [Acceptable stream number] settings.                                                                    |  |  |  |  |
|              | Displays whether an error occurred for each streaming destination IP address.                           |  |  |  |  |
| Video input  | {Normal / Fault / No video signal}                                                                      |  |  |  |  |
|              | Displays the input state of the video signal.                                                           |  |  |  |  |

<sup>\*</sup> Notation: {A/B} indicates that either A or B is displayed.

# **A** CAUTION

The maximum system bit rate when the streaming and recording are activated simultaneously is limited up to 14.049 Mbps

Recording and simultaneous streaming using the sub encoder are limited to cases in which [Video resolution] is " $352 \times 240$ ," " $352 \times 288$ ," " $176 \times 112$ ," or " $176 \times 144$ " as described in Sub encoder settings (Encode) in Section 3.3.1, "Setting (Encoder)."

# 3.4 Recorder

An optional CF card is required for this function.

# 3.4.1 Setting (Recorder)

\* Settings is a group of setting items, of which 10 sets can be registered independently by selecting data numbers as in 3.2.1 Configuration Data.

Set parameters related to recording. Make the required settings by referring to <u>Table 3-26</u> <u>Recorder</u>.

The recorder records encoded streams when the encoder operates. For some system bit rates, recording cannot be performed because of performance limitations.

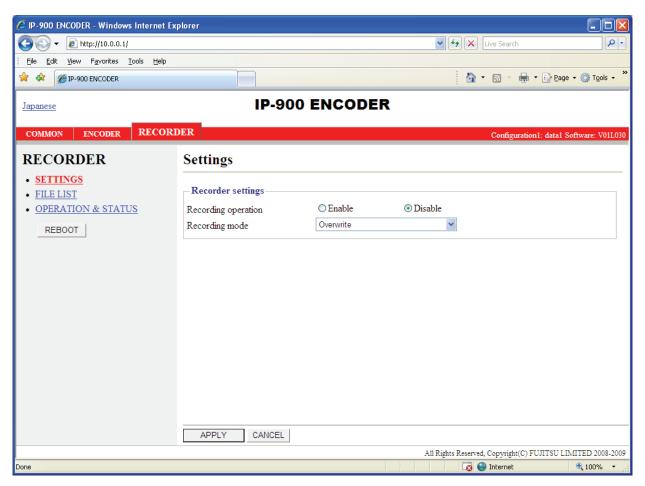

Figure 3-25 Setting (Recorder) Window

After the completion of the settings, click the APPLY button. The message below appears. Click OK to apply the settings. \* Reboot is not required.

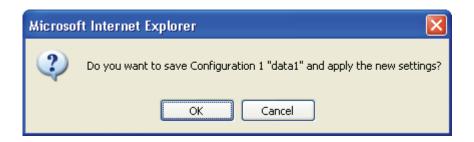

Table 3-26 Recorder Setting Items

|                   | Item                | Description                           | Parameter                     |
|-------------------|---------------------|---------------------------------------|-------------------------------|
| Recorder settings | Recording operation | Specify whether to perform            | - Enable                      |
|                   |                     | recording operation upon start of the | - Disable (Default)           |
|                   |                     | device.                               |                               |
|                   | Recording mode      | Select the recording mode.            | - Record until full           |
|                   |                     |                                       | - Overwrite (Default)         |
|                   |                     |                                       | - Record until start position |

# **⚠** CAUTION

Recorded data is destroyed if the device power is turned off during recording. Be sure to stop recording before turning off the device power.

If the device is started with an unused CF card inserted, the CF card is formatted unconditionally. If [Stream format] of Output interface settings (Main encoder ethernet) described in Section 3.3.1, "Setting (Encoder)," is "Standard TS," recording cannot be performed.

The maximum system bit rate to record into CF card is limited up to 14.049 Mbps. Recording to and reading from the CF card simultaneously is possible if the system bit rate does not exceed 6 Mbps.

Recording and simultaneous streaming using the sub encoder are limited to cases in which [Video resolution] is "352 x 240," "352 x 288," "176 x 112," or "176 x 144" as described in Sub encoder settings (Encode) in Section 3.3.1, "Setting (Encoder)."

## 3.4.2 File List

\* This function is enabled only when the device operation mode is encoder mode.

Click <u>FILE LIST</u> in the left frame of the Web screen. The Data List window appears in the right frame.

In this window, you can check the file list or download files.

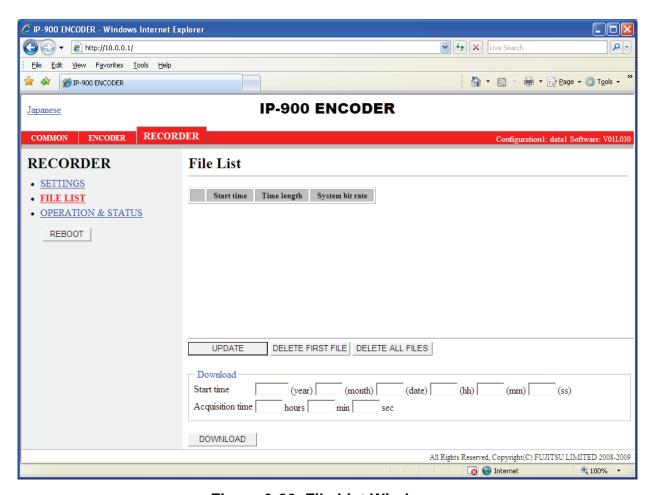

Figure 3-26 File List Window

Clicking the UPDATE button updates the list.

To download a file, check the relevant check column at the left end of the list and confirm that the start time and acquisition time are automatically set in the Download field, and then click the DOWNLOAD button.

Clicking the DELETE FIRST FILE button deletes the first file in the list. Clicking the DELETE ALL FILES button deletes all files.

Recorded data can be downloaded by specifying any time range within the range indicated for each file in the list. Note, however, that data with the specified time range spanning two or more files cannot be downloaded.

Data is downloaded with a file name in the following format:

yyyymmddhhmmssHHMMSS.mpg

<Description>

yyyy = Year

mm = Month

dd = Day

hh = Hour

mm = Minute

ss = Second

HH = Hours (acquisition duration specified in hours)

MM = Minutes (acquisition duration specified in minutes)

SS = Seconds (acquisition duration specified in seconds from 0 to 59)

Note: The time for which data can be recorded depends on the system bit rate and the capacity of the CF card.

# ♠ CAUTION

The following dialog box appears in case that the file download size exceeds 4GB. Some of browsers may not be able to download it.

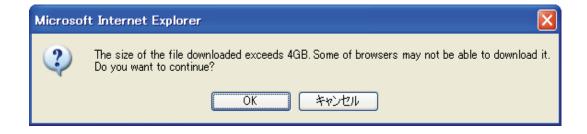

# 3.4.3 Operation & Status (Recorder)

\* This function is enabled only when the device operation mode is encoder mode.

Operation & Status related to recording are displayed.

Selecting {3sec, 5sec, or 10sec} from [Auto update] enables automatic updating of the Operation & Status information in specified time intervals. Selecting {none} from [Auto update] disables automatic updating.

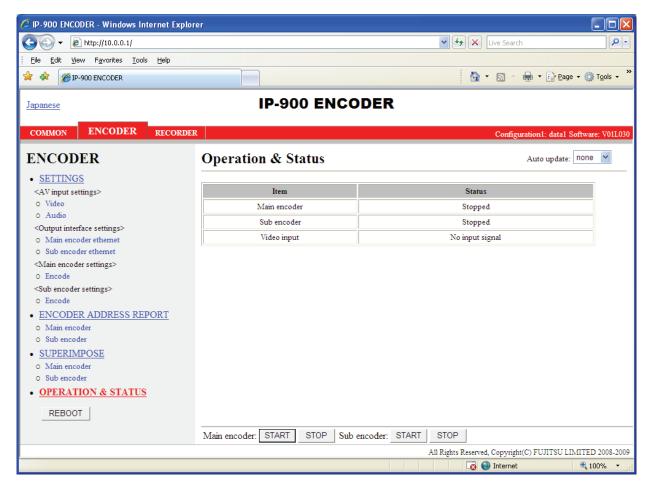

Figure 3-27 Operation & Status (Recorder)

You can control the recording operation. When the recording operation is "Stopped," clicking the START button starts recording. To stop recording, click the STOP button.

**Table 3-27 Recorder Operation & Status Display Items** 

| Item           | Display                                                                                  |  |  |
|----------------|------------------------------------------------------------------------------------------|--|--|
| Recording mode | {Recording until full / Overwrite / Record until start position}                         |  |  |
|                | Displays the recording mode selected in the Settings window.                             |  |  |
| Recorder       | {Recording / Stopped }                                                                   |  |  |
|                | Displays the operation status caused by the setting in the Settings window or by the     |  |  |
|                | operation of the recording START or STOP button.                                         |  |  |
|                | {Equipped: Normal / Equipped: Fault / Equipped: Media Full /Unequipped}                  |  |  |
| Media          | Displays whether an error related to recording to the CF card occurred or that a CF card |  |  |
|                | is not mounted in the device.                                                            |  |  |

<sup>\*</sup> Notation:  $\{A/B\}$  indicates that either **A** or **B** is displayed.

# **A** CAUTION

The maximum system bit rate to record into CF card is limited up to 14.049 Mbps.

Recording to and reading from the CF card simultaneously is possible if the system bit rate does not exceed 6 Mbps.

Recording and simultaneous streaming using the sub encoder are limited to cases in which [Video resolution] is "352 x 240," "352 x 288," "176 x 112," or "176 x 144" as described in Sub encoder settings (Encode) in Section 3.3.1, "Setting (Encoder)."

# 3.5 Decoder

# 3.5.1 Setting (Decoder)

\* Settings is a group of setting items, of which 10 sets can be registered independently by selecting data numbers as in 3.2.1 Configuration Data.

Set parameters related to stream receiving. Make the required settings by referring to **Table 3-28 Decoder Setting Items**.

The same screen is displayed for SETTINGS, <Input interface settings> Decoder ethernet, <AV output settings> Video and <Decoder settings> Decode which are located in the left frame on the Web screen. Clicking the tab for each brings the setup screen to the top of the right frame.

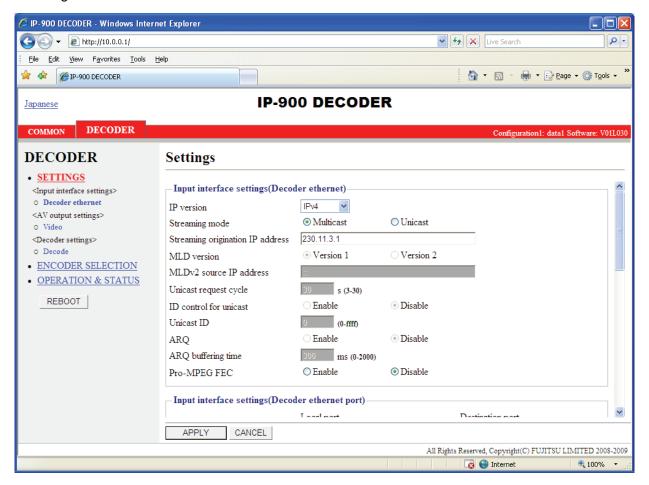

Figure 3-28 Setting (Decoder) Window

After the completion of the settings, click the APPLY button. The message below appears. Click OK to apply the settings. \* Reboot is not required.

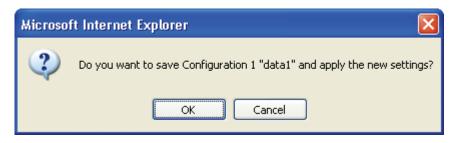

**Table 3-28 Decoder Setting Items** 

|                                                         | Item                             | Description                                                                                                    | Parameter                                                                                                    |
|---------------------------------------------------------|----------------------------------|----------------------------------------------------------------------------------------------------|----------------------------------------------------------------------------------------------------|
| Input<br>interface<br>settings<br>(Decoder<br>ethernet) | IP version                       | Specify the IP version for IP streaming.                                                                                                    | - IPv4 (Default)<br>- IPv6                                                                                                    |
|                                                         | Streaming mode                   | Specify the type of broadcasting for IP streaming.                                                                                                    | - Multicast (Default)<br>- Unicast                                                                                                    |
|                                                         | Streaming origination IP address | If "Unicast" is specified for [Streaming mode], specify the IP address of the streaming origination device. If "Multicast" is specified for [Streaming mode], specify the multicast address for streaming. | (Default: 230.11.3.1) Setting the following values is inhibited: [IPv4]                                                                        |
|                                                         | MLD version                      | If "IPv6" is specified for [IP version] and "Multicast" is specified for [Streaming mode], specify the MLD version of the MLD to be used for the group management of IPv6 multicast.                       | - Version 2                                                                                                    |
|                                                         | MLDv2 source IP address          |                                                                                                    | ffxx:xxxx::xxxx (multicast address)                                                                                                    |
|                                                         | Unicast request cycle            | Specify the cycle at which the unicast stream request is sent.                                                                                                    | - 3 to 30 seconds<br>(Default: 30 seconds)                                                                                                    |
|                                                         | ID control for unicast           | If "Unicast" is specified for [Streaming mode], specify whether to report the ID for confirming the validity of the unicast stream request.                                                                | - Disable (Default)  * If "Enable" is selected, the unicast ID of the encoder and that of the decoder must be in agreement to receive streams. |
|                                                         | Unicast ID                       | If "Enable" is selected for [ID control for unicast], specify the ID to be used for confirming the validity of a unicast streaming request.                                                                |                                                                                                    |
|                                                         | ARQ                              | If "Enable" is selected for [ID control for unicast], specify a valid ID value.                                                                                                    |                                                                                                    |

|                                                  | Item                           | Description                                                                                                    | Parameter                                                                                                    |
|--------------------------------------------------|--------------------------------|----------------------------------------------------------------------------------------------------|----------------------------------------------------------------------------------------------------|
|                                                  | ARQ buffering time             | Specify the wait time in msec for an ARQ retransmitted packet.  * This will increase the delay by the time specified here.                                                                                                    | 0 to 2000 ms<br>(Default: 300 ms)                                                                                            |
|                                                  | Pro-MPEG FEC                   | Specify whether to receive Pro-MPEG FEC packets to activate the Pro-MPEG FEC error correction method.                                                                                                    | - Enable<br>- Disable (Default)                                                                                              |
| Input interface settings (Decoder ethernet port) | Streaming port                 | Specify the own device port number used to receive streams.                                                                                                    | 1024 to 64000<br>(Default: 5000)                                                                                             |
|                                                  | Unicast request port           | Specify the streaming request source port number (own device) in unicast streaming mode.                                                                                                    | 0, or10240 to 64000 (Default: 0) * If 0 is specified, one of the port numbers from 32768 to 61000 is automatically selected. |
|                                                  |                                | Specify the streaming request destination port number in unicast streaming mode.                                                                                                    | 1024 to 64000 (Default: 9900)                                                                                                |
|                                                  | Encoder address report port    | Specify the own device port number used to receive an encoder address report.                                                                                                    | 1024 to 64000 (Default: 5100 )                                                                                               |
|                                                  | Pro-MPEG FEC port              | Displays the port number of the own device used for receiving Pro-MPEG FEC.                                                                                                    | You cannot specify this item.  * This item is automatically set according to the [Streaming port] setting.                   |
|                                                  | ARQ control port               | Displays the port number of the own device used for controlling ARQ.                                                                                                    | You cannot specify this item.  * This item is automatically set according to the [Streaming port] setting.                   |
| AV output settings (video)                       | startup                        | Specify the format of the video output signal to be used after the device is started or after the decoder settings are changed.  * When any stream has been received, a setting conforming to the input format of the encoder is used. | - 1080i/59.94<br>- 1080i/50<br>- 1080i/60<br>- 720p/59.94<br>- 720p/50<br>- 480i/59.94 (Default)<br>- 576i/50                |
|                                                  | Analog video setup             | Specify the setup level of the analog video output signal.                                                                                                    | - Enable: 7.5 IRE - Disable (Default): Same as the pedestal level                                                            |
|                                                  | Concealment time               | Specify the time it takes until the system recognizes that packets have not been received.                                                                                                    | - 5 to 600 seconds<br>(Default: 10 seconds)                                                                                  |
|                                                  | Display when no data receiving | Specify the video signal to be output when no packets are received.                                                                                                    | - Blue (Default)<br>- Gray                                                                                                   |
| Decoder<br>settings<br>(Decode)                  | Decoding operation             | Specify whether to enable receiving and decoding streaming video upon starting.                                                                                                    | - Enable.<br>- Disable. (Default)                                                                                            |
|                                                  | Error concealment              | Specify whether to enable the freeze control that prevents block noise in the event of packet loss.                                                                                                    | - Enable (Default)<br>- Disable                                                                                              |

| Item          | Description                                                                                           | Parameter                                                                                                    |
|---------------|----------------------------------------------------------------------------------------------------|----------------------------------------------------------------------------------------------------|
| Jitter contro | absorption of I  * This will incr time specified video distortion jitter.  * The video network jitter | ouffering time for AN network jitter. ease the delay by the here but reduce the a caused by network may be distorted if is generated for the specified buffer |

# 3.5.2 Encoder Selection

\* This function is enabled only when the device operation mode is decoder mode.

Click <u>ENCODER SELECTION</u> in the left frame of the Web screen. The Encoder Selection window appears in the right frame.

This window displays the status and IP address of the encoder ready to perform streaming. Specifying the encoder distributing a stream starts receiving the stream. Specify in advance the IP address of the decoder in the encoder as the destination. See Section 3.3.2for encoder setting. **Table** 3-29 Encoder Selection Items lists the display items.

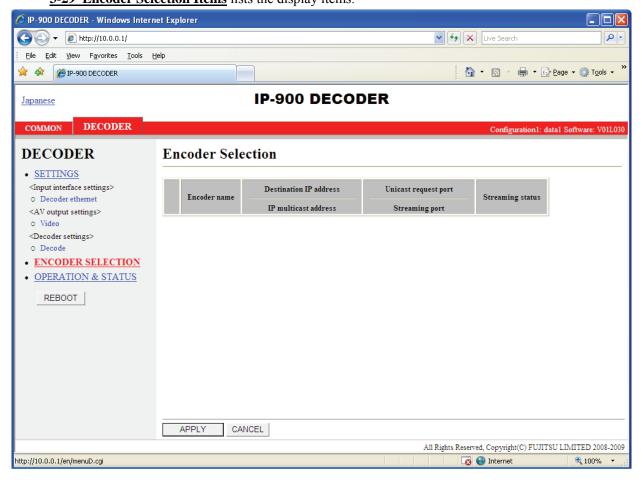

Figure 3-29 Encoder Selection Window

The message below is displayed when the APPLY button is clicked after selecting the radio button for the encoder you want to select. Click OK to send a streaming request to the selected encoder. \* Reboot is not required.

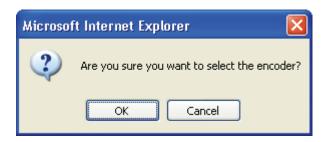

**Table 3-29 Encoder Selection Items** 

| Item                   | Display                                                             |  |
|------------------------|---------------------------------------------------------------------|--|
| Radio Button           | Specify the encoder you want to select.                             |  |
| Radio Button           | If one is currently selected, "Selected" is displayed.              |  |
| Encoder name           | Displays the name assigned to the encoder.                          |  |
| Origination IP address | Displays the IP address of the encoder.                             |  |
| TD 111 111             | Displays the multicast address for streaming when the encoder is    |  |
| IP multicast address   | performing multicast streaming.                                     |  |
| Unicast request port   | Displays the Unicast request port number defined in the encoder.    |  |
|                        | Displays the port number for receiving used by the decoder when the |  |
| Streaming port         | encoder is performing multicast streaming or unicast (simplex)      |  |
|                        | streaming.                                                          |  |
|                        | {Streaming / Number of possible streams: x / Stopped}               |  |
| Streaming status       | Displays the streaming status of the encoder.                       |  |
|                        | Number of possible streams for encoder                              |  |

<sup>\*</sup> Notation:  $\{A/B\}$  indicates that either A or B is displayed.

# 3.5.3 Operation & Status (Decoder)

\* This function is enabled only when the device operation mode is decoder mode.

Click <u>OPERATION & STATUS</u> in the left frame of the Web screen. The Operation & Status window appears in the right frame.

Operation & Status information related to the decoder, including the stream receiving status, can be checked.

Selecting {3sec, 5sec, or 10sec} from [Auto update] enables automatic updating of the Operation & Status information in specified time intervals. Selecting {none} from [Auto update] disables the automatic updating.

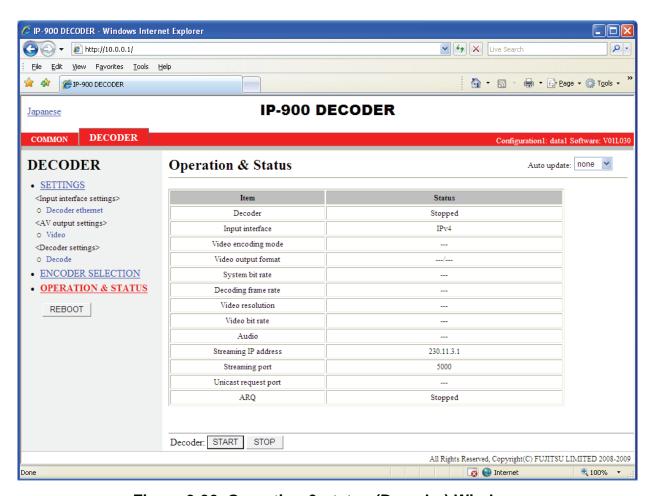

Figure 3-30 Operation & status (Decoder) Window

You can control starting and stopping of the receiving and decoding operation. When the decoding operation is "Stopped," click the START button to start decoding. To stop decoding, click the button.

**Table 3-30 Decoder Operation & Status Display Items** 

| Item                 | Display                                                                                            |  |
|----------------------|----------------------------------------------------------------------------------------------------|--|
|                      | {Normal (Receiving) / Normal (No stream receiving) / Stopped}                                      |  |
| Decoder              | Displays the decoder's operation status as a result of settings in the Setting screen or operation |  |
|                      | of the START/STOP button for receiving streaming.                                                  |  |
| Input interface      | {IPv4 / IPv6}                                                                                      |  |
| input interface      | Displays the IP version of received streams.                                                       |  |
|                      | { H.264/MPEG-4 AVC / MPEG-2 ( MODE=XXX ) / MPEG-2 / }                                              |  |
| Video encoding mode  | Displays the video encoding mode of received streams.                                              |  |
|                      | XXX: Fujitsu MPEG-2 PS mode number                                                                 |  |
| Video output format  | { 1080i/59.94 / 1080i/50 / 1080i/60 / 720p/59.94 / 720p/50 / 480i/59.94 / 576i/50 }                |  |
| Video output format  | Displays the video output format information.                                                      |  |
| System bit rate      | { Mbps /                                                                                           |  |
| System bit rate      | Displays the system bit rate of received streams.                                                  |  |
|                      | { 29.97fps / 25fps / 30fps / 59.94fps / 50fps / 14.985fps / 12.5fps / 7.493fps / 6.25fps /         |  |
| Decoding frame rate  | 1.998fps / 1.67fps / }                                                                             |  |
|                      | Displays the frame rate of received streams.                                                       |  |
|                      | { 1920×1080 / 1440×1080 / 960×1080 / 1280×720 / 960×720 / 640×720 / 720×480 / 720×576              |  |
| Video resolution     | / 352×480 / 352×576 / 352×240 / 352×288 / 176×112 / 176×144 / }                                    |  |
|                      | Displays the video resolution of received streams.                                                 |  |
| Video bit rate       | { Mbps/ <b>}</b>                                                                                   |  |
| - Video on face      | Displays the video bit rate of received streams.                                                   |  |
|                      | { XXX / YY Kbps /}                                                                                 |  |
|                      | XXX: { MPEG1 Layer 2 /MPEG2 AAC/ Transparent}                                                      |  |
| Audio                | Displays the audio encoding format of received streams.                                            |  |
|                      | YY: <b>{Kbps</b> }                                                                                 |  |
| -                    | Displays the audio bit rate of received streams.                                                   |  |
| a                    | { XXX.XXX.XXX.XXX / }                                                                              |  |
| Streaming IP address | Displays the IP address of the streaming origination device.                                       |  |
|                      | XXX.XXX.XXX: IP address                                                                            |  |
|                      | {XXXXX}                                                                                            |  |
| Streaming port       | Own device port number used to receive streams.                                                    |  |
|                      | XXX: Port number                                                                                   |  |
| Unicast request port | {XXX/}                                                                                             |  |
|                      | Streaming request source port number in unicast streaming mode                                     |  |
| 4.P.O                | {Operating (RTT=XXXmsec) / Stopped /}                                                              |  |
| ARQ                  | Displays the ARQ operation status. During operation, the Round Trip Time is also displayed.        |  |
|                      | XXX: Round Trip Time                                                                               |  |

<sup>\*</sup> Notation:  $\{A/B\}$  indicates that either A or B is displayed.

# Chapter 4 Troubleshooting

This chapter explains how to respond in case audio/video is not output or an alarm LED goes on.

| 4.1 | Troubleshooting   | 108 |
|-----|-------------------|-----|
| 4.2 | Alarm LED Goes On | 111 |

# 4.1

# Troubleshooting

If you think your IP-900 series is malfunctioning, follow the corresponding corrective action in the table below, according to the applicable conditions.

If a problem persists, contact the Fujitsu Service Center.

# **⚠** WARNING

Electric shock

Contact your system administrator before checking the voltage of a power outlet. Otherwise, an electric shock may occur.

**Table 4-1 Check Items and Corrective Action** 

| Classification         | Symptom                            | Check                                                                               | Corrective action                                                                                                    |
|------------------------|------------------------------------|-------------------------------------------------------------------------------------|----------------------------------------------------------------------------------------------------|
| Power /<br>Starting up | Power cannot be turned on.         | Is the power cable connected?                                                       | Make sure that the power cable is properly connected to the outlet.                                                                                                    |
| Starting up            | oc tarned on.                      | Is the outlet voltage normal?                                                       | Measure the voltage with a tester to confirm that the voltage is normal.  If another device is connected to the same outlet, check the operation of the device.                                                                                                    |
| Hardware               | The ALM LED is on.                 | IP-900 series is faulty.                                                            | Troubleshoot from the control terminal.                                                                                                    |
|                        | The LEDs excluding 100M and        | Is the ambient temperature of IP-900 series higher than that in the specifications? | Adjust the temperature conditions so that the ambient temperature of IP-900 series meets the specifications.                                                                                                    |
|                        | LINK/ACT are on.                   | Is there any shielding material in the installation area?                           | Remove the shielding material.                                                                                                    |
| Operation              | Commands<br>via a LAN<br>cannot be | Is the RDY LED blinking?                                                            | The hardware system is operating while the RDY LED is blinking. Wait until the LED remains on.                                                                                                    |
|                        | used (the setup menu               | Are the LINK LEDs on the IP-900 series and hub on?                                  | If they are not, the UTP cable is not connected. Check the UTP cable.                                                                                                    |
|                        | cannot be<br>displayed).           | Issue a PING command to<br>the IP address of IP-900<br>series. Does it respond?     | If not: - Check the TCP/IP settings (to see whether the net mask and gateway address are valid) on the client PC Start IP-900 series with the default IP address and check the IP address by referring to Section 2.2, "Equipment Operation." If the problem persists, check the operation on the network side. |
|                        |                                    | Are the browser used and its settings valid?                                        | <ul><li>- Make sure that IE6.0 SP2 or a later version is used.</li><li>- Set "Disable proxy" on the browser, and retry the operation.</li></ul>                                                                                                    |

| Classification | Symptom        | Check                                                 | Corrective action                                                               |
|----------------|----------------|-------------------------------------------------------|---------------------------------------------------------------------------------|
| Video          | No video is    | Is the monitor power on?                              | Check the monitor power and operation.                                          |
|                | output         | Is IP-900 series power on?                            | Confirm that the PWR-LED is on.                                                 |
|                | (black screen) | Is IP-900 series correctly                            | Check the connection between the IP-900 series                                  |
|                | 71             | connected to the monitor?                             | and monitor.                                                                    |
|                | Blue/gray      | Has decoding started?                                 | See Section 3.5.3, "Operation & Status                                          |
|                | screen is      |                                                       | (Decoder)," and confirm that "Normal                                            |
|                | output.        | I (1 (1 10                                            | (Receiving)" is displayed for "Decoding."                                       |
|                |                | Is the setup normal?                                  | Check the streaming address and port number settings.                           |
|                |                | Is "Operating" displayed                              | Confirm that the streaming source device is                                     |
|                |                | for "Encoding" on the                                 | distributing streams. In the case of the IP-900                                 |
|                |                | streaming source device?                              | series encoder, see Section 3.3.4, "Operation &                                 |
|                |                |                                                       | Status (Encoder)" and confirm that "Operating" is                               |
|                |                |                                                       | displayed for "Encoding."                                                       |
|                |                |                                                       | In the case of Unicast, confirm that the number of                              |
|                |                |                                                       | possible streams of encoder is observed.                                        |
|                | Only color     | Is the video input of the                             | In the case of IP-900 seriese encoder, if video                                 |
|                | bars are       | source device normal?                                 | input is not received, the encoder outputs color                                |
|                | displayed.     |                                                       | bars or gray view according to the setting of                                   |
|                |                |                                                       | "Display when no video signal input" on the AV                                  |
|                |                | Is the conveniented                                   | input setup page. Check video input. The HDMI signal protected by HDCP          |
|                |                | Is the copy protected content like DVD input to       | (High-bandwidth Digital Copy Protection system)                                 |
|                |                | HDMI interface?                                       | cannot be input to IP-900 series from the view                                  |
|                |                | IIDWI Interface:                                      | point of the copy right protection.                                             |
|                |                |                                                       | Check video input.                                                              |
|                | Receiving      | Is a receiving error present?                         | Check the number of data packets received                                       |
|                | video          |                                                       | (decoder information) according to Section                                      |
|                | sometime       |                                                       | 3.2.11, "Performance Statistics."                                               |
|                | stops or video |                                                       | Display the Performance Summary frame several                                   |
|                | image is       |                                                       | times. If the number of data packets lost is                                    |
|                | unstable.      |                                                       | counted up, the network load may be high or there                               |
|                |                |                                                       | may be a problem with the setting. Consult your                                 |
|                |                | I d MEH : 4 110                                       | network administrator.                                                          |
| Audio          | No sound is    | Is the MTU size too small?                            | Use the size recommended for the network used.  Confirm that the PWR LED is on. |
| Audio          | generated.     | Is IP-900 series power on? Is IP-900 series correctly | Check the connection between IP-900 series and                                  |
|                | generateu.     | connected to the speaker?                             | speaker.                                                                        |
|                |                | Is the volume of the speaker                          | Check the volume of the speaker.                                                |
|                |                | used too low?                                         | Check the volume of the speaker.                                                |
|                |                | Is an alarm generated on the                          | If an alarm is generated, see the operating manual                              |
|                |                | streaming source device?                              | of the streaming source device.                                                 |
|                |                | Is the streaming source device                        | Check the connection of the audio cable.                                        |
|                |                | correctly connected to the                            |                                                                                 |
|                | 37 ' '         | audio source?                                         | 70 1 1 11                                                                       |
|                | Noise is       | Disconnect the audio output                           | If noise does not disappear even after the cable is                             |
|                | generated.     | cable from IP-900 series Does it eliminate the noise? | disconnected, check the audio cable and audio output equipment.                 |
|                |                | Is a receiving error present?                         | Check the number of data packets received                                       |
|                |                | is a receiving error present:                         | (decoder information) according to Section 3.2.11,                              |
|                |                |                                                       | "Performance Statistics."                                                       |
|                |                |                                                       | Display the Performance Statistics frame several                                |
|                |                |                                                       | times. If the number of data packets lost is counted                            |
|                |                |                                                       | up, the network load may be high or there may be a                              |
|                |                |                                                       | problem with the setting. Consult your network                                  |
|                |                |                                                       | administrator.                                                                  |
| Data           | Data           | Is the port setting normal?                           | Check the setting according to Section 3.2.6, "Data                             |
|                | communication  | Is the port setting consistent                        | Port."                                                                          |
|                | is disabled.   | with the destination device?                          |                                                                                 |

# Chapter 4 Troubleshooting

| Classification | Symptom                       | Check                                                                       | Corrective action                                                                                                    |
|----------------|-------------------------------|-----------------------------------------------------------------------------|----------------------------------------------------------------------------------------------------|
|                |                               | Is the operation mode consistent with the destination device?               | Check the setting according to Section 3.2.6, "Data Port."                                                                                                    |
|                |                               | Is the RS-232C setting consistent with the data input/output device?        | Check the setting according to Section 3.2.6, "Data Port."                                                                                                    |
|                |                               | Is the data input/output device operating normally?                         | Check the operation of the data input/output device.                                                                                                    |
| Preparation    | Software cannot be installed. | Are IP-900 series IP address, subnet mask and gateway address properly set? | Start IP-900 series with the default IP address according to Section 2.2, "Equipment Operation," and check the IP address. If the problem persists, check the operating status on the network side. |
|                |                               | Is the file specification valid? Is the license key entered correctly?      | If the message "Installation was denied (incorrect<br>file or license) Please try again here" is displayed,<br>the file specification is invalid or the license key is<br>entered incorrectly.      |

# 4.2

# Alarm LED Goes On

This section explains corrective action to be taken if an alarm LED (ALM or INDWN) goes on.

The appropriate corrective action depends on the alarm code displayed. See the table below for this information.

Note: For information on how to check the alarm log, see Section 3.2.10 "Log" in this document.

**Table 4-2 Alarm Codes and Corrective Action** 

| Code | Corrective action                                                                                                    |  |
|------|----------------------------------------------------------------------------------------------------|--|
| Lxxx | Check the network and partner device. If an error cannot be identified, contact your system administrator.                                                                                        |  |
| Exxx | Turn off the device and then turn it on again. If the device is still operating abnormally after being powered on again, contact your maintenance personnel. Then, he/she may ask the alarm code. |  |
| Ixxx | This indicates a loss of video input. Check the video output device and video cable connected to the video input terminal.                                                                        |  |

xxx: Indicates three alphanumeric characters. See Table 4-3, "Alarm Code List," for details.

# **Table 4-3 Alarm Code List**

| Code | Name                       | Description                            | Details (The part after the * mark is not displayed.)                                 |
|------|----------------------------|----------------------------------------|---------------------------------------------------------------------------------------|
| 0001 | Boot (Power ON)            | Normal start using the switch          | VxxLxxxCxx yyyy                                                                       |
|      |                            |                                        | * Displays the software version and configuration name. VxxLxxxCxx: Software version  |
|      |                            |                                        | yyyy: Configuration name                                                              |
| 0002 | Boot (Reset)               | Normal start by reboot                 | VxxLxxxCxx yyyy                                                                       |
|      |                            |                                        | * Displays the software version and configuration name. VxxLxxxCxx: Software version  |
| -    |                            |                                        | yyyy: Configuration name                                                              |
| 0004 | Boot (Initial maintenance) | Normal start using the factory-shipped | -                                                                                     |
| -    |                            | firmware                               |                                                                                       |
| 0005 | Boot (Maintenance)         | Normal start in maintenance mode       | VxxLxxxCxx yyyy                                                                       |
|      |                            |                                        | * Displays the software version and configuration name.  VxxLxxxCxx: Software version |
|      |                            |                                        |                                                                                       |
| 0006 | Software update            | Software update                        | yyyy: Configuration name  VxxLxxxCxx -> VyyLyyyCyy                                    |
| 0000 | Software update            | Software update                        | * Displays the new and old software versions.                                         |
|      |                            |                                        | VxxLxxxCxx: Old software version                                                      |
|      |                            |                                        | VyyLyyyCyy: New software version                                                      |
| 0007 | Boot (Restart) (*6)        | Restarted owing to CPU failure         | VxxLxxxCxx yyyy                                                                       |
|      |                            |                                        | * Displays the software version and configuration name.                               |
|      |                            |                                        | VxxLxxxCxx: Software version                                                          |
|      |                            |                                        | yyyy: Configuration name                                                              |
| 8000 | Boot (Others) (*6)         | Restarted owing to software failure    | VxxLxxxCxx yyyy                                                                       |
|      |                            |                                        | * Displays the software version and configuration name.  VxxLxxxCxx: Software version |
|      |                            |                                        | yyyy: Configuration name                                                              |
| 0009 | Shutdown                   | Shut down by MNT button                | -                                                                                     |
| 000A | RTC initialization         | RTC battery backup failure             | -                                                                                     |
| 000B | CF card initialization     | CF card format error                   | -                                                                                     |
| 000C | Configuration update       | Operation data update                  | -                                                                                     |
| 000D | Basic settings change      | Change basic setting                   | -                                                                                     |

| Code  | Name                                | Description                                          | Details (The part after the * mark is not displayed.)                                                                                                    |
|-------|-------------------------------------|------------------------------------------------------|----------------------------------------------------------------------------------------------------|
| 000E  | Configuration data switching        | Switch configuration data                            | xxxx -> yyyy  * Displays the old and new configuration names. xxxx: Old configuration name yyyy: New configuration name                                                                         |
| 000F  | Operation data initialization       | Operation data initialized                           | -                                                                                                    |
| 0010  | Option update                       | Option installed                                     | HD                                                                                                    |
| L001  | LINK error (LAN)                    | Link disconnection at a LAN port occurred            | -                                                                                                    |
| *L001 | Link alarm recovery                 | Recovered from link disconnection at a LAN port      | 10BaseT_HD/10BaseT_FD/100BaseTX_HD/100Base TX_FD  * Displays the operating status of the LAN interface                                                                                          |
| L006  | Time server synchronization failure | Time synchronization with the time server failed     | -                                                                                                    |
| *L006 | Time server synchronization         | Time acquisition from the time server was successful | -                                                                                                    |
| L009  | DHCP connection failure             | DHCP server is disconnected                          | -                                                                                                    |
| *L009 | DHCP connection                     | Connected to the DHCP server                         | xxx.xxx.xxx.xxx/yy,zzz.zzz.zzz<br>* Displays the IPv4 address acquired from the DHCP server.<br>xxx.xxx.xxx.xxx: IPv4 address<br>yy: Subnet mask bit count<br>zzz.zzz.zzz.zzz: Gateway address  |
| L00A  | PPPoE connection failure            | PPPoE server is disconnected                         | -                                                                                                    |
| *L00A | PPPoE connection                    | Connected to the PPPoE server                        | xxx.xxx.xxx.xxx/yy,zzz.zzz.zzz<br>* Displays the IPv4 address acquired from the PPPoE server.<br>xxx.xxx.xxx.xxx: IPv4 address<br>yy: Subnet mask bit count<br>zzz.zzz.zzz.zzz. Gateway address |

# **Chapter 4 Troubleshooting**

| Code  | Name                                  | Description                                        | Details (The part after the * mark is not displayed.)                                                                                                    |
|-------|---------------------------------------|----------------------------------------------------|----------------------------------------------------------------------------------------------------|
| L00E  | DHCP connection update                | IP address change occurred during DHCP connection  | xxx.xxx.xxx.xx1/y1,zzz.zzz.zzz.zz1 -> xxx.xxx.xxx.xx2/y2,zzz.zzz.zzz.zz2  * Displays the old and new IPv4 addresses acquired from the DHCP server. xxx.xxx.xxx1: Old IPv4 address y1: Old subnet mask bit count zzz.zzz.zzz.zz1: Old gateway address xxx.xxx.xxx.xx2: New IPv4 address y2: New subnet mask bit count zzz.zzz.zzz.zz2: New gateway address  |
| L00F  | PPPoE connection update               | IP address change occurred during PPPoE connection | xxx.xxx.xxx.xx1/y1,zzz.zzz.zzz.zz1 -> xxx.xxx.xxx.xx2/y2,zzz.zzz.zzz.zz2 * Displays the old and new IPv4 addresses acquired from the PPPoE server. xxx.xxx.xxx1: Old IPv4 address y1: Old subnet mask bit count zzz.zzz.zzz.zz1: Old gateway address xxx.xxx.xxx.xxx2: New IPv4 address y2: New subnet mask bit count zzz.zzz.zzz.zz2: New gateway address |
| L010  | Stateless address acquisition failure | IPv6 stateless address acquisition failed          | -                                                                                                    |
| *L010 | Stateless address acquisition         | IPv6 stateless address acquired                    | xxxx:xxxx::xxxx/yy * Displays the IPv6 address acquired from the router. xxxx:xxxx::xxxx: IPv6 address yy: Subnet prefix length                                                                                                    |
| L011  | Stateless address update              | IPv6 stateless address update occurred             | xxxx:xxxx::xxx1/y1 -> xxxx:xxxx::xxx2/y2  * Displays the old and new IPv6 addresses acquired from the router.  xxxx:xxxx::xxx1: Old IPv6 address y1: Old subnet prefix length  xxxx:xxxx::xxx2: New IPv6 address y2: New subnet prefix length                                                                                                    |
| I001  | SDI input down                        | HD/SD-SDI input signal not detected                | -                                                                                                    |
| *I001 | SDI input down recovery               | Normal HD/SD-SDI input                             | -                                                                                                    |

| Code  | Name                                       | Description                                                         | Details (The part after the * mark is not displayed.)                                                                                                    |
|-------|--------------------------------------------|---------------------------------------------------------------------|----------------------------------------------------------------------------------------------------|
| I002  | HDMI input down                            | HDMI input signal not detected                                      | -                                                                                                    |
| *I002 | HDMI input down recovery                   | Normal HDMI input                                                   | -                                                                                                    |
| I003  | Analog input down                          | Analog video input signal not detected                              | -                                                                                                    |
| *1003 | Analog input down recovery                 | Normal analog video input                                           | -                                                                                                    |
| I011  | Video input synchronization error          | Video input PLL synchronization error occurred                      | -                                                                                                    |
| *I011 | Video input synchronization error recovery | Recovered from video input PLL synchronization error                | -                                                                                                    |
| I021  | Input data error (*8)                      | Count-up occurred in the performance statistics error counter       | #xxxxxxxxxxxxxxxxxxxxxxxxxxxxxxxxxxxxx                                                                                                    |
| *I021 | Input data error recovery (*8)             | Recovered from count-up of the performance statistics error counter | -                                                                                                    |
| E001  | Power error (*1)                           | Power failure occurred                                              | #1 * Power failure on CNT board<br>#2 * Power failure on COD board                                                                                                    |
| E003  | Temperature error occurrence (*5)          | Extreme temperature (shutdown processing started)                   | * Details are as follows: #1/#2: Number of the temperature sensor that has detected a temperature error t1: Temperature indicated by temperature sensor 1 t2: Temperature indicated by temperature sensor 2 xxx: FAN rotational speed |
| E004  | Flash ROM error (*1)                       | Internal flash ROM access error occurred                            | /dev/mtd0 to 15  * Displays the occurrence range of access error.                                                                                                    |
| E00A  | Flash ROM check sum error (*1)             | Operation data error detected in internal Flash ROM                 | Software bundle software configuration configuration#1 ~ #10 * Displays the occurrence range of check sum errors.                                                                                                    |
| E010  | FAN error (*2)                             | FAN error (low speed) or stopped                                    | xxxRPS * xxx: FAN rotational speed                                                                                                    |
| *E010 | FAN error recovery (*2)                    | FAN speed recovery                                                  | xxxRPS * xxx: FAN rotational speed                                                                                                    |

### **Chapter 4 Troubleshooting**

| Code  | Name                         | Description                          | Details (The part after the * mark is not displayed.)                                                                                                    |
|-------|------------------------------|--------------------------------------|----------------------------------------------------------------------------------------------------|
| E013  | Temperature warning (*2)     | Thermal alarm (alarm only) detected  | #1 TEMP1=t1 TEMP2=t2 FAN=xxxRPS #2 TEMP1=t1 TEMP2=t2 FAN=xxxRPS * Details are as follows: #1/#2: Number of the temperature sensor that has detected a thermal alarm t1: Temperature indicated by temperature sensor 1 t2: Temperature indicated by temperature sensor 2                                                                      |
| *E013 | Thermal alarm recovery (*2)  | Recovered from thermal alarm         | xxx: FAN rotational speed  #1 TEMP1=t1 TEMP2=t2 FAN=xxxRPS  #2 TEMP1=t1 TEMP2=t2 FAN=xxxRPS  * Details are as follows:  #1/#2 : Number of the temperature sensor that has detected a thermal alarm recovery  t1: Temperature indicated by temperature sensor 1  t2: Temperature indicated by temperature sensor 2  xxx: FAN rotational speed |
| E082  | CODEC1 error (*4)            | Main HD CODEC LSI error detected     | -                                                                                                    |
| *E082 | CODEC1 error recovery (*4)   | Recovered from main CODEC LSI error  | -                                                                                                    |
| E083  | CODEC2 error (*4)            | Sub CODEC LSI error detected         | -                                                                                                    |
| *E083 | CODEC2 error recovery (*4)   | Recovered from sub CODEC LSI error   | -                                                                                                    |
| E084  | CF card access error (*3)    | CF card access failure detected      | -                                                                                                    |
| E085  | CF card power error (*3)     | Overcurrent to CF card detected      | -                                                                                                    |
| E08B  | SUB CPU1 error (*4)          | SUB CPU1 error detected              | -                                                                                                    |
| *E08B | SUB CPU1 error recovery (*4) | Recovered from SUB CPU1 error        | -                                                                                                    |
| E08C  | SUB CPU2 error (*4)          | SUB CPU2 error detected              | -                                                                                                    |
| *E08C | SUB CPU2 error recovery (*4) | Recovered from SUB CPU2 error        | -                                                                                                    |
| E08E  | Clock error (*1)             | Clock error or interruption detected | #1 to #4 * Indicates the location where a clock error has occurred.                                                                                                    |
| E08F  | Memory error (*1)            | SDRAM memory check error detected    | #1 to #7 * Indicates the location where a memory error has occurred.                                                                                                    |
| E093  | Sending buffer overflow (*7) | Sending buffer overflow occurred     | #1, #2 * Indicates the location where a sending buffer overflow has occurred.                                                                                                    |

| Code  | Name                                  | Description                            | Details (The part after the * mark is not displayed.) |
|-------|---------------------------------------|----------------------------------------|-------------------------------------------------------|
| *E093 | Sending buffer overflow recovery (*7) | Recovered from sending buffer overflow | #1, #2 * Indicates the location of sending buffer     |
|       |                                       |                                        | overflow recovery.                                    |

- \*1: After occurrence of this error, the ALM LED remains on. The device needs to be rebooted to turn off the ALM LED.
- \*2: The ALM LED blinks while this alarm is active. The LED goes off when the alarm cause is recovered.
- \*3: After occurrence of this error, the ALM LED remains to blink.
- \*4: After occurrence of this error, the operation is retried for recovery. If the retry for recovery is unsuccessful, the ALM LED remains on. The device needs to be rebooted to turn off the ALM LED.
- \*5: If an extreme temperature is detected, all LEDs except LINK/ACT, 10/100 go on. The device needs to be rebooted to turn off the LEDs.
- \*6: The ALM LED is on while this alarm is active. The LED goes off when the error cause is recovered.
- \*7: The ALM LED blinks while this alarm is active. The LED goes off when the alarm cause is recovered.

  In case that the settings exceeds the capacity of the IP network, please reconfigure them to meet the network requirement.
- \*8: The IN DWN LED blinks while this alarm is active. The LED goes off 10 seconds after the error cause is recovered. See 3. 2. 11 Performance Statistics for the details of the statistical information counter about the alarm occurrence.

The following table summarizes the LED display detail.

Table 4-4 Alarm LED Detail

| LED    | Description                                                                                                    |  |
|--------|----------------------------------------------------------------------------------------------------|--|
| PWR    | Goes on when the device is powered on.                                                                                                    |  |
| RDY    | Blinks in green when the device ready for operation and stays on when the device runs in operation state.  This LED also blinks in orange when the device is ready for maintenance mode, which can be entered by turning on the power while holding down the MNT button, and stays on in orange when the device runs in maintenance mode.          |  |
| IN DWN | Remains off during normal operation, and goes on in orange when input signals are interrupted. LED also blinks when DVB-ASI is selected with the communication line-dependent setting of the decoder or encoder under the non-installation of option boards. It blinks for 10 seconds also when the statistics input error counter is incremented. |  |
| ALM    | Alarm LED, which blinks or goes on when a device alarm occurs. For conditions of whether it blinks or goes on, see Table 4-3, "Alarm Code List."                                                                                                    |  |
| DEC    | Goes on in green during decoding. This LED stays off when decoding is not being performed. It blinks in green when a decoding error occurs. (*1)                                                                                                    |  |
| OPT    | Lights in green when the HD upgrade option is installed. (*2)                                                                                                    |  |

<sup>\*1:</sup> Only for the IP-900D/IP-900IID \*2: Only for the IP-900E

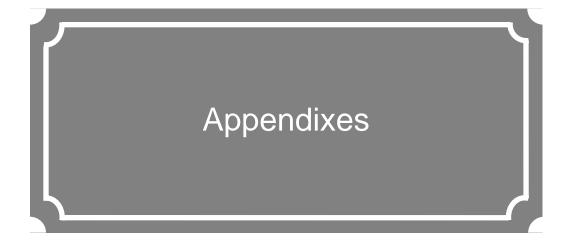

| Glossary | 120 |
|----------|-----|
| Index    | 129 |

# **Glossary**

#### **AES/EBU**

AES (Audio Engineering Society) and EBU (European Broadcasting Union) standardized for the professional digital audio I/O (IEC-60958 TYPE-1.) It was applied to ANSI (American National Standard Institute) too.

### **Alarm Log**

A record of errors occurred on devices and communication lines.

#### **Ancillary Data**

Transmitted kinds of data located in the blanking area of digital video interface (e.g., audio data and time code data.)

### **ARP (Address Resolution Protocol)**

A protocol that is used to acquire the MAC address of the transmission destination of Ethernet frames. This protocol uses an IP address to acquire the MAC address. If the MAC address of the transmission destination of IP packets is unknown, an ARP packet requesting the MAC address is broadcast. The MAC address is acquired using the response to this request.

#### **ARQ (Automatic Repeat Request)**

An error correcting method that error packet will be re-transmitted automatically when packet error is detected at the receiver (Decoder.) IP-9500/IP-900 series products have the real-time high error-control ability, equipped with the original "FEC + ARQ hybrid method."

# BISS (Basic Interoperable Scrambling System)

A scrambling system formulated by the EBU in May 2002. This system has 3 modes: MODE 0, MODE 1 and MODE E. In MODE 1, a 12-character (48-bit) session word is used for encryption and decryption. In MODE E, a

16-character (64-bit) encrypted session word and 14-character (56-bit) injected ID are used for encryption and decryption. In MODE 0, encryption is not used.

#### **BB** (Black Burst)

Sync signal of black level's video signal which is used to be synchronize

#### **BNC (Bayonet Neill Concelman)**

One of the coaxial cable connecters which have the 75ohms impedance. It uses the lock called Bayonet Lock and is very easy and compact to use. It is used for the test gear and the digital audio because it supports up to 4GHz high frequency.

#### **Browser**

A generic name for programs that support a user who wants to fetch a desired option from a number of options. Using a browser, the user can trace links on the World Wide Web to access such multimedia information as text, audio, and video by the simple selection of items with a mouse or other pointing device.

### **Carrier Frequency**

Radio wave output frequency of a modulator card. Low-frequency transmission data is overlaid on a high-frequency signal during modulation, and this high-frequency signal is called a carrier wave. The frequency of a carrier wave is called the carrier frequency.

### **CAT (Conditional Access Table)**

An information table to support the limited receiving.

#### **CC (Closed Captioning)**

Data for broadcast captioning. It is multiplexed at ancillary data area, virtual or horizontal blanking area of video signal, in HD/SD-SHI signal.

#### **CF Card**

A memory card of CompactFlash that is used as storage for recorded data in the IP-9500 series/IP-900 series products.

#### **Chroma Format**

Representation of the ratio of the brightness component (Y) and 2 color-difference components (Pb and Pr) expressed for an image. The 2 formats generally used are 4:2:2 and 4:2:0.

#### CSC4:2:2 (4:2:2 Chroma Scalable Coding)

4:2:2 encoding system unique to the IP-9500 series. In this system, the encoder applies bandwidth splitting to the color-difference signal of an input 4:2:2 video stream and generates two video streams: a 4:2:0 video stream and a 0:0:2 video stream. The 4:2:0 video stream includes a brightness signal and low-frequency color-difference signal. The 0:0:2 video stream includes only a high-frequency color-difference signal. Then, the encoder encodes two video streams. The IP-9500e decoder decodes these two video streams and combines the low-frequency and high-frequency color-difference signals to output the 4:2:2 video stream. Since a conventional 4:2:0 decoder can decode and output the 4:2:0 stream included in a CSC422 stream, the CSC422 encoding system achieves scalability between 4:2:2 video and 4:2:0 video.

#### Downconverter

Converting from HD-SDI signal to SD-SDI signal. 3 modes are available: Squeeze, Side cropped, and Letter box.

# DVB-ASI (Digital Video Broadcasting - Asynchronous Serial Interface)

Standard interface in DVB (Digital Video Broadcasting: European Digital Broadcasting standardization organization) and used in MPEG CODEC most commonly. It is the asynchronous serial interface and standardized in ETSI 101 891.

# DVB-S (Digital Video Broadcasting - Satellite)

Standard interface for satellite broadcasting formulated by the DVB (European standardization body for digital broadcasting.)

# DVB-S2 (Digital Video Broadcasting - Satellite - Second Generation)

Successor standard to DVB-S. DVB-S2 adopts more efficient error correction encoding and multi-value modulation with 16 values or more, ensuring an increased transmission capacity. It supports various data formats in addition to MPEG-2 TS. This enables flexible operation because the modulation method, encoding rate, and roll-off rate can be changed.

#### **Embedded Audio**

A method to embed AES/EBU digital audio signal into the blank area of SDI (Serial Digital Interface) signal.

# **Encrypted Session Word**

16-character (64-bit) word specified by the user in BISS MODE E. A session word is derived from the specified encrypted session word (and injected ID.) Then, encryption or decryption in BISS MODE E is performed.

#### **Ethernet**

The protocol that has been standardized by the IEEE 802.3 Committee, defining the physical and link layers of a LAN. Typical Ethernet connections use twisted pair cables, such as 10BASE-T or 100BASE-TX, and switching hubs.

#### **Factory Shipment Firmware**

Firmware that is installed at a factory before shipping and has the minimum function like the installer, and so on.

# **FEC (Forward Error Correction)**

A method that the sender transmits redundant packet to the receiver for error correction in addition to the sending packet. It enables the

receiver to correct errors without the need to request the sender for retransmission.

#### **Flow Control**

The procedure for controlling the flow of data between two devices. Its purpose is to prevent data from being lost when a device buffer becomes full.

#### **GATEWAY**

A node that connects network systems that use different protocols. A gateway basically converts one protocol into another to support operation between two networks. In a looser sense, gateway sometimes means a machine that transfers information between any two networks.

#### **GOLD CODE SEQ N**

An index number that generates the initial values used to generate the Gold code, which is used for physical layer scrambling processing in the DVB-S2 standard.

#### **GOP (Group Of Pictures)**

The smallest of the structural units composing a movie. A GOP consists of 3 types of frames: I frame, P frame, and B frame.

# HDCP (High-bandwidth Digital Content Protection system)

One of the copy protection technologies for the illegal content copy between the video player and the video display.

# HD-SDI (High Definition television - Serial Digital Interface)

HD-SDI is the serial digital interface to transmit HD (High Definition) video signal, which transmission rate is 1.485 Gbps. It can transmit multiplexing HD video signal, PCM audio signal and data signal like time stamp.

#### **HDMI (High Definition Multimedia Interface)**

One of the multimedia interfaces integrated the audio, video and control and communicate each other.

#### **IP-900 Series**

#### H.264

One of the video compression coding systems standardized in ITU (International Telecommunication Union) in May, 2003. It is also standardized as a part of MPEG-4 (MPEG-4 part 10 Advanced Video Coding) in ISO (International Organization for Standard.) Therefore, it is commonly called H.264/MPEG-4 AVC or H.264/AVC, showing both of parties.

This technology is used for the various applications from the low bit rate and low resolution like the mobile TV to the high bit rate, high resolution like HDTV. It is improved that the data capacity is half comparing MPEG-2 used wide spread.

#### **HTTP (Hyper Text Transfer Protocol)**

The protocol for tranferring files and other data between a Web server and a browser.

#### HUB

A concentrator required to use 10Base-T or 100Base-TX as a local area network (LAN) standard. Twisted-pair cables are used to connect hubs. A high-speed hub conforms to 100Base-TX. A switching hub has switching functions.

# IBBP/IBP/IPPP/PPPP

Video encoding structure with using I, P, and B frame.

I frame: Intra frame. Frame encoded by using internal video information.

P frame: Prediction Picture frame. Frame encoded by using correlation with previous frame.

B frame: Bi-directional Interter frame. Frame encoded by using previous and next coming I frame or P frame.

#### IF-band

A part of a very high frequency band (VHF band: 30 to 300 MHz.) The IF-band is selected only if an IF-band modulator card is used for operation.

#### Injected ID

14-character (56-bit) ID specified by the user in BISS MODE E. A session word is derived from the specified injected ID and encrypted session word. Then, encryption or decryption in BISS MODE E is performed.

#### **IP (Internet Protocol)**

A protocol used for transferring packets between host computers anywhere on the Internet. The identifiers used to identify the destinations and senders for packet transfer are called IP addresses. An IP address is a 32-bit value that can identify a network and a host on the network. Each host that communicates on the Internet must be assigned a unique IP address.

#### **IP Satellite Mode**

A function used in transmission using IP satellite connection. It distributes streams that inhibit the bit stuffing function of the HDLC procedure, which is used in IP satellite connection (This function inserts 0 after five 1's in a row.)

#### IPv6

IP protocol that is the successor to IPv4, which is currently the dominant IP protocol version on the Internet. The network address length is extended from 32 bits in IPv4 to 128 bits to solve the address space exhaustion problem that is worsening with the growth in use of the Internet. IPv6 also provides stateless address auto-configuration that allows an IPv6 address to be automatically generated based on the information from the router and the MAC address of the IP-900 series.

#### **IP Address**

A numeric identifier that identifies a node (e.g., a computer) operating under TCP/IP. An IP address is a 32-bit value divided into four 8-bit segments separated by dots (e.g., 200.10.101.1).

#### **IP Multicast**

TCP/IP term that refers to a technology by which the same data is transmitted to many destinations at the same time. An address class, called Class D, is used for multicasting. The first four bits (1110) of a Class D address specify multicasting, and the remaining 28 bits specify a multicast group.

#### **IP-9500 Basic Software**

The name of the IP-9500 control software. It is installed on the IP-9500 and allows the IP-9500 to run as an encoder or decoder based on the selection on the Web screen.

#### **IP-9500D Basic Software**

The name of the IP-9500D control software. It is installed on the IP-9500D and allows the IP-9500D to run as a decoder.

### LAN (Local Area Network)

A data communication system that covers a limited area of about 6 miles (10 kilometers) and provides transmission speeds in the mid to high range.

### L-band

The name of the frequency band from 0.5 to 1.5 GHz, according to the classification of microwave frequencies by IEEE. The L-band belongs to the ultra-high frequency band (UHF band: 03 to 3 GHz.) The L-band is selected only if an L-band modulator card is used for operation.

# **LCD (Liquid Crystal Display)**

A display device utilizing liquid crystal cells. It works by having 2 sheets of a polarizing material with liquid crystal in between, when an electrical current is applied to the liquid crystal molecules they become scattered allowing light to pass through. LCD itself does not produce luminescence and uses reflected light in the light and fluorescent (backlight) in the dark. There are 2 main types: simple matrix LCD such as

STN and DSTN, and active matrix LCD such as TFT

# **LED (Light-Emitting Diode)**

The IP-9500/IP-900 series has power LED and alarm LED lamps. The power LED lamp lights in green to indicate that the power is on. The alarm LED lamp lights in red to indicate that an alarm has occurred.

#### **Letter Box**

One of the methods to downconvert video sourse of screen size ratio (aspect ratio) from 16:9 to 4:3 screen size. The resulting image has black bars at both upper/down parts of the video.

# MLD v1 (Multicast Listener Discovery version 1)

A protocol that has been defined by RFC2710. It is used to detect a multicast listener that receives a multicast datagram.

# MLD v2 (Multicast Listener Discovery version 2)

A protocol that has been defined by RFC3810. In addition to the MLD v1 supporting function, it has an information source filtering function, which enables the specification for receiving only the packets sent from specific origination addresses (or addresses that are not specific origination addresses).

#### MPEG-4

Video data compression method that is a part of the MPEG standard. MPEG-4 was designed to distribute video images of low picture quality (due to a high compression ratio) over slow communication lines (e.g., cellular phone and telephone lines.) MPEG-4 was also designed to transmit video together with audio at about 64 kilobits per second.

# NTSC (National Television Standards Committee)

The standard for analog television systems established by a US standardization body.

NTSC images are made of 29.97 interlaced frames per second, each of which is composed of 525 scan lines in total.

### Original network ID

ID for identifying a transport stream. Each transport stream is identified by the combination of an original network ID and a transport stream ID.

### PAL (Phase Alternating Line)

The standard for analog color television broadcasting developed in Germany. PAL images are made of 25 interlaced frames per second, each of which is composed of 625 scan lines in total.

#### **PAT (Program Association Table)**

Table included TS (Transport Stream) and the list in PMT PID. The PID of PMT is 0.

### **PES (Packetized Elementary Stream)**

A packetized method provided by MPEG2 System. Encoded video or audio bit streams are called "Elementary Stream." These streams are packetized by standard and are called "PES."

#### **PID**

A packet identifier which has the 13 bits information, included in TS packet.

#### **Pilot Mode**

A mode adopted in the DVB-S2 standard to improve synchronization characteristics at a low C/N ratio. This device has a setting for specifying whether to insert the pilot signal for synchronized playback into physical layer frames.

#### Ping

A command supported by operating systems such as UNIX and Windows that are used in a TCP/IP network to determine whether IP packets can reach or have reached a communication destination.

### PMT (Program Map Table)

ID table which identifies audio, video, and so on.

# PPPoE (Point to Point Protocol over Ethernet)

PPPoE is a specification for connecting the users on an Ethernet to the Internet. PPPoE supports authentication and enables a point-to-point connection to be established in the normally multipoint architecture of Ethernet.

#### **PPS (Picture Parameter Set)**

A header in NAL (Network Abstraction Layer) of H.264/AVC, which information on the whole picture encoding is described.

#### **Private PES**

Packetized elementary stream standardized by MPEG2 System that user can use arbitrarily for data transmission.

#### Pre-Filter

Filter that works before encoding video signal for an improvement of video quality with violent movement at low encoding rate.

#### **Profile**

This defines various encoding formats used for compressing the image. Profile can be changed depending on the use of the compressed image.

#### **Program Number/Service ID**

ID for identifying a channel (service) provided by a broadcasting company. By specifying a program number/service ID, you can select an arbitrary transport stream from multiple transport streams.

#### **Pro-MPEG FEC**

FEC method standardized at Pro-MPEG Forum (Professional-MPEG Forum). Redundant packet consists of 2 dimensions (columns x rows) are sent for this method.

#### **Proxy**

A computer network service that allows clients to make indirect network connections to other network services.

#### PS (Program Stream)

An MPEG-2 method for multiplexing video, audio, and data, the PS method is used for transmission and storage in an error-free environment.

### **PSI (Program Specific Information)**

This is the information which program each ES in TS packet belongs (e.g., PAT, PMT, and CAT.)

# QPSK, 8PSK (Quadrature Phase Shift Keying, 8 Phase Shift Keying)

PSK is a modulation system that expresses information using a combination of multiple carrier waves with a phase shift between them. The system that uses 4 waves with phase-shifts separated by an angle of 90 degrees is called QPSK. Each modulated signal (one symbol) can transmit two bits of data. The system that uses eight waves with phase-shifts separated by an angle of 45 degrees is called 8PSK. Each modulated signal (one symbol) can transmit three bits of data.

#### Refresh Cycle

Frame cycle between I frames for Quality (IBBP) and Motion (IBP) of Encoding control mode. Frame cycle of updating one screen image by using intra-slice for Low Latency (PPPP) of Encoding control mode.

#### **Roll-off Factor**

Another name for roll-off rate. The factor for the processing of spectrum forming for transmission data is called the roll-off factor. The purpose of the processing is to increase the frequency usage rate while suppressing interference in the carrier. Generally, a larger factor increases interference in the carrier but also increases resistance to selective phasing.

#### **RS-232C**

Interface standard that was mainly established by the Electronics Industry Association (EIA) for communication between data terminal and data communications equipment.

#### **RTP**

Abbreviation of real-time transport protocol. This transport protocol is for transferring the image data or the voice data in real time.

# SD-SDI (Standard Definition television - Serial Digital Interface)

Standard definition digital video interface standardized in SMPTE259M.

#### **Session Word**

12-character (48-bit) word specified by the user in BISS MODE 1. The specified session word is used for encryption or decryption in BISS MODE 1.

### **Side Cropped**

One of the methods to downconvert video sourse of screen size ratio (aspect ratio) from 16:9 to 4:3 screen size. The resulting image has both left and right sides cropped.

# SNMP v1 (Simple Network Management Protocol version 1)

Communication protocol defined by RFC1065, RFC1066, and RFC1213 for monitoring and controlling network devices. The protocol defines a framework for network management protocols and other protocols. This framework is used for SNMP v2c, SNMP v3, etc.

# SNMP v2c (Simple Network Management Protocol version 2c)

Communication protocol defined by RFC1901 and RFC1908 for monitoring and controlling network devices. The protocol enables communications using v2, which has higher communication security and performance, on a community basis similar to communications using v1.

#### **IP-900 Series**

#### **Spectrum**

Specified spectrum sense for the IP-9500 series can be "Normal" or "Inverted." Select the setting according to local configuration of your wireless devices and transponders.

#### **Symbol Rate**

Symbol transmission speed defined by the number of symbols sent to the transmission line per second. The unit of measurement is symbol/s.

#### System rate

Data amount per second of the encoding data including up to MPEG2 system. The data for the network packet or FEC packet is not included.

#### **Subnet Mask**

Mask value that is used to obtain the network address of a subnet from an IP address. The subnet address is obtained when the IP address is ANDed with the subnet mask.

### **TCP (Transmission Control Protocol)**

Abbreviation of Transmission Control Protocol, the protocol required for direct connection to the Internet. In the OSI reference model, TCP corresponds to the transport layer and IP corresponds to the network layer. TCP has been a global standard protocol that is supported by major operating systems, including UNIX, OS/2, and Windows.

#### TOS (Type Of Service)

Type of service that can be added within IP packets. It is used for controlling the order of priority of packets in the router etc.

#### Tri-sync

Sync signal used for High Definition TV. There is a feature of not generating the phase gap even if sync signal shrinks by the signal attenuation.

#### TS (Transport Stream)

Abbreviation of Transport Stream, which is an MPEG-2 systems for multiplexing video, audio, and data. A stream consists of packets, each of

which has a fixed length of 188 bytes. The TS method is used for transmission in an environment such as ATM communication or digital broadcasting where errors can occur.

### **TSC (Transport Scrambling Control)**

A field in MPEG-2 TS header information, which indicates the scrambling mode of a stream. The TSC of a stream that is encrypted with the BISS method is defined as 2.

### TTL (Time To Live)

Abbreviation of Time To Live, which indicates the survival time of a packet on a network. If a packet sent to a network happens to enter a loop because of a setting error on a router, it will not survive forever, but will be discarded when the specified survival time is reached.

### TTS (Time stamped Transport Stream)

192byte packet consist of basic 188byte MPEG TS and 4byte-timestamp counted by 27MHz clock.

#### **UDP (User Datagram Protocol)**

Abbreviation of User Datagram Protocol. UDP is a TCP/IP transaction protocol used for specific applications such as remote network management and naming service access.

#### Unicast

Communication with a station at a single address (that is, most general one-to-one communication.)

# **USB (Universal Serial Bus)**

One of the serial bus standards for connecting peripheral devices to a PC. The first USB1.0 was developed in 1996. Today, USB2.0 provides greater enhancement in transfer speed and load reduction, which made it spread rapidly and became the most commonly used standard for PC environment.

#### **UTP Cable**

UTP is an abbreviation of unshielded twisted pair. A UTP cable is an unshielded pair of wires

twisted together, and is used for Ethernet cabling and other purposes.

# **UTC (Coordinated Universal Time)**

International standard time. The UTC is calculated based on the time measured by an atomic clock, which uses the second in the SI unit system as a reference value, making adjustments that insert leap seconds to compensate for the time difference from Greenwich Mean Time (GMT.)

#### Video User Data

Data area standardized by H.264 video encoding method that user can use arbitrarily for data transmission.

#### **VITC (Vertical Interval Time Code)**

Time code signal embedded in the vertical blanking area of video sync signal.

#### 10BASE-T

LAN that uses unshielded twisted-pair (UTP) cables and complies with the IEEE 802.3 standard. 10Base-T connection is made simple by using a concentrator called a hub without any special cabling work required. For this reason, 10Base-T is the most widely used form. The maximum cable length is 100 meters.

#### 100BASE-TX

One of the 100Base LAN standards (also called Fast Ethernet.) 100Base-TX supports transfer rates of 100 megabits per second. Other 100Base standards are 100Base-T4 and 100Base-FX. 100Base-TX differs from the other 100Base standards in the type of cable used (UTP cable.) It also uses RJ-45 connectors, which are similar to the modular jacks used for telephones.

#### 1000BASE-T

One of the Gigabit Ethernet standards which have the maximum 1Gps speed. It was standardized as IEEE802.3ab in 1999. This is the standard that uses the UTP cable of the category 5 (CAT5) or the enhanced category 5

(CAT5e) and uses the all of 4 pairs signal wires. The maximum cable length is 1000 meters and the network topology is the star type.

# 16APSK (16 Amplitude Phase Shift Keying)

APSK is a modulation system that expresses information using a combination of multiple carrier waves with different phases and amplitude values. Each modulated signal (one symbol) can transmit four bits of data.

#### 4:2:0

One of the video formats. In this format, the numbers of pixels for the color-difference components (Pb and Pr) are half the number of pixels for the brightness component (Y) in the horizontal and vertical directions.

#### 4:2:2

One of the video formats. In this format, the numbers of pixels for the color-difference components (Pb and Pr) are half the number of pixels for the brightness component (Y) in only the horizontal direction.

# Index

| Α                                              | I                                   |
|------------------------------------------------|-------------------------------------|
| Alarm 44                                       | If the Screen is not Accessible21   |
| alarm code111                                  | Installation & Operation9           |
| Alarm LED Goes On111                           | Installation Procedure10            |
| Appendixes119                                  | Installing an Upgrade License12     |
|                                                | In the case of failure in automatic |
| В                                              | acquisition of an IP address15      |
| Basic31                                        | 1                                   |
| Before Using This Product2                     |                                     |
|                                                | LED display detail118               |
| C                                              | Log48                               |
|                                                | Login18                             |
| Common Menu                                    |                                     |
| Configuration Data22                           | M                                   |
| Copying Configuration Data29                   | <del></del>                         |
| <b>D</b>                                       | Main Features                       |
| D                                              | MNT16                               |
| Data Port36                                    | N                                   |
| Date & Time 62                                 |                                     |
| Decoder                                        | Notes15                             |
| E                                              | 0                                   |
| Encoder 66                                     | Operation & Status ( Common )41     |
| Encoder Address Report85                       | Operation & Status ( Decoder )105   |
| Encoder Selection                              | Operation & Status ( Encoder )91    |
| Equipment Operation15                          | Operation & Status ( Recoder )97    |
| F                                              | Р                                   |
| File List95                                    | Performance Statistics55            |
| Forcibly changing to the fixed IP address from | Power off on PPPoE connection16     |
| DHCP. PPPoE                                    |                                     |

Software Management ......63

### T R Reboot......65 Time Zone & Time Server ......34 Recoder......93 Troubleshooting ......107 Registering configuration data.....25 Troubleshooting ......108 Typical Application Examples.....8 S Selecting Configuration Data.....24 Updating the Software.....10 Setting ( Decoder ) ......99 Using configuration data ......27 Setting (Encoder) ......66 Setting (Recoder) ......93 SNMP......39 W

Web Operation ...... 17

IP-900 Series SOFTWARE User's Guide

Edition 03 Nov 2009

© Fujitsu Limited

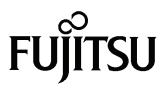

Free Manuals Download Website

http://myh66.com

http://usermanuals.us

http://www.somanuals.com

http://www.4manuals.cc

http://www.manual-lib.com

http://www.404manual.com

http://www.luxmanual.com

http://aubethermostatmanual.com

Golf course search by state

http://golfingnear.com

Email search by domain

http://emailbydomain.com

Auto manuals search

http://auto.somanuals.com

TV manuals search

http://tv.somanuals.com